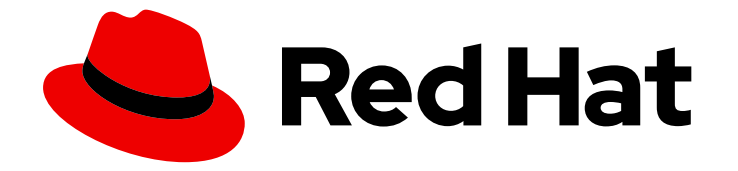

# Red Hat CodeReady Workspaces 2.11

# Installation Guide

Installing Red Hat CodeReady Workspaces 2.11

Last Updated: 2021-10-18

Installing Red Hat CodeReady Workspaces 2.11

Robert Kratky rkratky@redhat.com

Michal Maléř mmaler@redhat.com

Fabrice Flore-Thébault ffloreth@redhat.com

Tereza Stastna tstastna@redhat.com

Max Leonov mleonov@redhat.com

# Legal Notice

Copyright © 2021 Red Hat, Inc.

The text of and illustrations in this document are licensed by Red Hat under a Creative Commons Attribution–Share Alike 3.0 Unported license ("CC-BY-SA"). An explanation of CC-BY-SA is available at

http://creativecommons.org/licenses/by-sa/3.0/

. In accordance with CC-BY-SA, if you distribute this document or an adaptation of it, you must provide the URL for the original version.

Red Hat, as the licensor of this document, waives the right to enforce, and agrees not to assert, Section 4d of CC-BY-SA to the fullest extent permitted by applicable law.

Red Hat, Red Hat Enterprise Linux, the Shadowman logo, the Red Hat logo, JBoss, OpenShift, Fedora, the Infinity logo, and RHCE are trademarks of Red Hat, Inc., registered in the United States and other countries.

Linux ® is the registered trademark of Linus Torvalds in the United States and other countries.

Java ® is a registered trademark of Oracle and/or its affiliates.

XFS ® is a trademark of Silicon Graphics International Corp. or its subsidiaries in the United States and/or other countries.

MySQL<sup>®</sup> is a registered trademark of MySQL AB in the United States, the European Union and other countries.

Node.js ® is an official trademark of Joyent. Red Hat is not formally related to or endorsed by the official Joyent Node.js open source or commercial project.

The OpenStack ® Word Mark and OpenStack logo are either registered trademarks/service marks or trademarks/service marks of the OpenStack Foundation, in the United States and other countries and are used with the OpenStack Foundation's permission. We are not affiliated with, endorsed or sponsored by the OpenStack Foundation, or the OpenStack community.

All other trademarks are the property of their respective owners.

### Abstract

Information for administrators installing Red Hat CodeReady Workspaces.

# Table of Contents

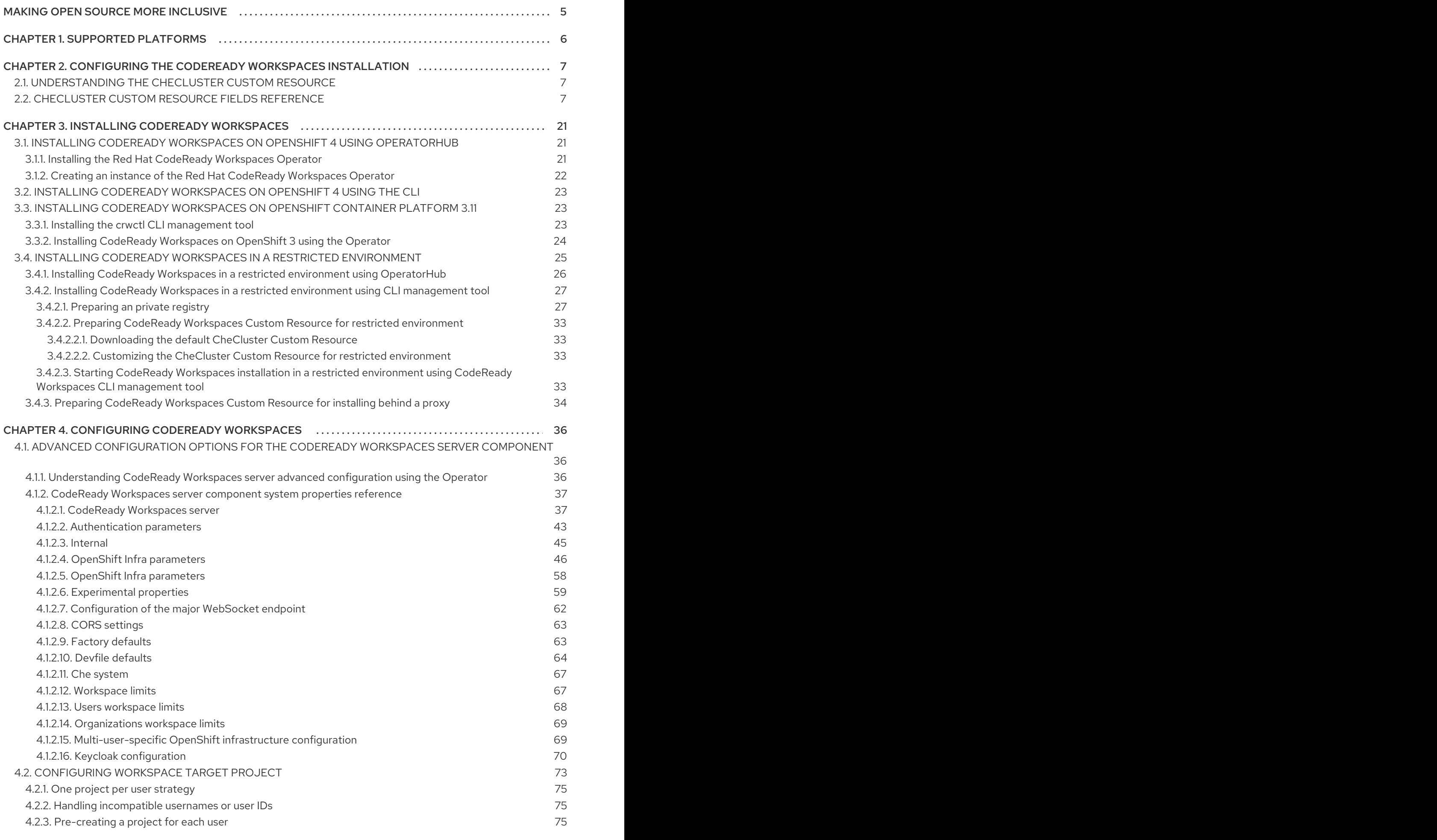

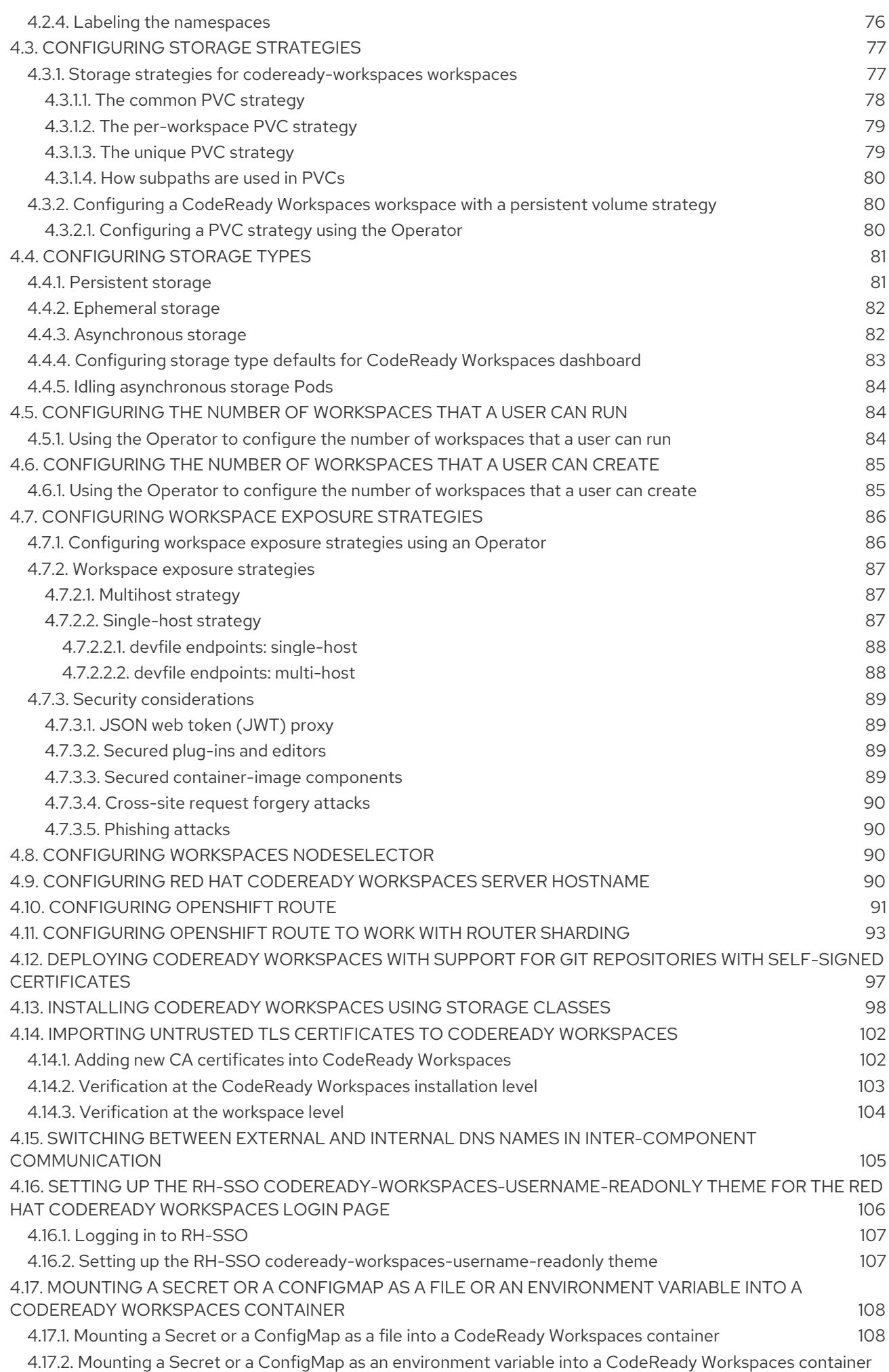

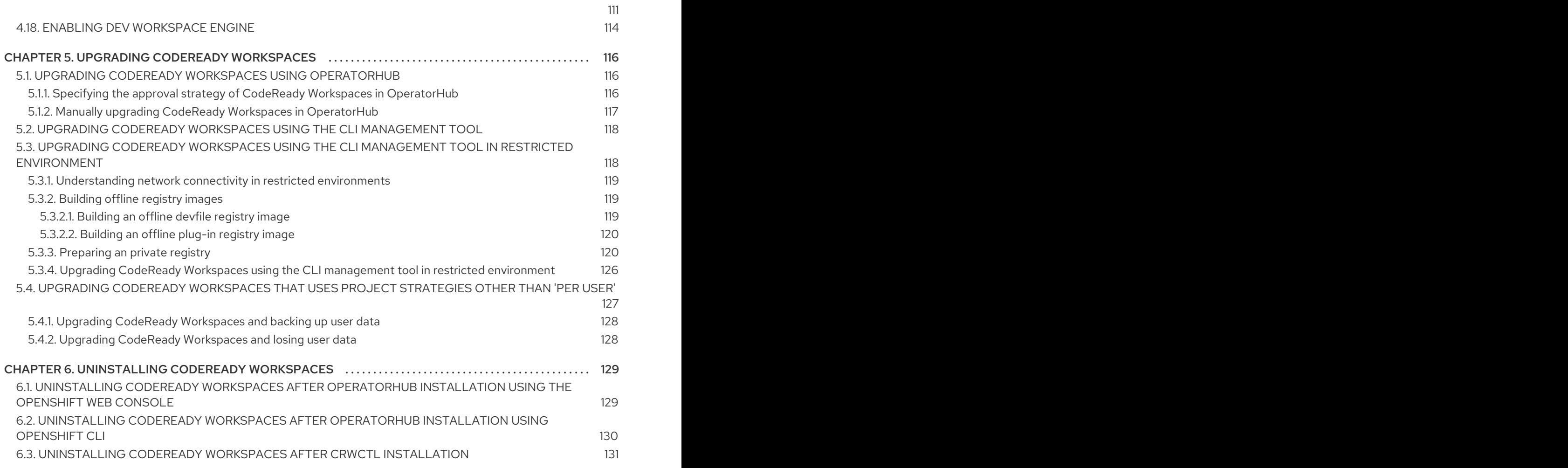

# MAKING OPEN SOURCE MORE INCLUSIVE

<span id="page-8-0"></span>Red Hat is committed to replacing problematic language in our code, documentation, and web properties. We are beginning with these four terms: master, slave, blacklist, and whitelist. Because of the enormity of this endeavor, these changes will be implemented gradually over several upcoming releases. For more details, see our CTO Chris Wright's [message](https://www.redhat.com/en/blog/making-open-source-more-inclusive-eradicating-problematic-language) .

# CHAPTER 1. SUPPORTED PLATFORMS

<span id="page-9-0"></span>This section describes the availability and the supported installation methods of CodeReady Workspaces 2.11 on OpenShift Container Platform 4.6, 3.11, and OpenShift Dedicated.

#### Table 1.1. Supported deployment environments for CodeReady Workspaces 2.11 on OpenShift Container Platform and OpenShift Dedicated

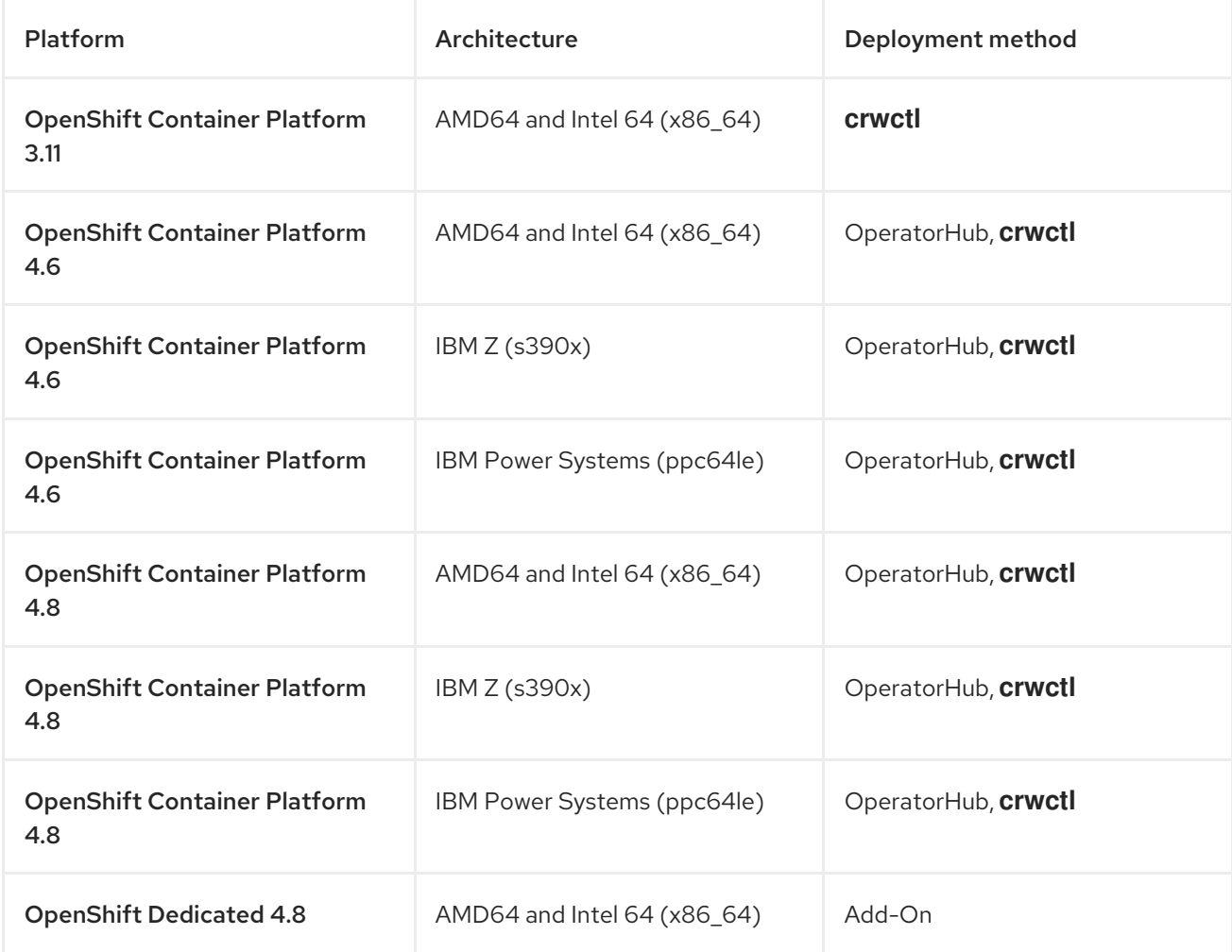

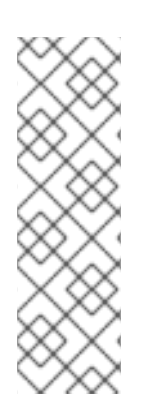

### **NOTE**

Support for deploying CodeReady Workspaces on OpenShift Container Platform on IBM Z (s390x) is currently only available as a Technology Preview feature. Technology Preview features are not supported with Red Hat production service level agreements (SLAs) and might not be functionally complete. Red Hat does not recommend using them in production. These features provide early access to upcoming product features, enabling customers to test functionality and provide feedback during the development process. For details about the level of support for Technology Preview features, see Technology Preview Features Support Scope.

# <span id="page-10-0"></span>CHAPTER 2. CONFIGURING THE CODEREADY WORKSPACES INSTALLATION

The following section describes configuration options to install Red Hat CodeReady Workspaces using the Operator.

# <span id="page-10-1"></span>2.1. UNDERSTANDING THE CHECLUSTER CUSTOM RESOURCE

A default deployment of CodeReady Workspaces consist in the application of a parametrized **CheCluster** Custom Resource by the Red Hat CodeReady Workspaces Operator.

#### **CheCluster** Custom Resource

- A YAML document describing the configuration of the overall CodeReady Workspaces installation.
- Contains sections to configure each component: **auth**, **database**, **server**, **storage**.

#### Role of the Red Hat CodeReady Workspaces Operator

To translate the **CheCluster** Custom Resource into configuration (ConfigMap) usable by each component of the CodeReady Workspaces installation.

#### Role of the OpenShift platform

- To apply the configuration (ConfigMap) for each component.
- To create the necessary Pods.
- When OpenShift detects a change in the configuration of a component, it restarts the Pods accordingly.

#### Example 2.1. Configuring the main properties of the CodeReady Workspaces server component

- 1. The user applies a **CheCluster** Custom Resource containing some configuration related to the **server**.
- 2. The Operator generates a necessary ConfigMap, called **che**.
- 3. OpenShift detects change in the ConfigMap and triggers a restart of the CodeReady Workspaces Pod.

#### Additional resources

- **•** [Understanding](https://docs.openshift.com/container-platform/latest/operators/understanding/olm-what-operators-are.html) Operators.
- **[Understanding](https://docs.openshift.com/container-platform/latest/operators/understanding/crds/crd-managing-resources-from-crds.html) Custom Resources.**
- To learn how to modify the **CheCluster** Custom Resource, see the chosen installation procedure.

# <span id="page-10-2"></span>2.2. **CHECLUSTER** CUSTOM RESOURCE FIELDS REFERENCE

7

This section describes all fields available to customize the **CheCluster** Custom Resource.

- Example 2.2, "A minimal **[CheCluster](#page-11-0)** Custom Resource example."
- Table 2.1, "**CheCluster** Custom Resource **server** settings, related to the CodeReady Workspaces server [component."](#page-14-0)
- Table 2.2, "**CheCluster** Custom Resource **database** configuration settings related to the database used by CodeReady [Workspaces."](#page-17-0)
- Table 2.3, "Custom Resource **auth** configuration settings related to [authentication](#page-19-0) used by CodeReady Workspaces."
- Table 2.4, "**CheCluster** Custom Resource **storage** configuration settings related to persistent storage used by CodeReady [Workspaces."](#page-21-0)
- Table 2.5, "**CheCluster** Custom Resource **k8s** [configuration](#page-21-1) settings specific to CodeReady Workspaces installations on OpenShift."
- Table 2.6, "**CheCluster** Custom Resource **metrics** settings, related to the CodeReady Workspaces metrics collection used by CodeReady [Workspaces."](#page-22-0)
- Table 2.7, "**CheCluster** Custom Resource **status** defines the observed state of CodeReady [Workspaces](#page-22-1) installation"

#### <span id="page-11-0"></span>Example 2.2. A minimal **CheCluster** Custom Resource example.

apiVersion: org.eclipse.che/v1 kind: CheCluster metadata: name: codeready-workspaces spec: auth: externalIdentityProvider: false database: externalDb: false server: selfSignedCert: false gitSelfSignedCert: false tlsSupport: true storage: pvcStrategy: 'common' pvcClaimSize: '1Gi'

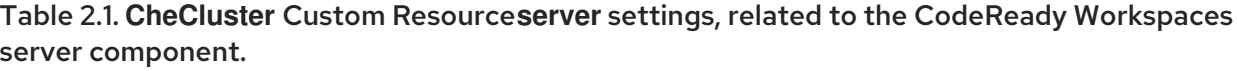

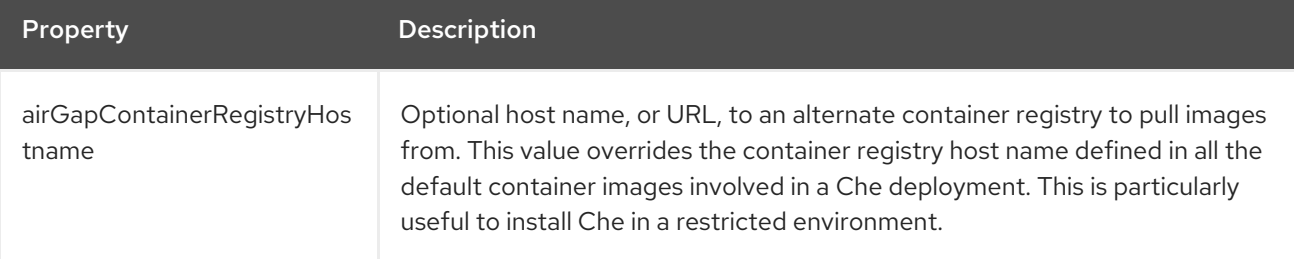

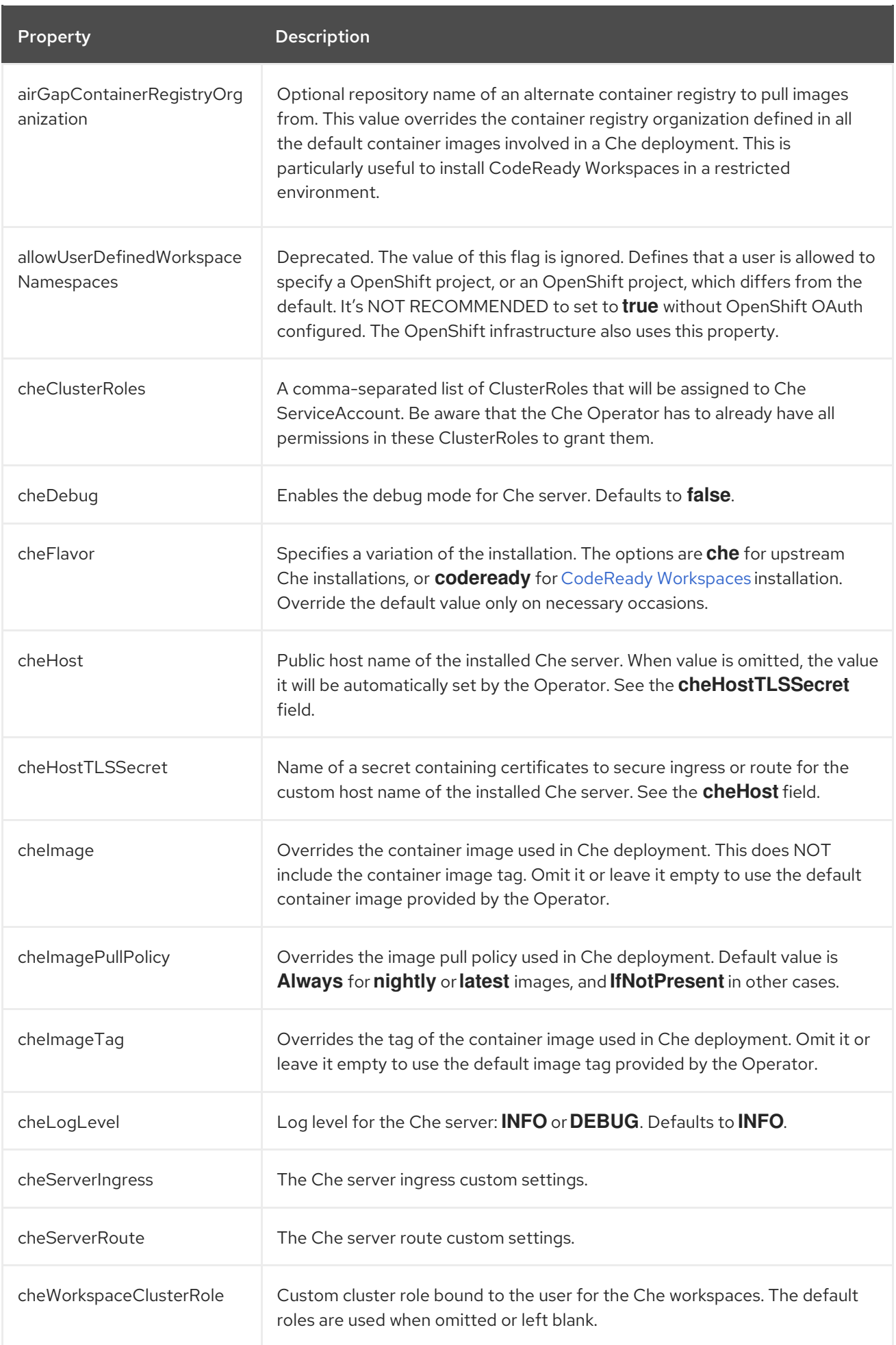

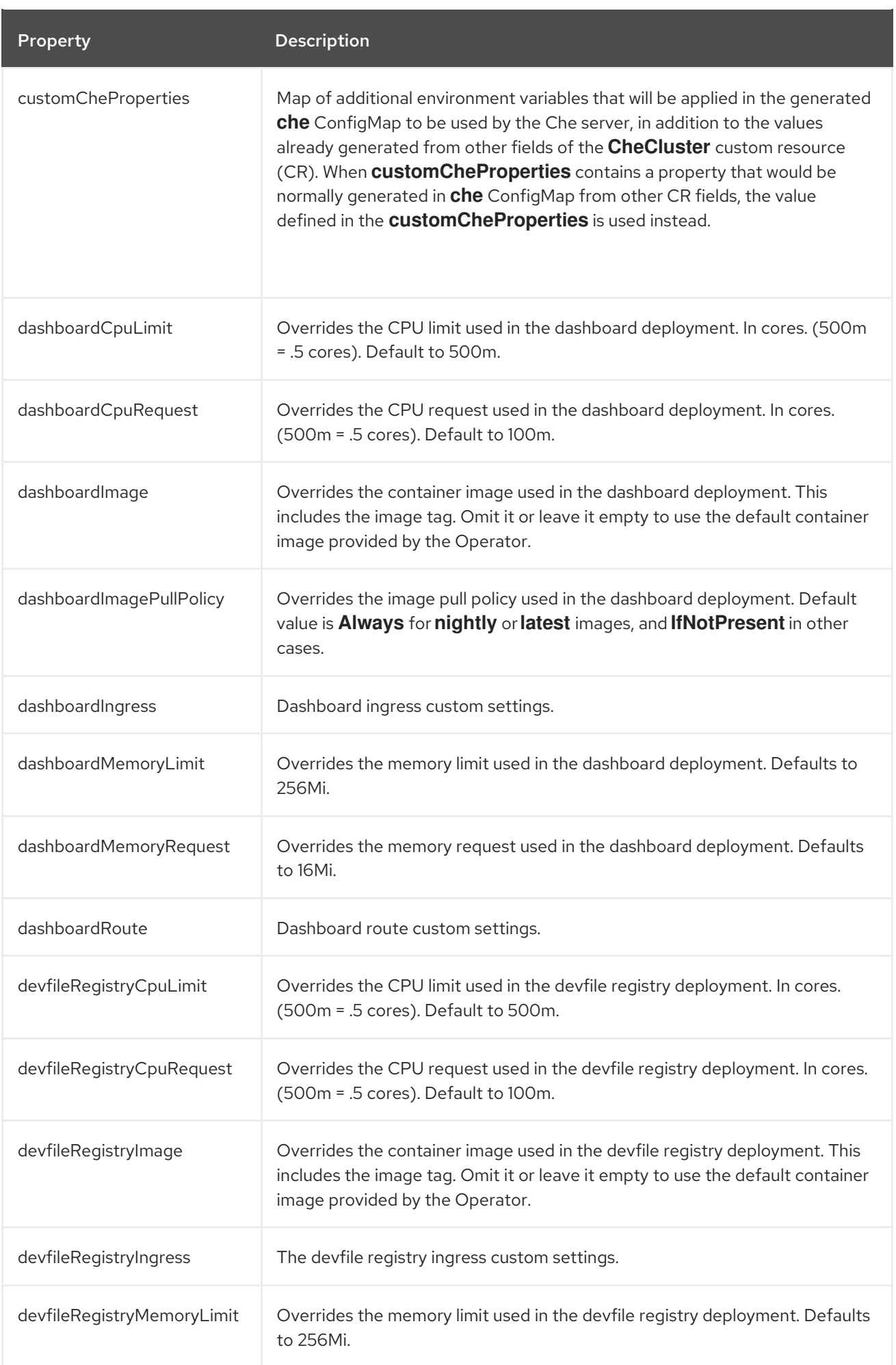

<span id="page-14-0"></span>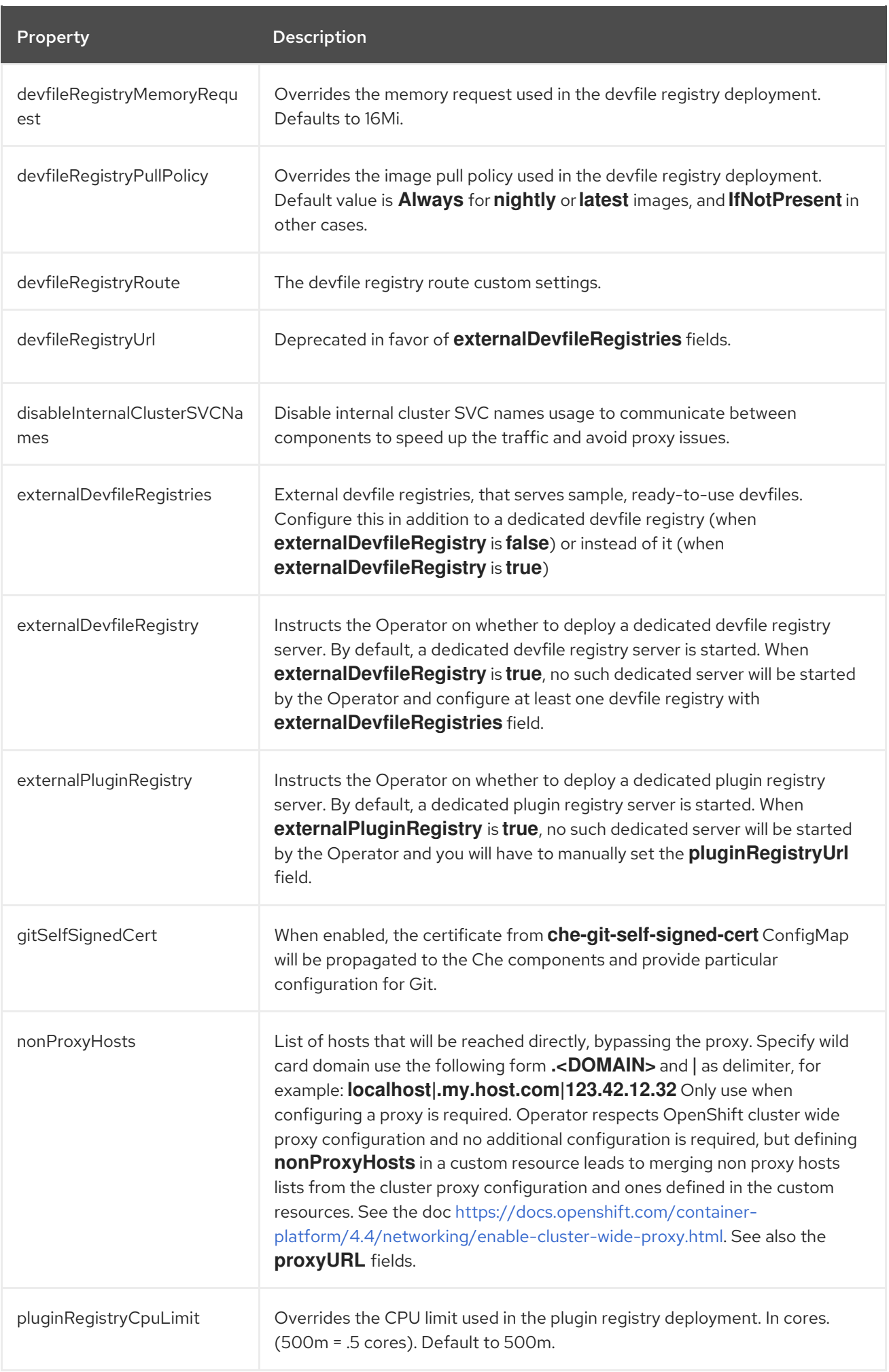

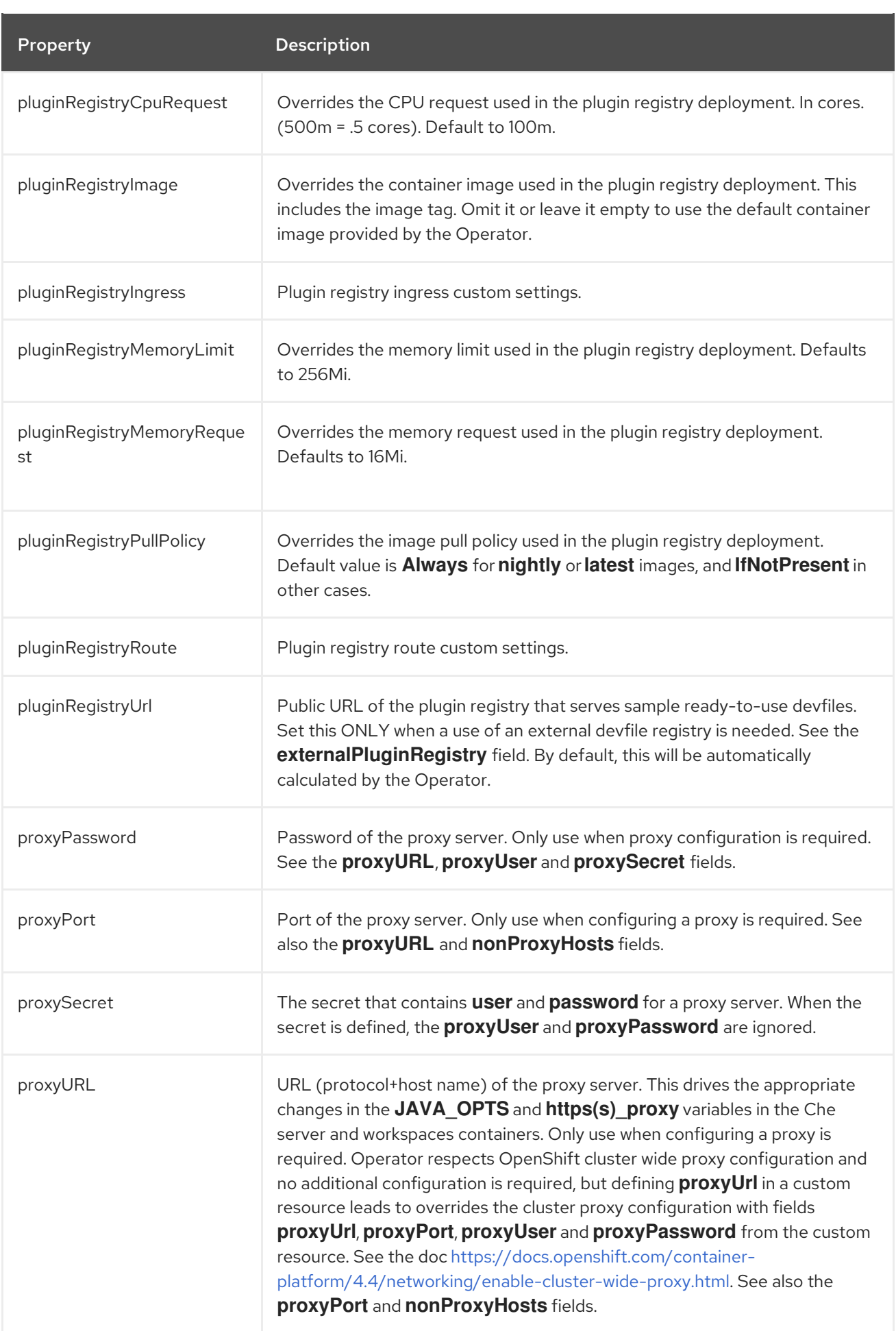

<span id="page-16-0"></span>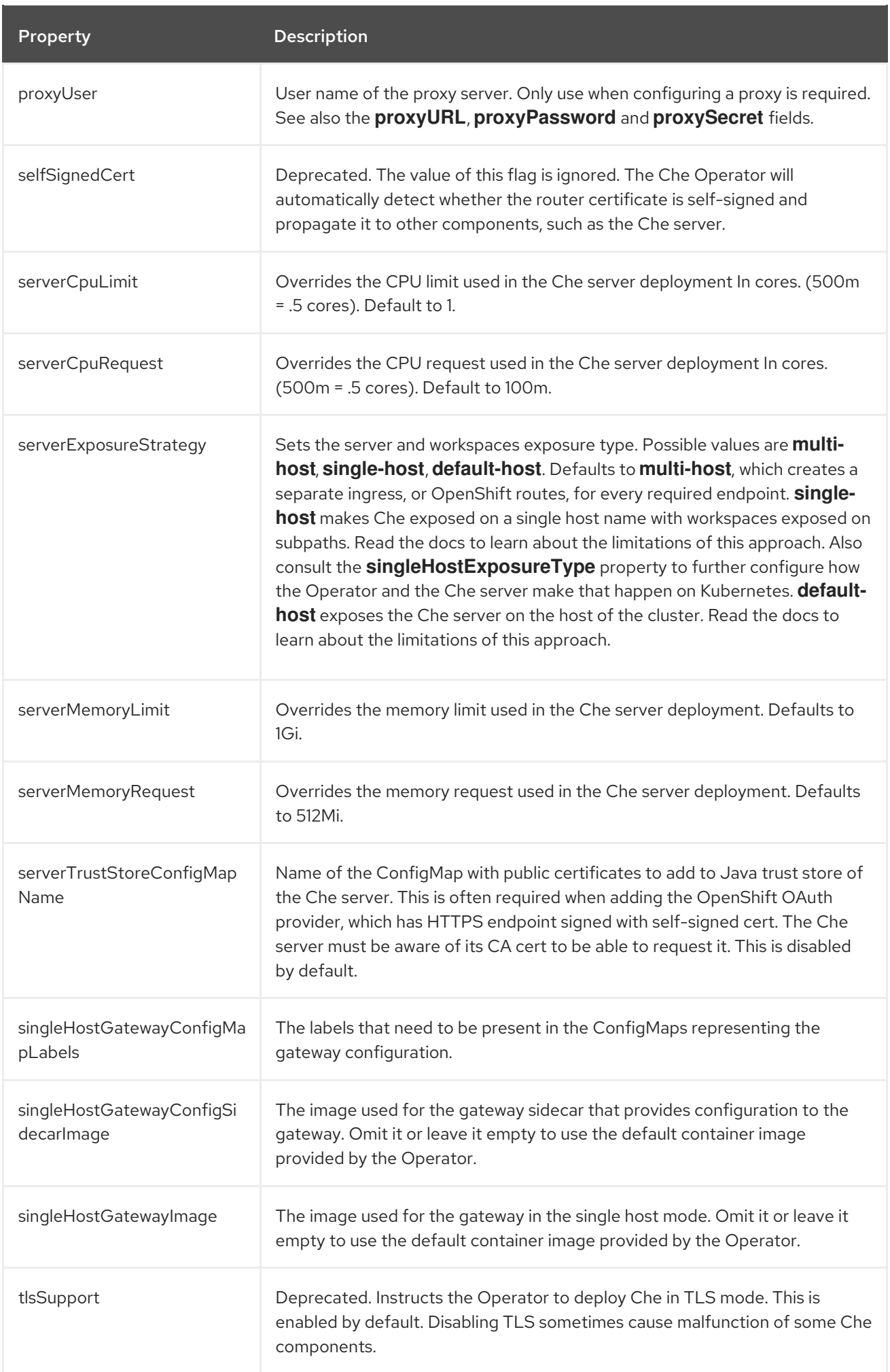

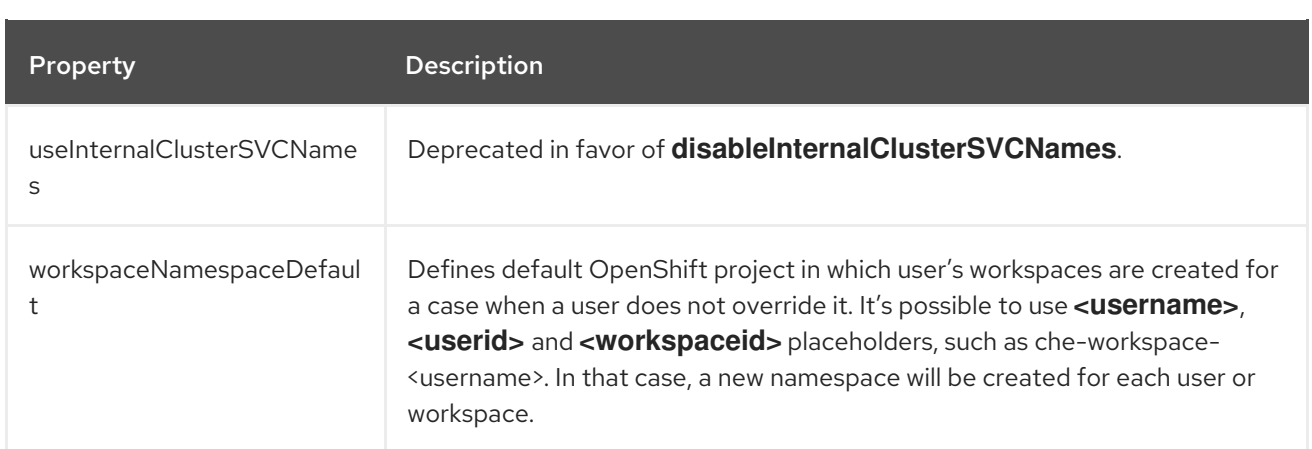

#### <span id="page-17-0"></span>Table 2.2. **CheCluster** Custom Resource**database** configuration settings related to the database used by CodeReady Workspaces.

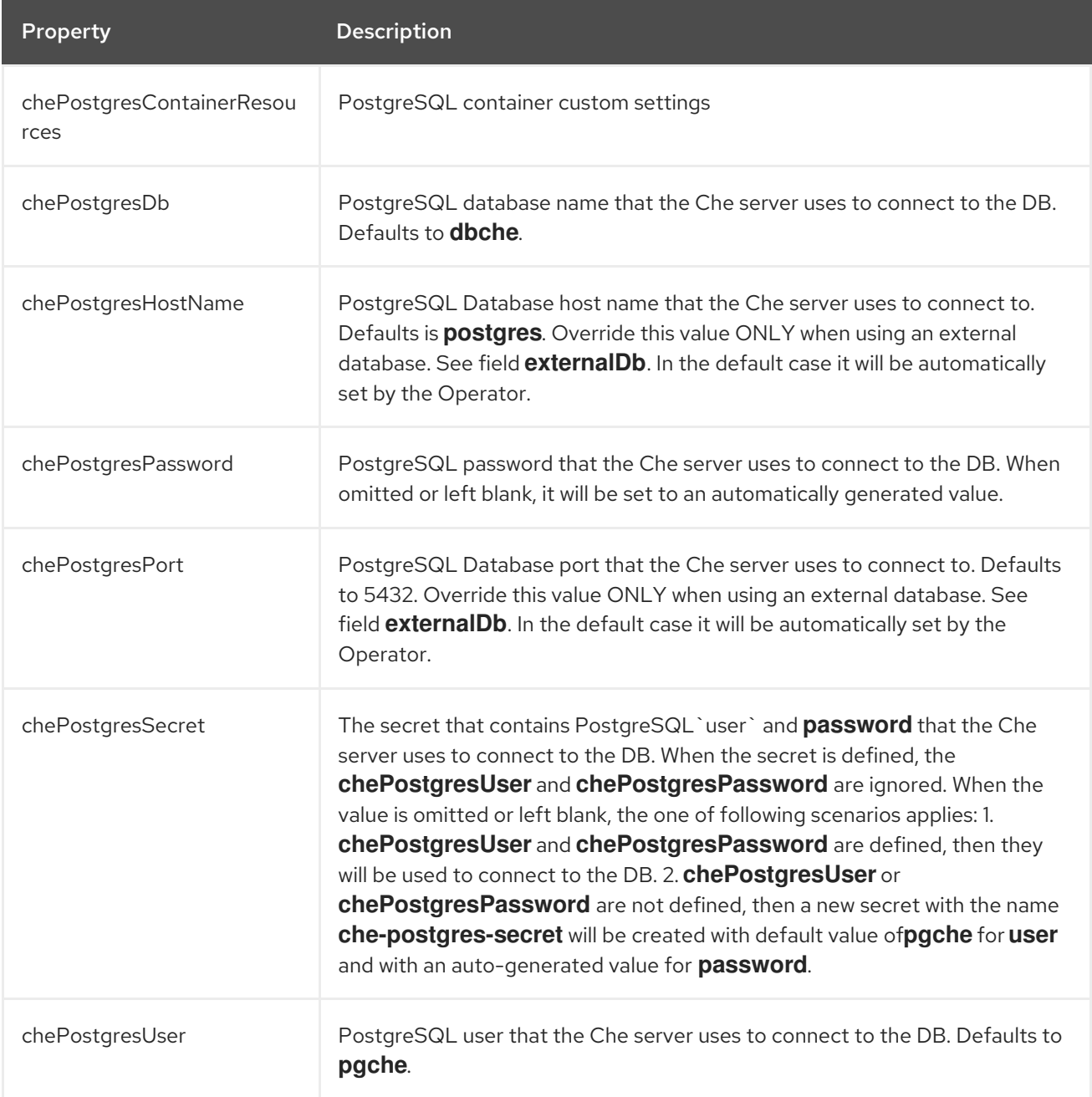

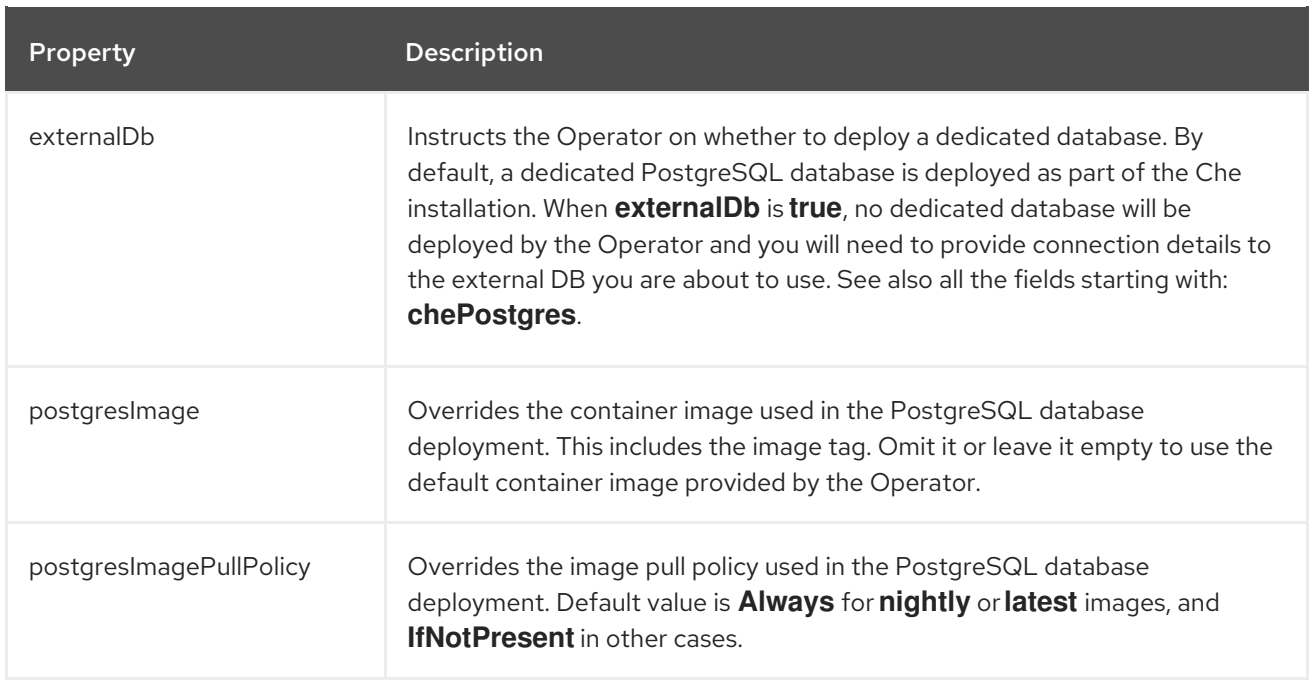

#### Table 2.3. Custom Resource**auth** configuration settings related to authentication used by CodeReady Workspaces.

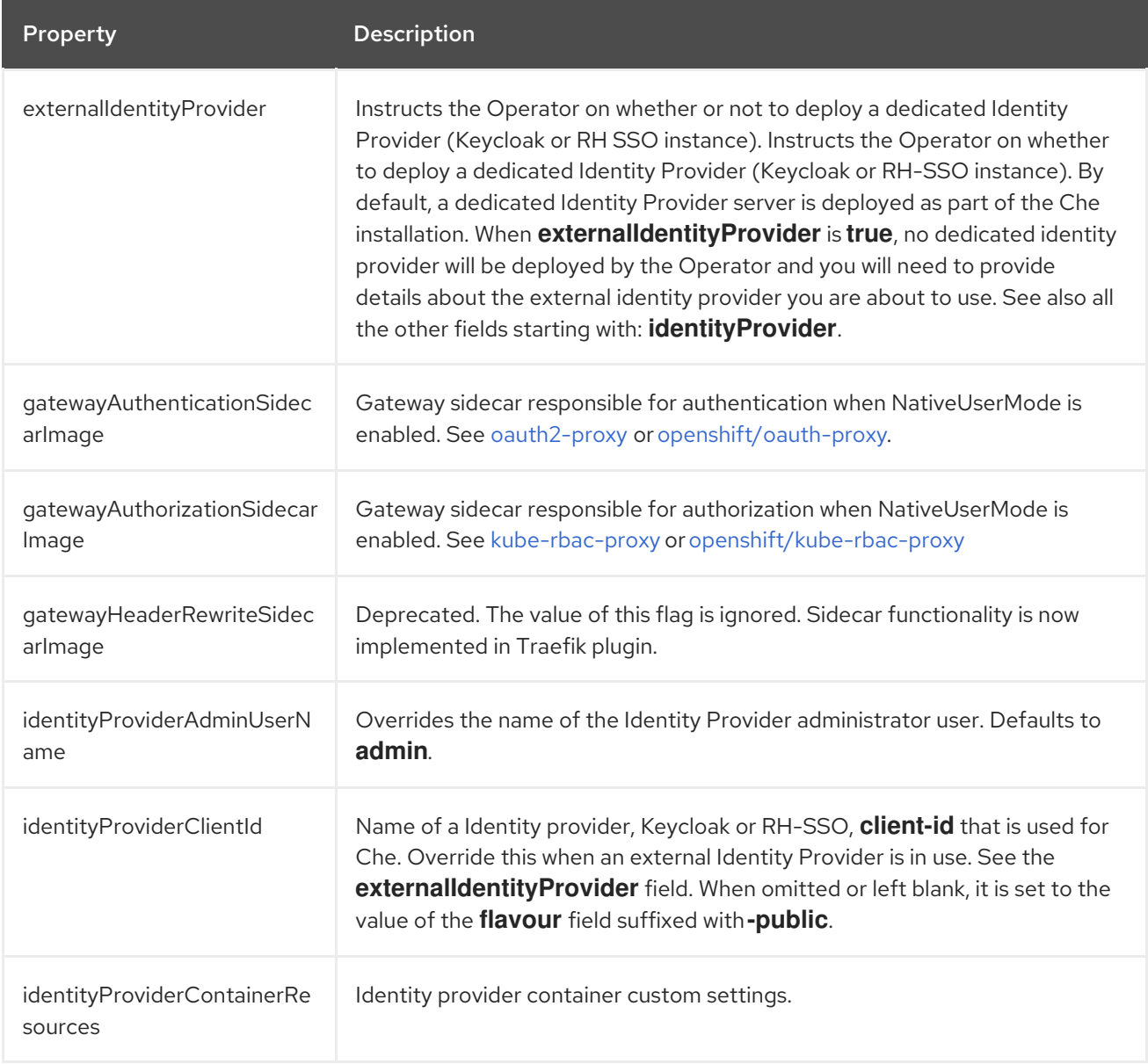

<span id="page-19-0"></span>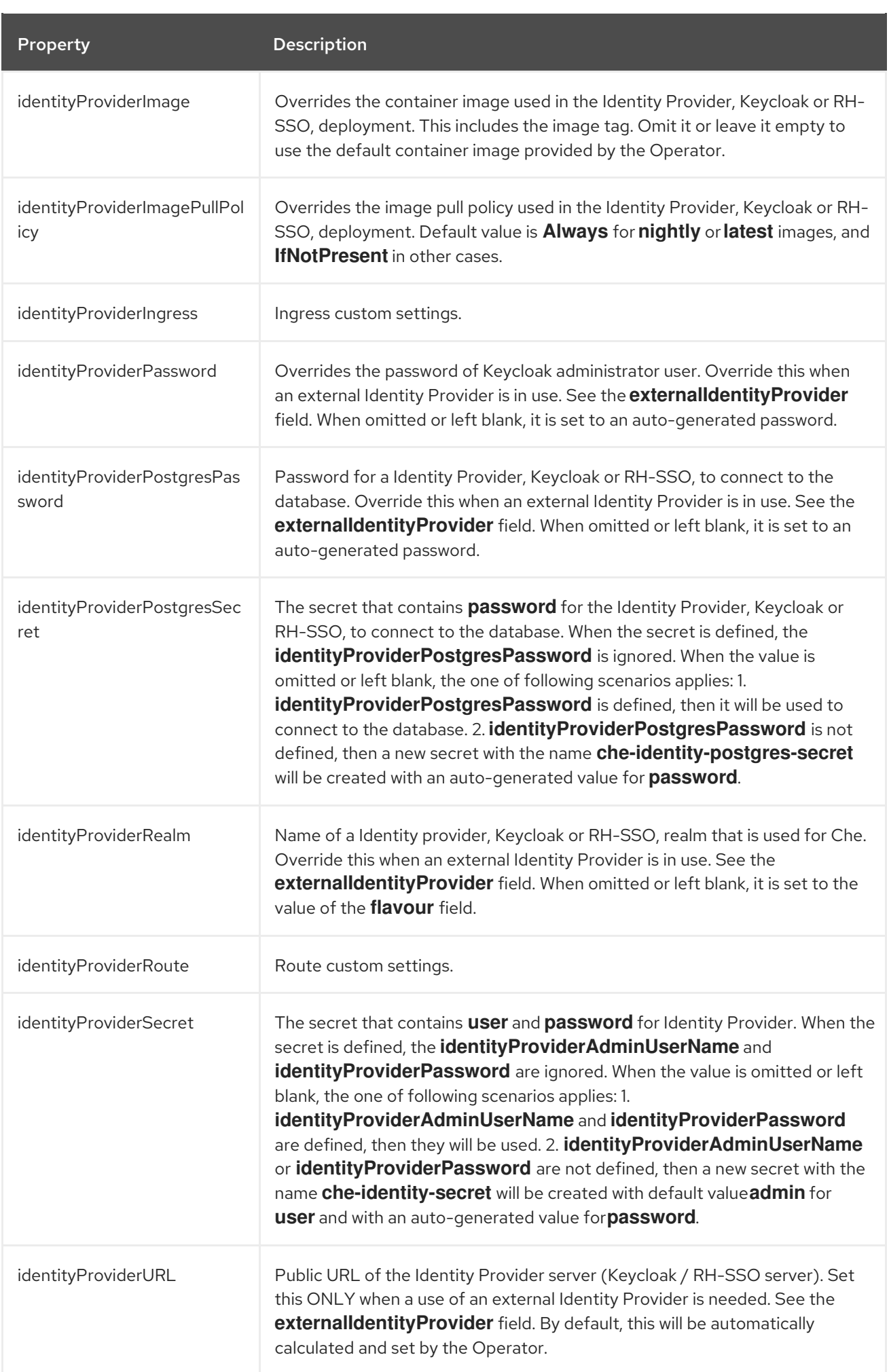

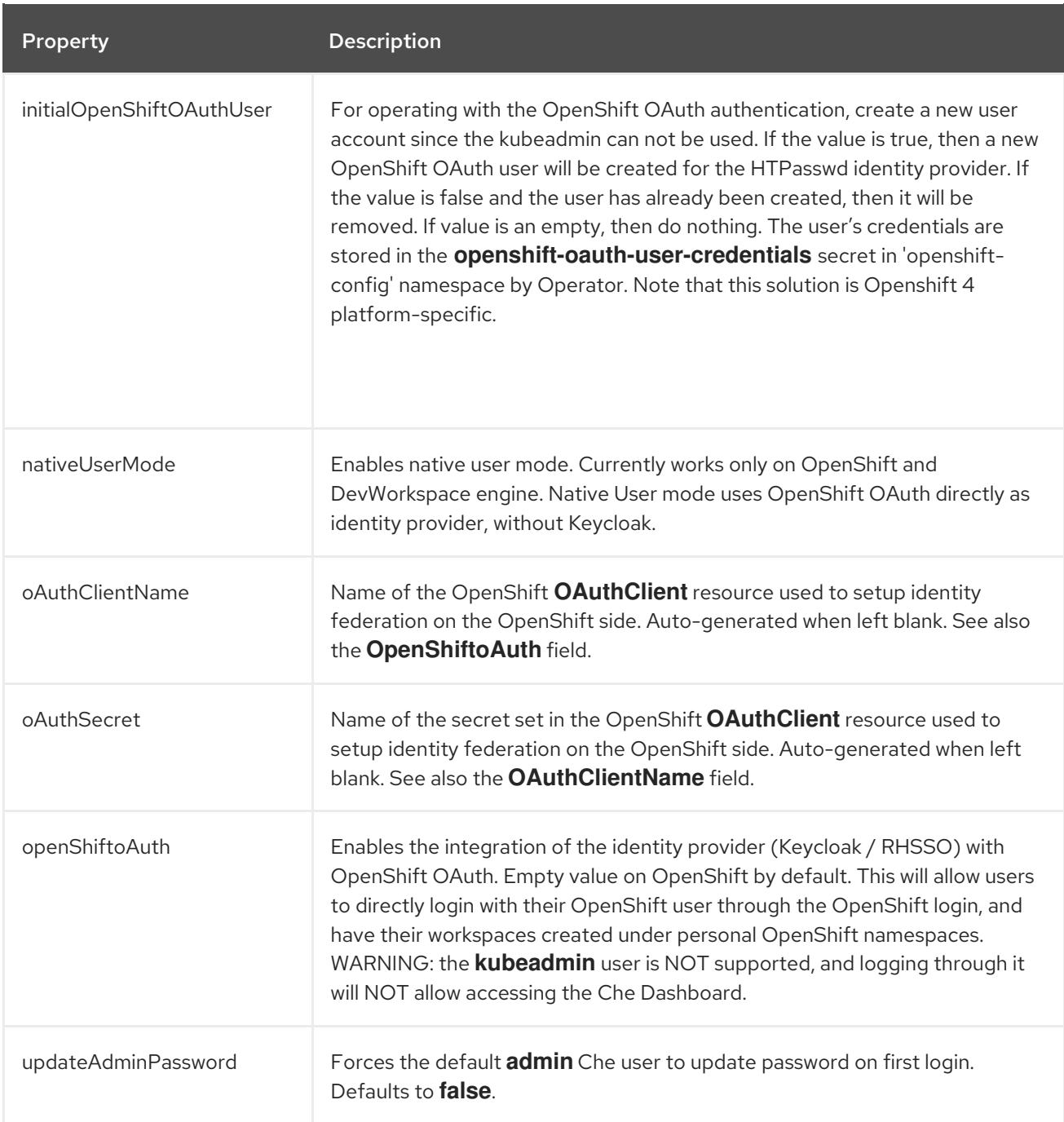

#### Table 2.4. **CheCluster** Custom Resource**storage** configuration settings related to persistent storage used by CodeReady Workspaces.

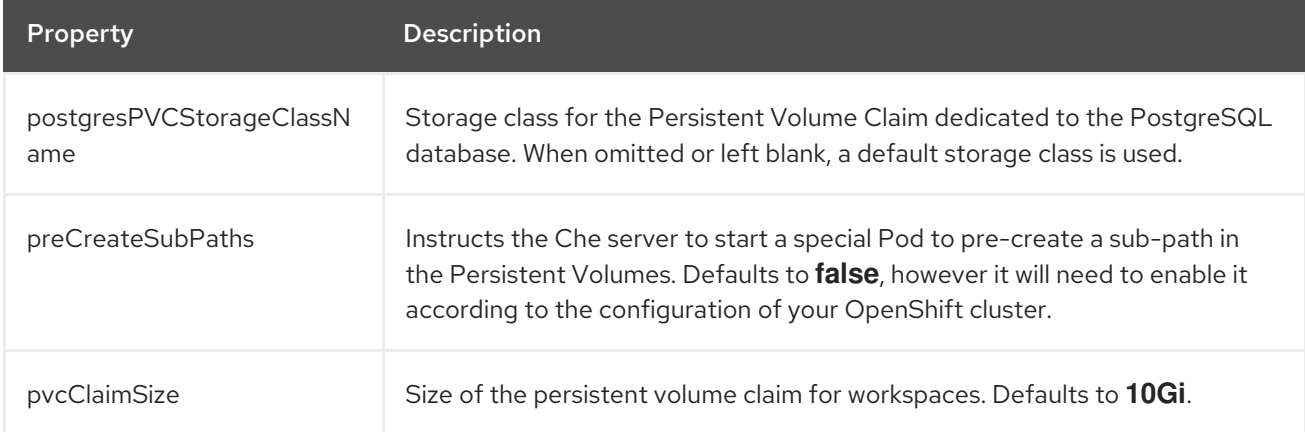

<span id="page-21-0"></span>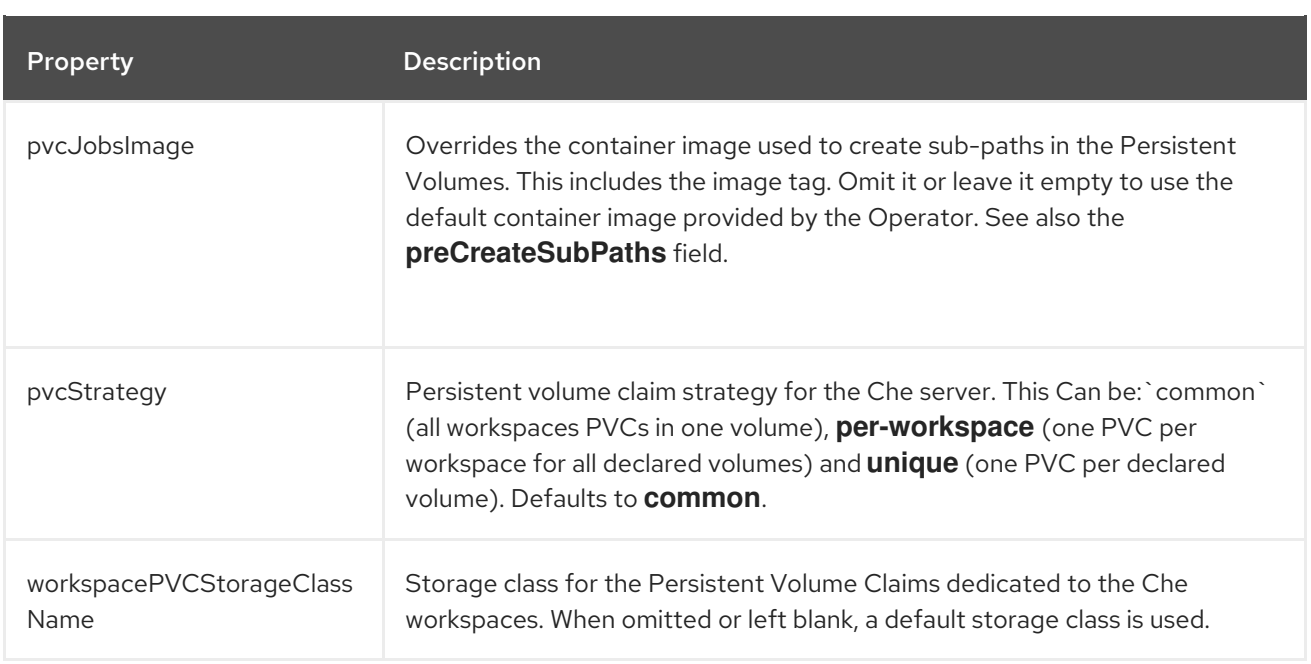

#### <span id="page-21-1"></span>Table 2.5. **CheCluster** Custom Resource**k8s** configuration settings specific to CodeReady Workspaces installations on OpenShift.

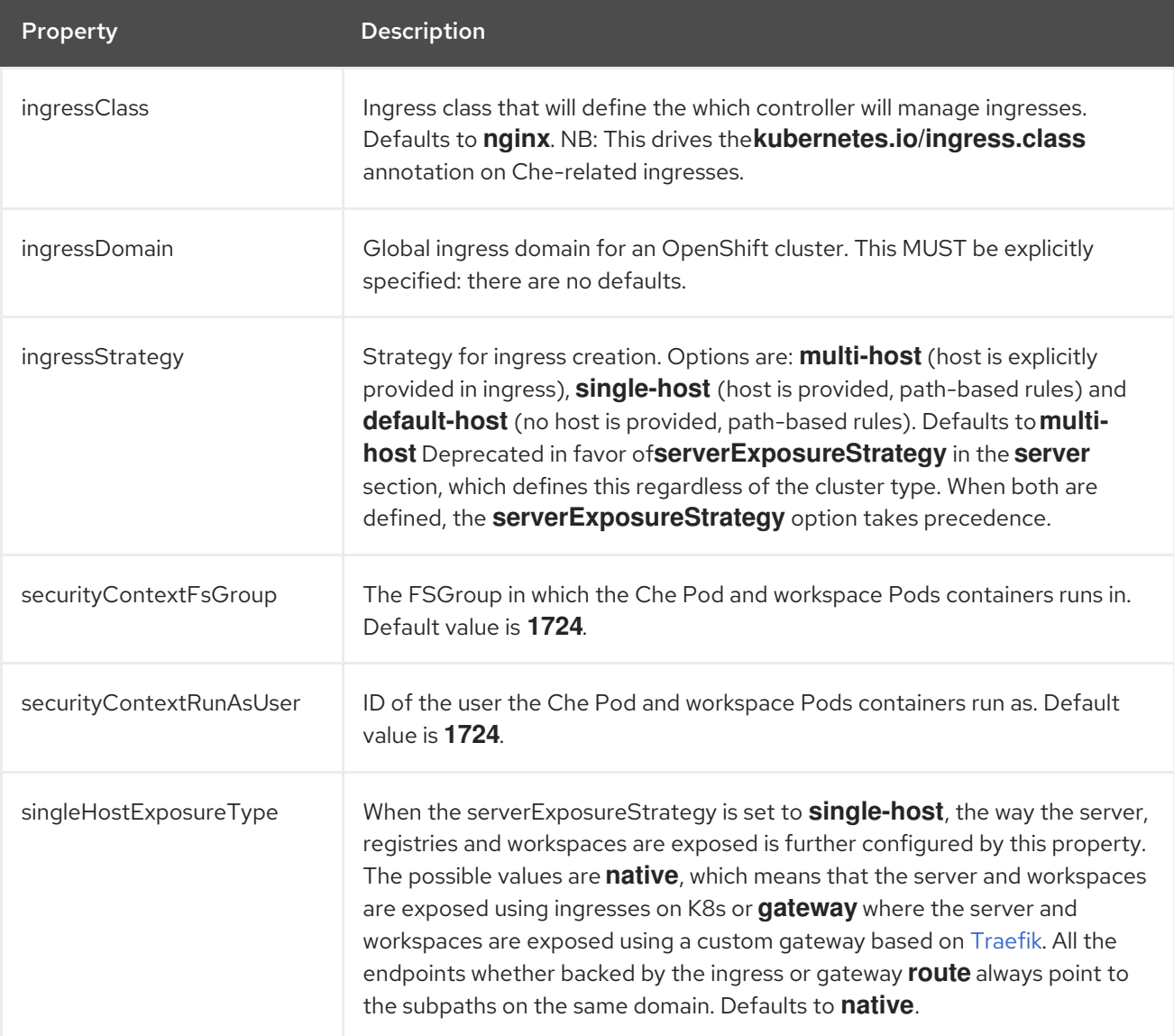

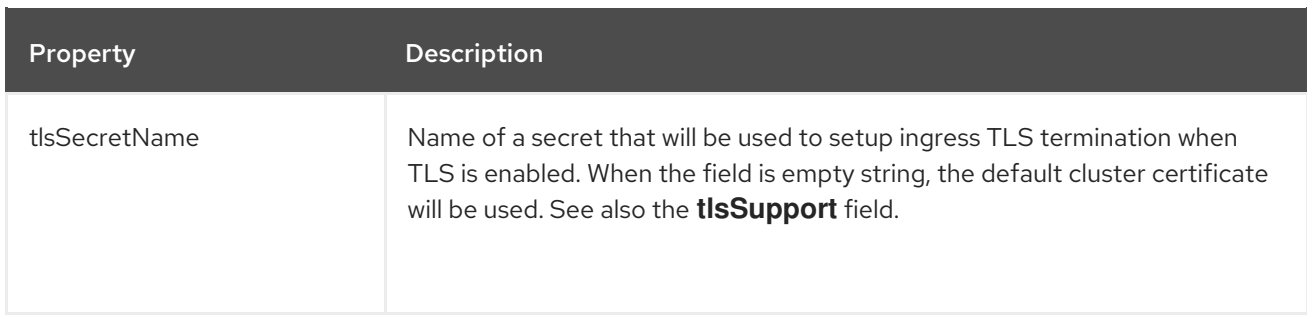

<span id="page-22-0"></span>Table 2.6. **CheCluster** Custom Resource**metrics** settings, related to the CodeReady Workspaces metrics collection used by CodeReady Workspaces.

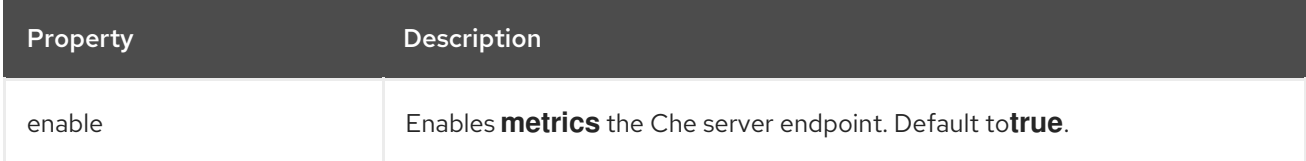

#### <span id="page-22-1"></span>Table 2.7. **CheCluster** Custom Resource**status** defines the observed state of CodeReady Workspaces installation

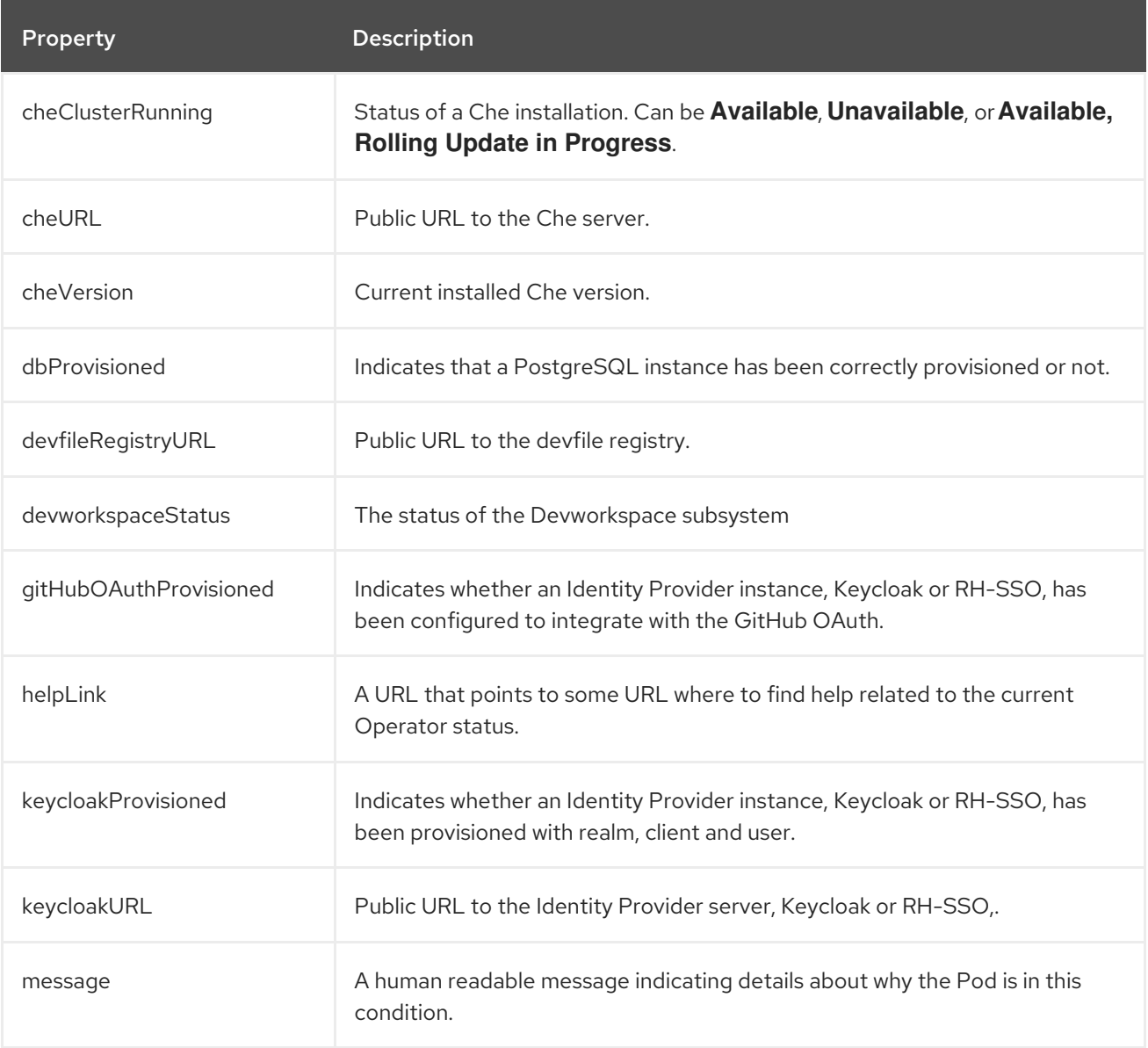

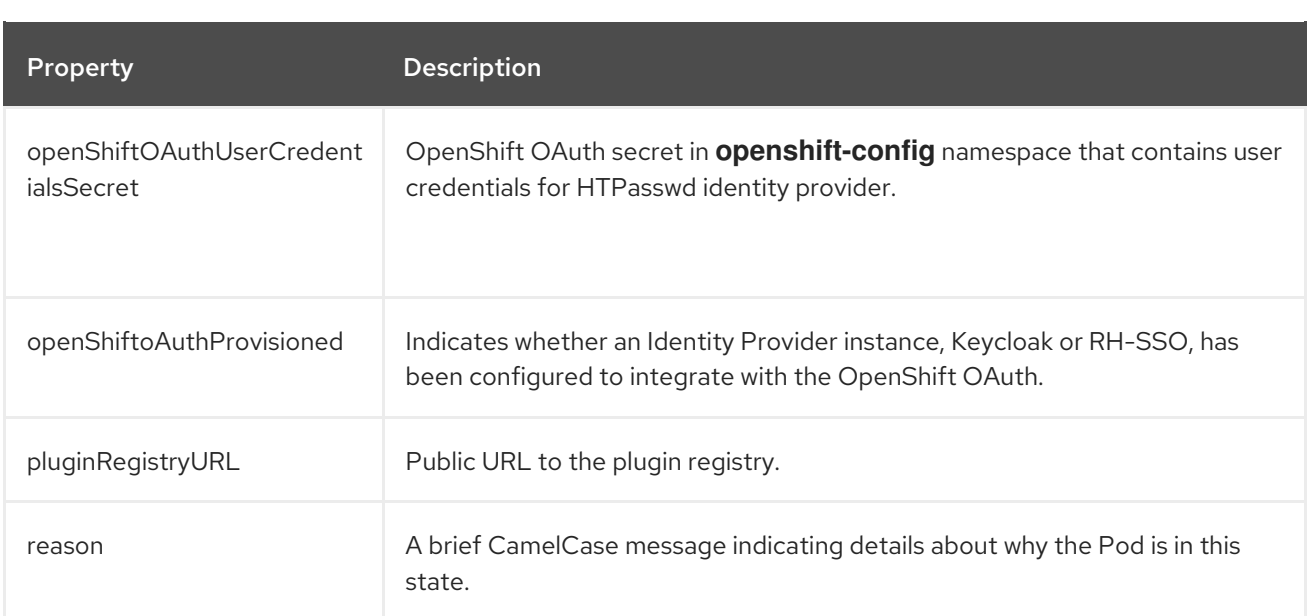

# <span id="page-24-0"></span>CHAPTER 3. INSTALLING CODEREADY WORKSPACES

This section contains instructions to install Red Hat CodeReady Workspaces. The installation method depends on the target platform and the environment restrictions.

# <span id="page-24-1"></span>3.1. INSTALLING CODEREADY WORKSPACES ON OPENSHIFT 4 USING **OPFRATORHUB**

This section describes how to install CodeReady Workspaces using the CodeReady Workspaces Operator available in OpenShift 4 web console.

Operators are a method of packaging, deploying, and managing an OpenShift application which also provide the following:

- Repeatability of installation and upgrade.
- Constant health checks of every system component.
- Over-the-air (OTA) updates for OpenShift components and independent software vendor (ISV) content.
- A place to encapsulate knowledge from field engineers and spread it to all users.

#### **Prerequisites**

An administrator account on a running instance of OpenShift 4.

#### <span id="page-24-2"></span>3.1.1. Installing the Red Hat CodeReady Workspaces Operator

Red Hat CodeReady Workspaces Operator provides all the resources for running CodeReady Workspaces, such as PostgreSQL, RH-SSO, image registries, and the CodeReady Workspaces server, and it also configures all these services.

#### Prerequisites

Access to the OpenShift web console on the cluster.

#### Procedure

- 1. In the left panel, navigate to the Operators  $\rightarrow$  OperatorHub page.
- 2. In the Filter by keyword field, enter **Red Hat CodeReady Workspaces**.
- 3. Click the Red Hat CodeReady Workspacestile.
- 4. In the Red Hat CodeReady Workspacespop-up window, click the **Install** button.
- 5. On the Install Operator page, click the **Install** button.

#### Verification steps

1. To verify that the Red Hat CodeReady Workspaces Operator has installed correctly, in the left panel, navigate to the Operators → Installed Operators page.

- <span id="page-25-1"></span>2. On the Installed Operators page, click the Red Hat CodeReady Workspacesname and navigate to the Details tab.
- 3. In the ClusterServiceVersion details section, wait for the following messages:
	- Status: **Succeeded**
	- Status reason: **install strategy completed with no errors**
- 4. Navigate to the Events tab and wait for the following message: **install strategy completed with no errors**.

#### <span id="page-25-0"></span>3.1.2. Creating an instance of the Red Hat CodeReady Workspaces Operator

Follow this procedure to install Red Hat CodeReady Workspaces with the default configuration. To modify the configuration, see Chapter 2, *Configuring the CodeReady [Workspaces](#page-16-0) installation* .

#### Procedure

- 1. Using the left panel, navigate to the Operators → Installed Operators page.
- 2. In the Installed Operators page, click the Red Hat CodeReady Workspacesname.
- 3. In the Operator details page, in the Details tab, click the Create instancelink in the Provided APIs section.

This navigates you to the Create CheCluster page, which contains the configuration needed to create a CodeReady Workspaces instance, stored in the **CheCluster** Custom Resource.

- 4. Create the codeready-workspaces cluster using the **Create** button at the end of the page using the default values.
- 5. In the Operator details page, in the Red Hat CodeReady Workspaces Clustertab, click the codeready-workspaces link.
- 6. Navigate to the codeready-workspaces instance using the link displayed under the Red Hat CodeReady Workspaces URL output.

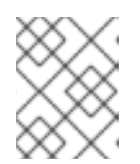

#### **NOTE**

The installation might take more than 5 minutes. The URL appears when the Red Hat CodeReady Workspaces installation finishes.

#### Verification

- 1. To verify the CodeReady Workspaces instance has installed correctly, navigate to the CodeReady Workspaces Clustertab of the Operator details page. The CheClusters page displays the list of CodeReady Workspaces instances and their status.
- 2. Click codeready-workspaces **CheCluster** and navigate to the Details tab.
- 3. See the content of the following fields:
	- The Message field contains error messages. The expected content is **None**.
- **The Red Hat CodeReady Workspaces URLfield contains the URL of the Red Hat** CodeReady Workspaces instance. The URL appears when the deployment finishes successfully.
- 4. Navigate to the Resources tab. View the list of resources assigned to the CodeReady Workspaces deployment and their status.

#### Additional resources

- Navigating CodeReady [Workspaces](https://access.redhat.com/documentation/en-us/red_hat_codeready_workspaces/2.11/html-single/end-user_guide/index#navigating-codeready-workspaces-using-the-dashboard_crw) using the Dashboard .
- Viewing the state of the CodeReady [Workspaces](https://access.redhat.com/documentation/en-us/red_hat_codeready_workspaces/2.11/html-single/administration_guide/index#viewing-the-state-of-the-codeready-workspaces-cluster-deployment-using-openshift-4-cli-tools_crw) cluster deployment using OpenShift 4 CLI tools.

# <span id="page-26-0"></span>3.2. INSTALLING CODEREADY WORKSPACES ON OPENSHIFT 4 USING THE CLI

This section describes how to install CodeReady Workspaces on OpenShift 4 with the **crwctl** CLI management tool.

#### Prerequisites

- An OpenShift cluster with an administrator account.
- **oc** is available. See Getting started with the [OpenShift](https://docs.openshift.com/container-platform/latest/cli_reference/openshift_cli/getting-started-cli.html) CLI. **oc** version must match the OpenShift cluster version.
- You have logged in to OpenShift. See [Logging](https://docs.openshift.com/container-platform/latest/cli_reference/openshift_cli/getting-started-cli.html#cli-logging-in_cli-developer-commands) in to the CLI .
- **crwctl** is available. See Section 3.3.1, "Installing the crwctl CLI [management](#page-27-1) tool" .

#### Procedure

Run the **server:deploy** command to create the CodeReady Workspaces instance:

\$ crwctl server:deploy -n openshift-workspaces

#### Verification steps

1. The output of the **server:deploy** command ends with:

Command server:deploy has completed successfully.

2. Navigate to the CodeReady Workspaces cluster instance: **\https://codeready- <openshift\_deployment\_name>.<domain\_name>**.

# <span id="page-26-1"></span>3.3. INSTALLING CODEREADY WORKSPACES ON OPENSHIFT CONTAINER PLATFORM 3.11

#### <span id="page-26-2"></span>3.3.1. Installing the crwctl CLI management tool

This section describes how to install crwctl, the CodeReady Workspaces CLI management tool.

#### <span id="page-27-1"></span>Procedure

- 1. Navigate to <https://developers.redhat.com/products/codeready-workspaces/download>.
- 2. Download the CodeReady Workspaces CLI management tool archive for version 2.11.
- 3. Extract the archive to a folder, such as **\$HOME/crwctl** or **/opt/crwctl**.
- 4. Run the **crwctl** executable from the extracted folder. In this example, **\$HOME/crwctl/bin/crwctl version**.
- 5. Optionally, add the **bin** folder to your **\$PATH**, for example, **PATH=\$PATH:\$HOME/crwctl/bin** to enable running **crwctl** without the full path specification.

#### Verification step

Running **crwctl version** displays the current version of the tool.

#### <span id="page-27-0"></span>3.3.2. Installing CodeReady Workspaces on OpenShift 3 using the Operator

This section describes how to install CodeReady Workspaces on OpenShift 3 with the **crwctl** CLI management tool. The method of installation is using the Operator and enable TLS (HTTPS).

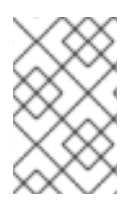

#### **NOTE**

Methods for updating from a previous CodeReady Workspaces installation and enabling multiple instances in the same OpenShift Container Platform 3.11 cluster are provided below the installation procedure.

Operators are a method of packaging, deploying, and managing a OpenShift application which also provide the following:

- Repeatability of installation and upgrade.
- Constant health checks of every system component.
- Over-the-air (OTA) updates for OpenShift components and independent software vendor (ISV) content.
- A place to encapsulate knowledge from field engineers and spread it to all users.

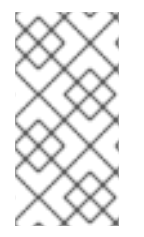

#### **NOTE**

This approach is only supported for use with OpenShift Container Platform and OpenShift Dedicated version 3.11, but also work for newer versions of OpenShift Container Platform and OpenShift Dedicated, and serves as a backup installation method for situations when the installation method using OperatorHub is not available.

#### **Prerequisites**

- Administrator rights on a running instance of OpenShift 3.11.
- An installation of the **oc** OpenShift 3.11 CLI [management](https://docs.openshift.com/container-platform/3.11/cli_reference/get_started_cli.html#installing-the-cli) tool. See Installing the OpenShift 3.11 CLI.

An installation of the **crwctl** management tool. See Section 3.3.1, "Installing the crwctl CLI

- <span id="page-28-1"></span>An installation of the **crwctl** [management](#page-27-1) tool. See Section 3.3.1, "Installing the crwctl CLI management tool".
- To apply settings that the main crwctl command-line parameters cannot set, prepare a configuration file **operator-cr-patch.yaml** that will override the default values in the **[CheCluster](#page-16-0)** Custom Resource used by the Operator. See Chapter 2, *Configuring the CodeReady Workspaces installation*.
- Use the openshift-workspaces namespace as the default installation project.
- Configure OpenShift to pull images from **[registry.redhat.com](https://access.redhat.com/RegistryAuthentication)**. See Red Hat Container Registry Authentication.

#### Procedure

1. Log in to OpenShift. See Basic [Setup](https://docs.openshift.com/container-platform/3.11/cli_reference/get_started_cli.html#basic-setup-and-login) and Login.

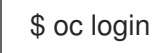

2. Run the following command to verify that the version of the **oc** OpenShift CLI management tool is 3.11:

\$ oc version oc v3.11.0+0cbc58b

3. Run the following command to create the CodeReady Workspaces instance in the default project called openshift-workspaces:

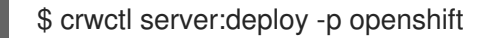

#### Verification steps

1. The output of the previous command ends with:

Command server:deploy has completed successfully.

2. Navigate to the CodeReady Workspaces cluster instance: **\https://codeready- <openshift\_deployment\_name>.<domain\_name>**.

## <span id="page-28-0"></span>3.4. INSTALLING CODEREADY WORKSPACES IN A RESTRICTED ENVIRONMENT

By default, Red Hat CodeReady Workspaces uses various external resources, mainly container images available in public registries.

To deploy CodeReady Workspaces in an environment where these external resources are not available (for example, on a cluster that is not exposed to the public Internet):

- 1. Identify the image registry used by the OpenShift cluster, and ensure you can push to it.
- 2. Push all the images needed for running CodeReady Workspaces to this registry.
- 3. Configure CodeReady Workspaces to use the images that have been pushed to the registry.

4. Proceed to the CodeReady Workspaces installation.

The procedure for installing CodeReady Workspaces in restricted environments is different based on the installation method you use:

- **•** Installation using [OperatorHub](#page-29-0) on Openshift 4.3 and above
- Installation using the crwctl [management](#page-28-1) tool on both OpenShift 3.11 or 4.x

#### Notes on network connectivity in restricted environments

Restricted network environments range from a private subnet in a cloud provider to a separate network owned by a company, disconnected from the public Internet. Regardless of the network configuration, CodeReady Workspaces works provided that the Routes that are created for CodeReady Workspaces components (codeready-workspaces-server, identity provider, devfile and plugin registries) are accessible from inside the OpenShift cluster.

Take into account the network topology of the environment to determine how best to accomplish this. For example, on a network owned by a company or an organization, the network administrators must ensure that traffic bound from the cluster can be routed to Route hostnames. In other cases, for example, on AWS, create a proxy configuration allowing the traffic to leave the node to reach an external-facing Load Balancer.

When the restricted network involves a proxy, follow the instructions provided in Section 3.4.3, "Preparing CodeReady [Workspaces](#page-37-0) Custom Resource for installing behind a proxy".

#### <span id="page-29-0"></span>3.4.1. Installing CodeReady Workspaces in a restricted environment using OperatorHub

#### Prerequisites

- A running OpenShift cluster. See the OpenShift Container Platform 4.3 [documentation](https://docs.openshift.com/container-platform/4.3/welcome/index.html) for instructions on how to install an OpenShift cluster on a restricted network.
- Access to the mirror registry used to installed the OpenShift disconnected cluster in restricted network. See the Related OpenShift Container Platform 4.3 [documentation](https://docs.openshift.com/container-platform/4.3/installing/install_config/installing-restricted-networks-preparations.html#installing-restricted-networks-preparations) about creating a mirror registry for installation in a restricted network.

On disconnected OpenShift 4 clusters running on restricted networks, an Operator can be successfully installed from OperatorHub only if it meets the additional requirements defined in Enabling your Operator for restricted network [environments.](https://docs.openshift.com/container-platform/4.3/operators/operator_sdk/osdk-generating-csvs.html#olm-enabling-operator-for-restricted-network_osdk-generating-csvs)

The CodeReady Workspaces operator meets these requirements and is therefore compatible with the official [documentation](https://docs.openshift.com/container-platform/4.3/operators/olm-restricted-networks.html) about OLM on a restricted network .

#### Procedure

To install CodeReady Workspaces from OperatorHub:

- 1. Build a **redhat-operators** catalog image. See Building an [Operator](https://docs.openshift.com/container-platform/4.3/operators/olm-restricted-networks.html#olm-building-operator-catalog-image_olm-restricted-networks) catalog image .
- 2. Configure [OperatorHub](https://docs.openshift.com/container-platform/4.3/operators/olm-restricted-networks.html#olm-restricted-networks-operatorhub_olm-restricted-networks) to use this catalog image for operator installations. See Configuring OperatorHub for restricted networks.
- 3. Proceed to the CodeReady Workspaces installation as usual as described in Section 3.1, "Installing CodeReady Workspaces on OpenShift 4 using [OperatorHub".](#page-25-1)

### <span id="page-30-0"></span>3.4.2. Installing CodeReady Workspaces in a restricted environment using CLI management tool

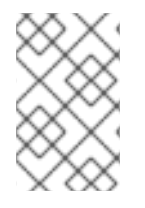

#### **NOTE**

Use CodeReady Workspaces CLI management tool to install CodeReady Workspaces on restricted networks if installation through OperatorHub is not available. This method is supported for OpenShift Container Platform 3.11.

#### Prerequisites

A running OpenShift cluster. See the OpenShift Container Platform 3.11 [documentation](https://docs.openshift.com/container-platform/3.11/welcome/index.html) for instructions on how to install an OpenShift cluster.

#### <span id="page-30-1"></span>3.4.2.1. Preparing an private registry

#### **Prerequisites**

- The **oc** tool is available.
- The **skopeo** tool, version 0.1.40 or later, is available.
- The **podman** tool is available.
- An image registry accessible from the OpenShift cluster and supporting the format of the V2 image manifest, schema version 2. Ensure you can push to it from a location having, at least temporarily, access to the internet.

#### Table 3.1. Placeholders used in examples

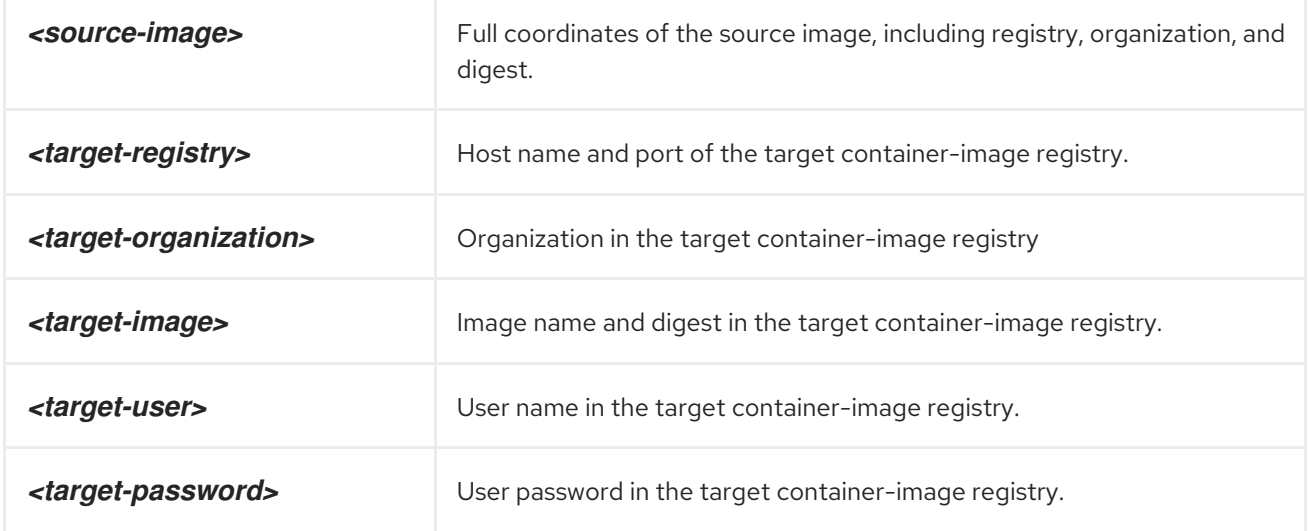

#### Procedure

1. Log into the internal image registry:

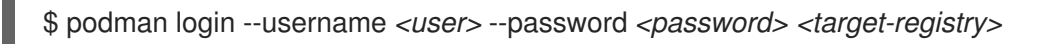

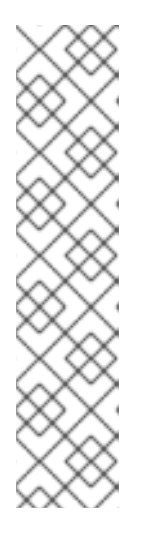

## **NOTE**

If you encounter an error, like **x509: certificate signed by unknown authority**, when attempting to push to the internal registry, try one of these workarounds:

- add the OpenShift cluster's certificate to **/etc/containers/certs.d/***<target-* $\bullet$ *registry>*
	- add the registry as an insecure registry by adding the following lines to the Podman configuration file located at **/etc/containers/registries.conf**:

[registries.insecure] registries = ['*<target-registry>*']

2. Copy images without changing their digest. Repeat this step for every image in the following table:

\$ skopeo copy --all docker://*<source-image>* docker://*<target-registry>*/*<targetorganization>*/*<target-image>*

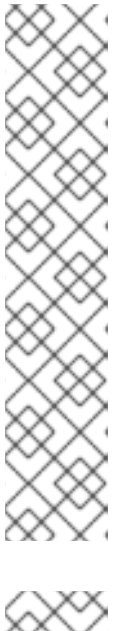

#### **NOTE**

Table 3.2. Understanding the usage of the container-images from the prefix or keyword they include in their name

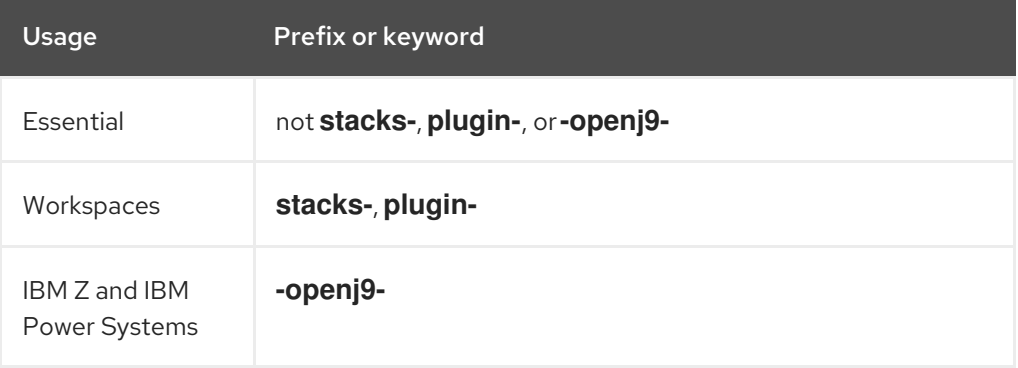

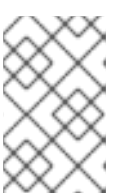

### **NOTE**

Images suffixed with **openj9** are the **Eclipse OpenJ9** image equivalents of the OpenJDK images used on x86\_64. IBM Power Systems and IBM Z use Eclipse OpenJ9 for better performance on those systems.

#### Table 3.3. Images to copy in the private registry

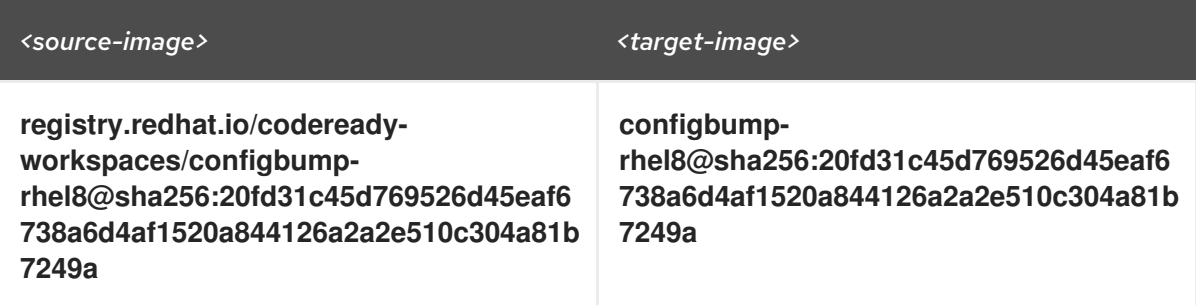

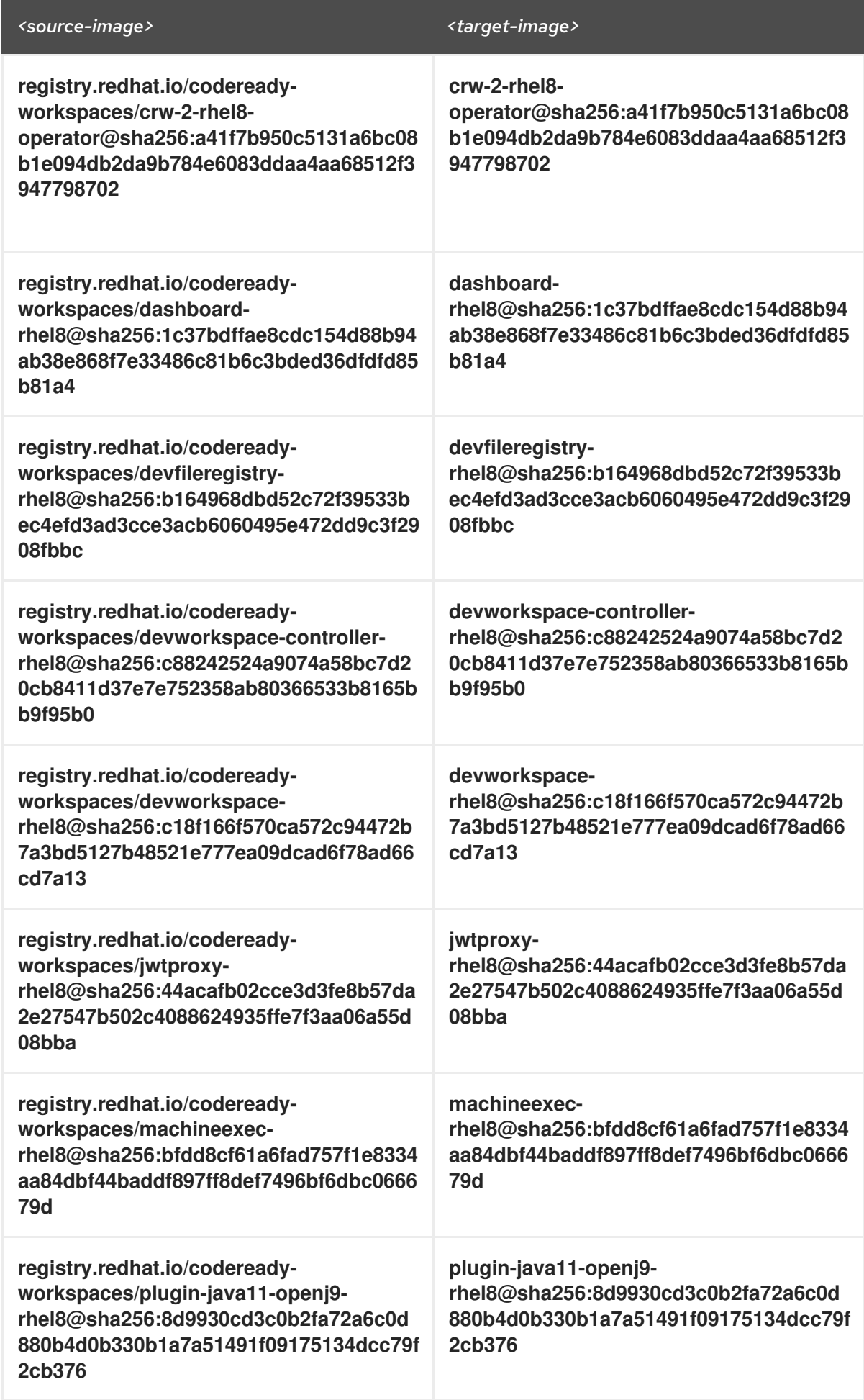

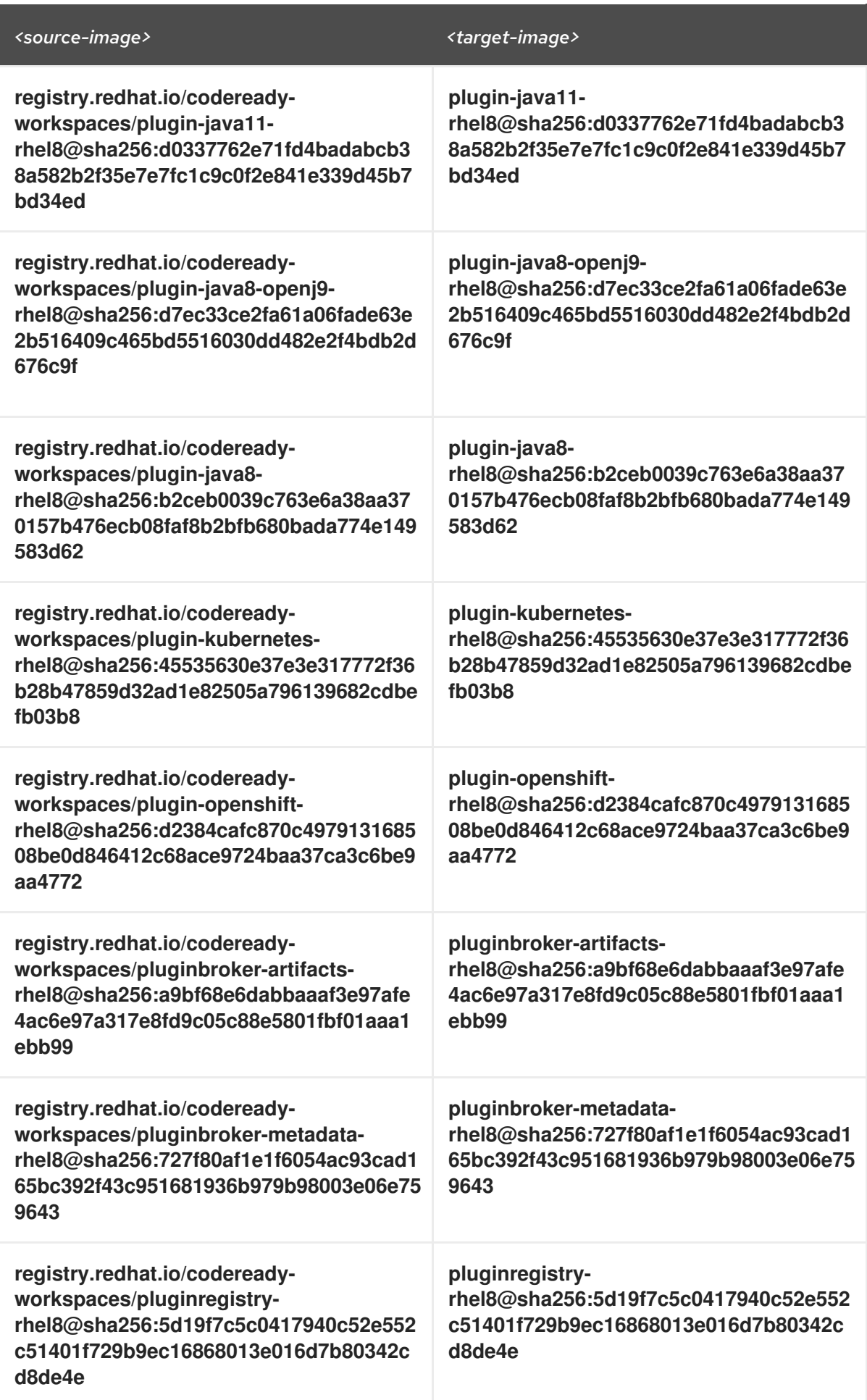

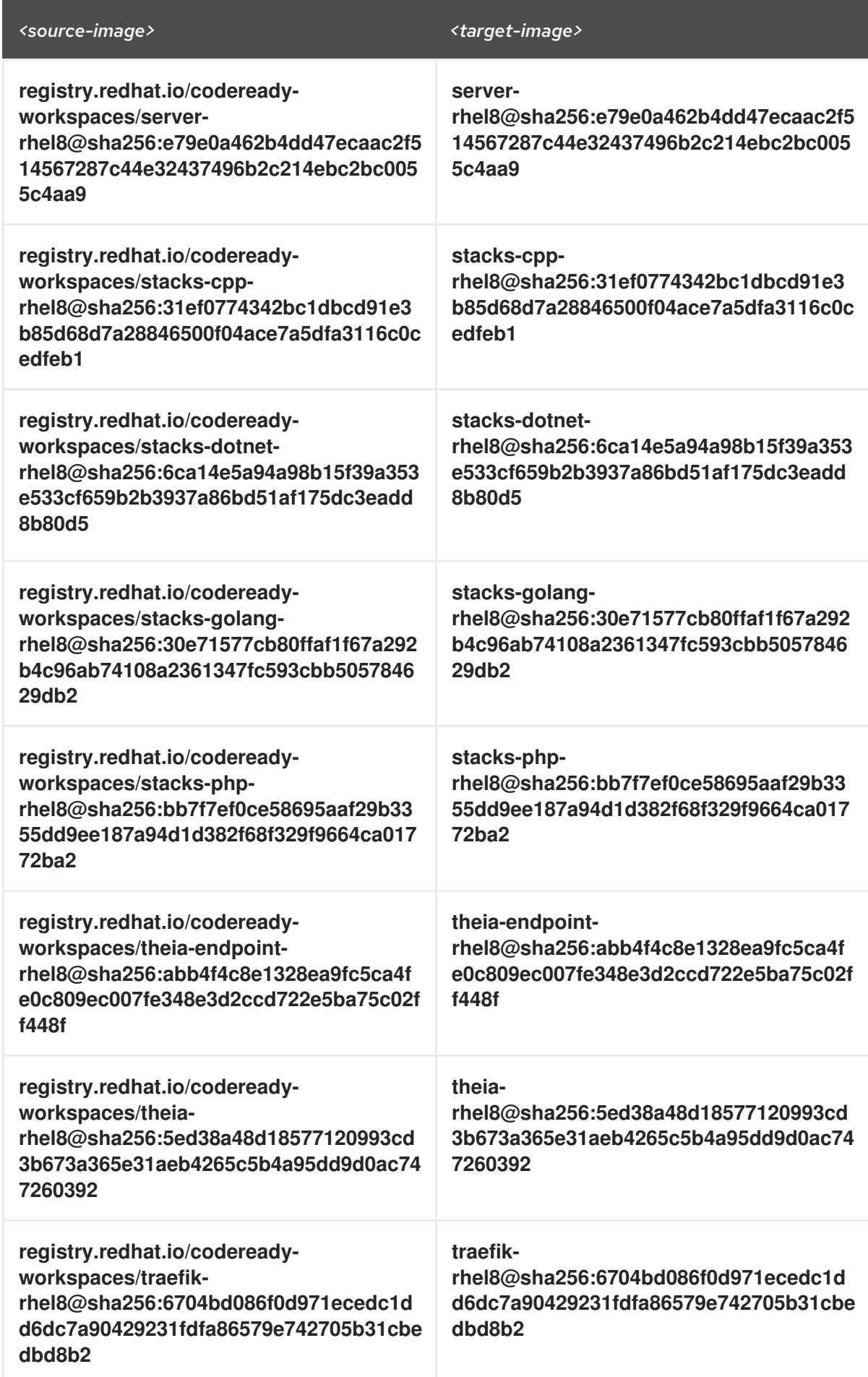

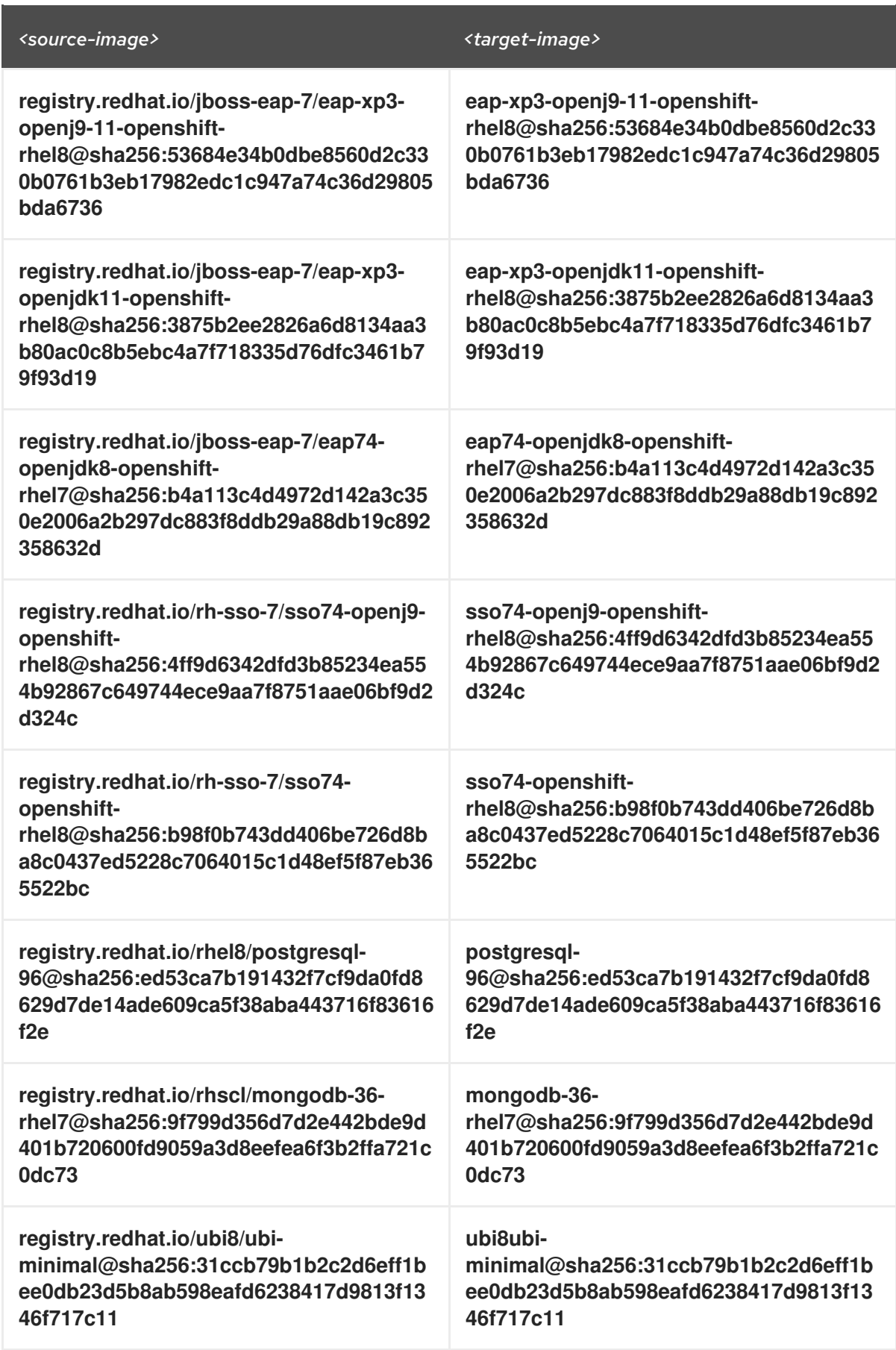

### Verification steps

Verify the images have the same digests:
\$ skopeo inspect docker://*<source-image>* \$ skopeo inspect docker://*<target-registry>*/*<target-organization>*/*<target-image>*

#### Additional resources

To find the sources of the images list, see the values of the **relatedImages** attribute in the link: - CodeReady Workspaces Operator [ClusterServiceVersion](https://raw.githubusercontent.com/redhat-developer/codeready-workspaces-images/crw-2.11-rhel-8/codeready-workspaces-operator-metadata-generated/manifests/codeready-workspaces.csv.yaml) sources.

#### 3.4.2.2. Preparing CodeReady Workspaces Custom Resource for restricted environment

When installing CodeReady Workspaces in a restricted environment using **crwctl** or OperatorHub, provide a **CheCluster** custom resource with additional information.

#### 3.4.2.2.1. Downloading the default**CheCluster** Custom Resource

#### Procedure

- 1. Download the default custom [resource](https://raw.githubusercontent.com/redhat-developer/codeready-workspaces-images/crw-2.11-rhel-8/codeready-workspaces-operator/deploy/crds/org_v1_che_cr.yaml) YAML file.
- 2. Name the downloaded custom resource **org\_v1\_che\_cr.yaml**. Keep it for further modification and usage.

#### 3.4.2.2.2. Customizing the**CheCluster** Custom Resource for restricted environment

#### Prerequisites

All required images available in an image registry that is visible to the OpenShift cluster where CodeReady Workspaces is to be deployed. This is described in Section 3.4.2.1, "Preparing an private registry", where the [placeholders](#page-33-0) used in the following examples are also defined.

#### Procedure

1. In the **CheCluster** Custom Resource, which is managed by the CodeReady Workspaces Operator, add the fields used to facilitate deploying an instance of CodeReady Workspaces in a restricted environment:

```
# [...]
spec:
 server:
  airGapContainerRegistryHostname: '<target-registry>'
  airGapContainerRegistryOrganization: '<target-organization>'
# [...]
```
### 3.4.2.3. Starting CodeReady Workspaces installation in a restricted environment using CodeReady Workspaces CLI management tool

This sections describes how to start the CodeReady Workspaces installation in a restricted environment using the CodeReady Workspaces CLI management tool.

#### Prerequisites

- CodeReady Workspaces CLI [management](#page-27-0) tool is installed. See Section 3.3.1, "Installing the crwctl CLI management tool".
- The **oc** tool is installed.
- Access to an OpenShift instance.

## Procedure

1. Log in to OpenShift Container Platform:

\$ oc login \${OPENSHIFT\_API\_URL} --username \${OPENSHIFT\_USERNAME} \ --password \${OPENSHIFT\_PASSWORD}

2. Install CodeReady Workspaces with a customized Custom Resource to add fields related to the restricted environment:

\$ crwctl server:start \

--che-operator-image=<target-registry>/<target-organization>/crw-2-rhel8-operator:2.11 \ --che-operator-cr-yaml=org\_v1\_che\_cr.yaml

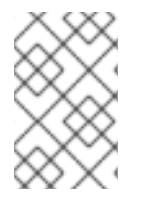

## **NOTE**

For slow systems or internet connections, add the **--k8spodwaittimeout=1800000** flag option to the **crwctl server:start** command to extend the Pod timeout period to 1800000 ms or longer.

## 3.4.3. Preparing CodeReady Workspaces Custom Resource for installing behind a proxy

This procedure describes how to provide necessary additional information to the **CheCluster** custom resource when installing CodeReady Workspaces behind a proxy.

## Procedure

1. In the **CheCluster** Custom Resource, which is managed by the CodeReady Workspaces Operator, add the fields used to facilitate deploying an instance of CodeReady Workspaces in a restricted environment:

```
# [...]
spec:
 server:
  proxyURL: '<URL of the proxy, with the http protocol, and without the port>'
  proxyPort: '<Port of proxy, typically 3128>'
# [...]
```
2. In addition to those basic settings, the proxy configuration usually requires adding the host of the external OpenShift cluster API URL in the list of the hosts to be accessed from CodeReady Workspaces without using the proxy.

To retrieve this cluster API host, run the following command against the OpenShift cluster:

\$ oc whoami --show-server | sed 's#https://##' | sed 's#:.\*\$##'

The corresponding field of the **CheCluster** Custom Resource is **nonProxyHosts**. If a host already exists in this field, use **|** as a delimiter to add the cluster API host:

*# [...]* spec: server: nonProxyHosts: 'anotherExistingHost|<cluster api host>' *# [...]*

# CHAPTER 4. CONFIGURING CODEREADY WORKSPACES

The following chapter describes configuration methods and options for Red Hat CodeReady Workspaces, with some user stories as example.

Section 4.1, "Advanced [configuration](#page-58-0) options for the CodeReady Workspaces server component" describes advanced configuration methods to use when the previous method is not applicable.

The next sections describe some specific user stories.

- **•** Section 4.2, ["Configuring](#page-78-0) workspace target project"
- Section 4.6, ["Configuring](#page-88-0) the number of workspaces that a user can create"
- Section 4.5, ["Configuring](#page-87-0) the number of workspaces that a user can run"
- Section 4.8, "Configuring workspaces [nodeSelector"](#page-93-0)
- Section 4.9, ["Configuring](#page-94-0) Red Hat CodeReady Workspaces server hostname"
- Section 4.10, ["Configuring](#page-95-0) OpenShift Route"
- Section 4.11, ["Configuring](#page-98-0) OpenShift Route to work with Router Sharding"
- Section 4.12, "Deploying CodeReady Workspaces with support for Git repositories with selfsigned [certificates"](#page-100-0)
- Section 4.13, "Installing CodeReady [Workspaces](#page-103-0) using storage classes"
- Section 4.4, ["Configuring](#page-86-0) storage types"
- Section 4.14, "Importing untrusted TLS certificates to CodeReady [Workspaces"](#page-106-0)
- Section 4.15, "Switching between external and internal DNS names in [inter-component](#page-109-0) communication"
- Section 4.16, "Setting up the RH-SSO [codeready-workspaces-username-readonly](#page-110-0) theme for the Red Hat CodeReady Workspaces login page"
- Section 4.17, "Mounting a Secret or a ConfigMap as a file or an [environment](#page-114-0) variable into a CodeReady Workspaces container"
- Section 4.18, "Enabling Dev [Workspace](#page-117-0) engine"

# 4.1. ADVANCED CONFIGURATION OPTIONS FOR THE CODEREADY WORKSPACES SERVER COMPONENT

The following section describes advanced deployment and configuration methods for the CodeReady Workspaces server component.

## 4.1.1. Understanding CodeReady Workspaces server advanced configuration using the Operator

The following section describes the CodeReady Workspaces server component advanced configuration method for a deployment using the Operator.

Advanced configuration is necessary to:

- Add environment variables not automatically generated by the Operator from the standard **CheCluster** Custom Resource fields.
- Override the properties automatically generated by the Operator from the standard **CheCluster** Custom Resource fields.

The **customCheProperties** field, part of the **CheCluster** Custom Resource **server** settings, contains a map of additional environment variables to apply to the CodeReady Workspaces server component.

```
Example 4.1. Override the default memory limit for workspaces
Add the CHE_WORKSPACE_DEFAULT__MEMORY__LIMIT__MB property to
customCheProperties:
  apiVersion: org.eclipse.che/v1
  kind: CheCluster
   # [...]
  spec:
   server:
     # [...]
     customCheProperties:
      CHE_WORKSPACE_DEFAULT__MEMORY__LIMIT__MB: "2048"
```

```
# [...]
```
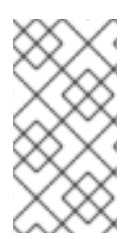

## **NOTE**

Previous versions of the CodeReady Workspaces Operator had a ConfigMap named **custom** to fulfill this role. If the CodeReady Workspaces Operator finds a **configMap** with the name **custom**, it adds the data it contains into the **customCheProperties** field, redeploys CodeReady Workspaces, and deletes the **custom configMap**.

#### Additional resources

- For the list of all parameters available in the **[CheCluster](#page-16-0)** Custom Resource, see Chapter 2, *Configuring the CodeReady Workspaces installation* .
- For the list of all parameters available to configure **[customCheProperties](#page-58-1)**, see Section 4.1.2, "CodeReady Workspaces server component system properties reference".

## 4.1.2. CodeReady Workspaces server component system properties reference

The following document describes all possible configuration properties of the CodeReady Workspaces server component.

#### 4.1.2.1. CodeReady Workspaces server

#### Table 4.1. CodeReady Workspaces server

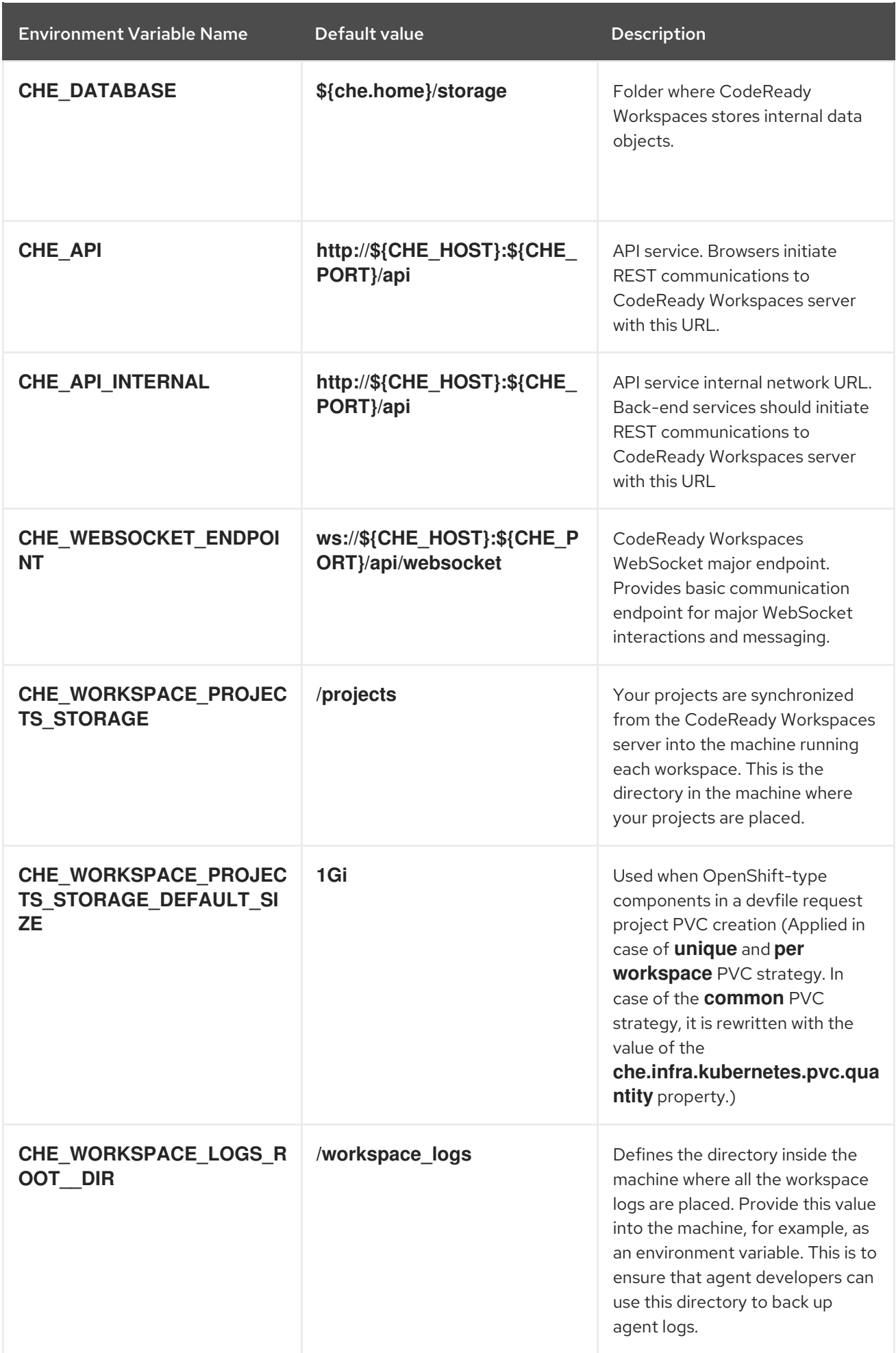

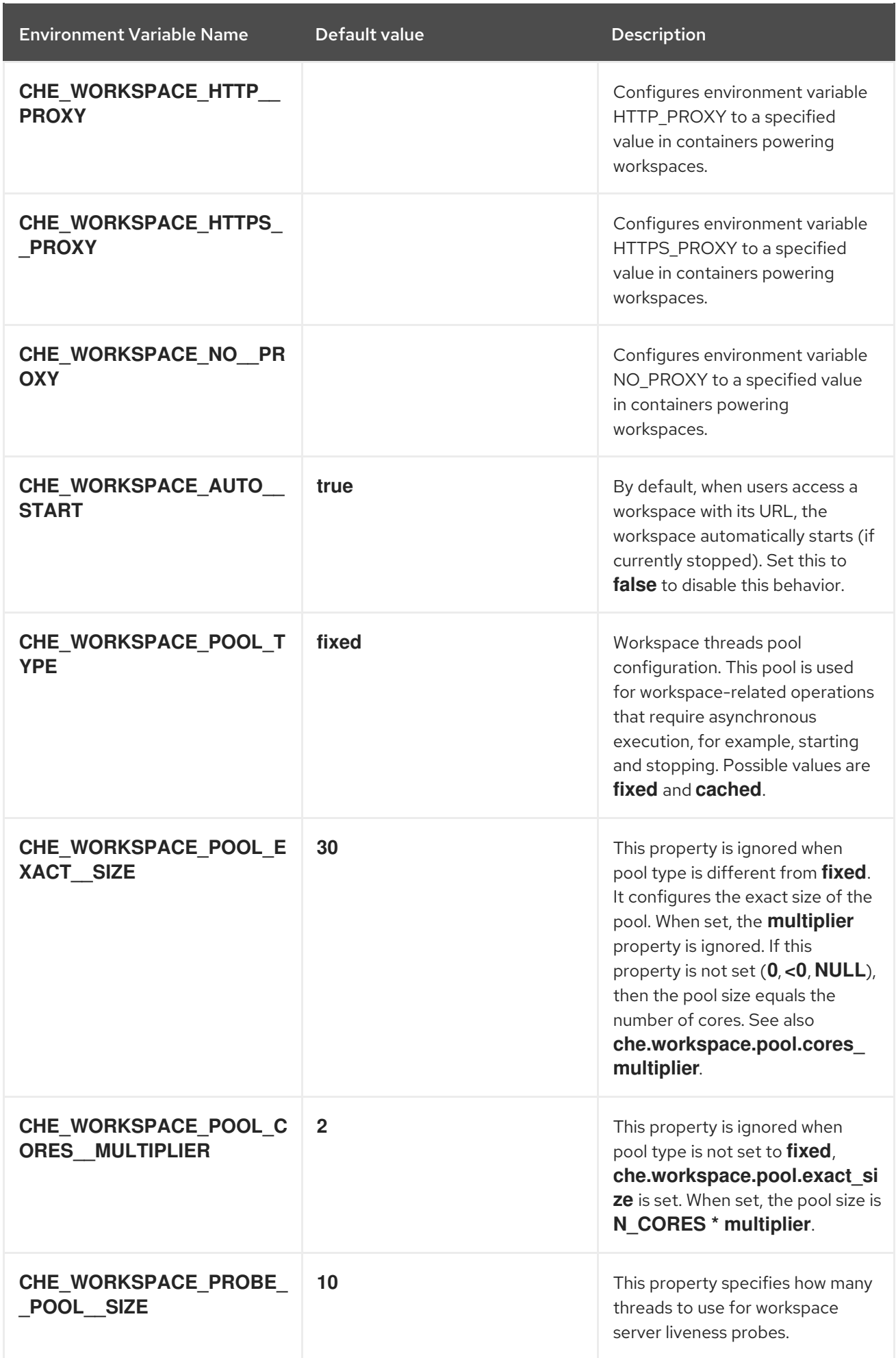

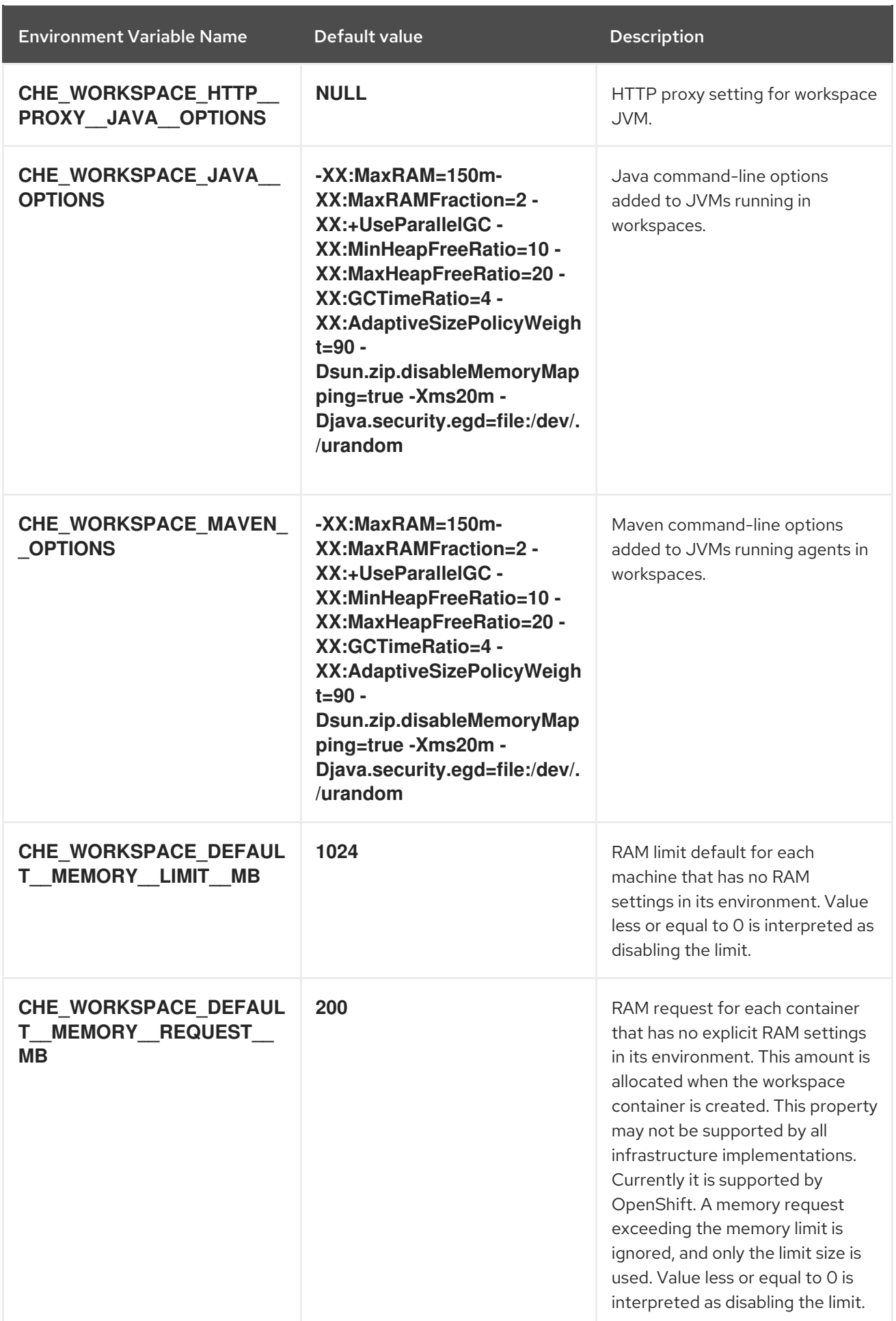

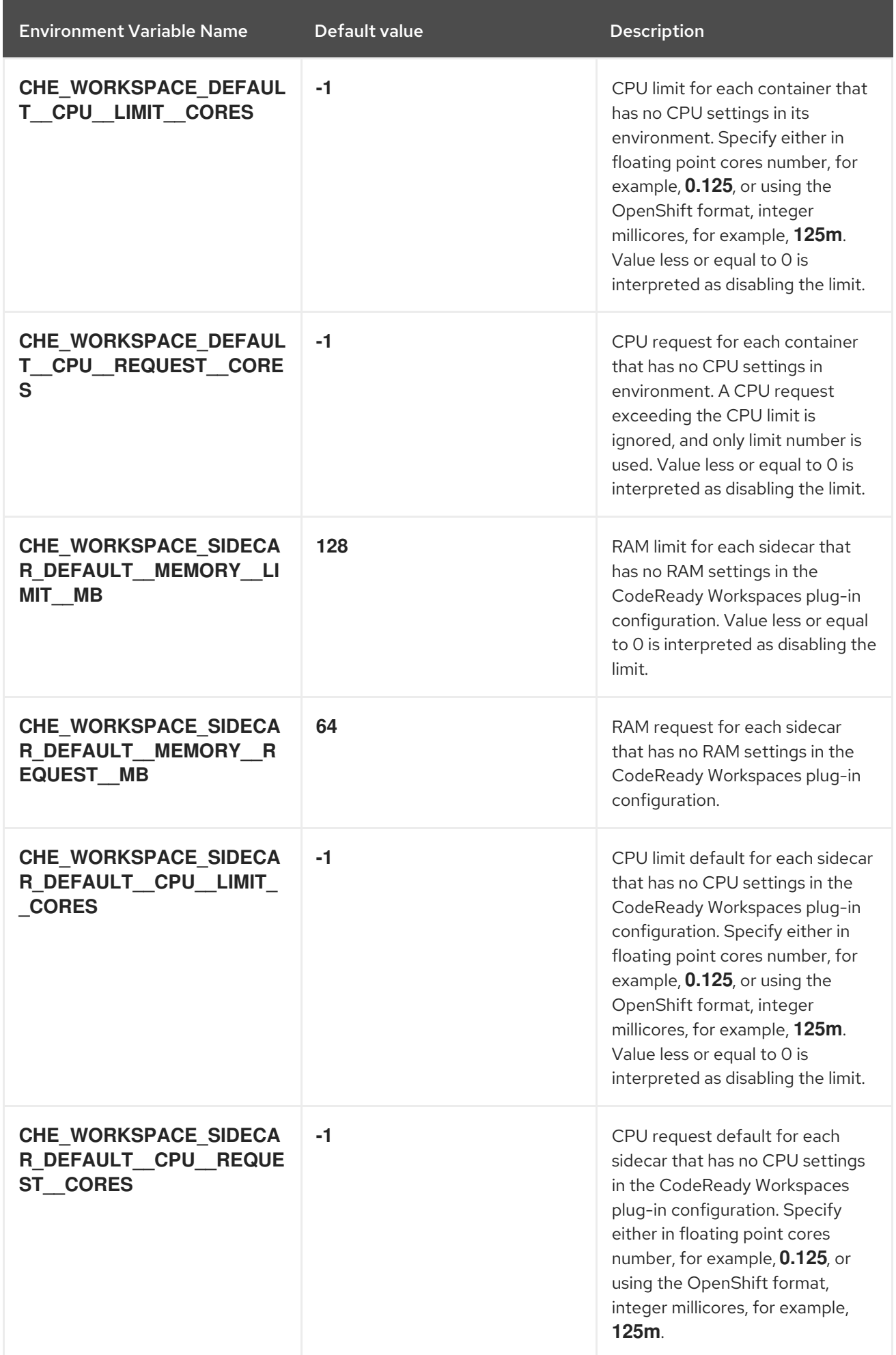

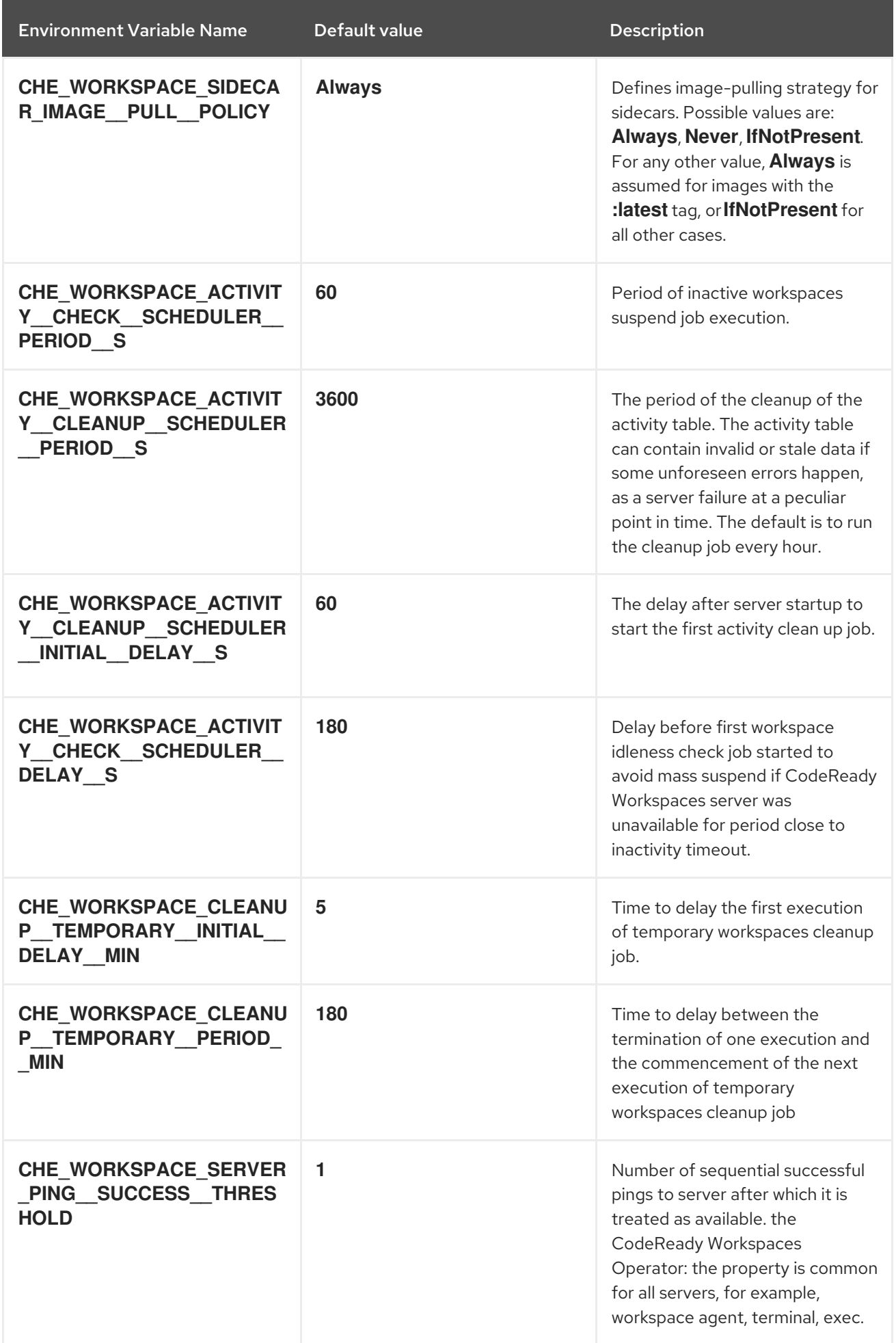

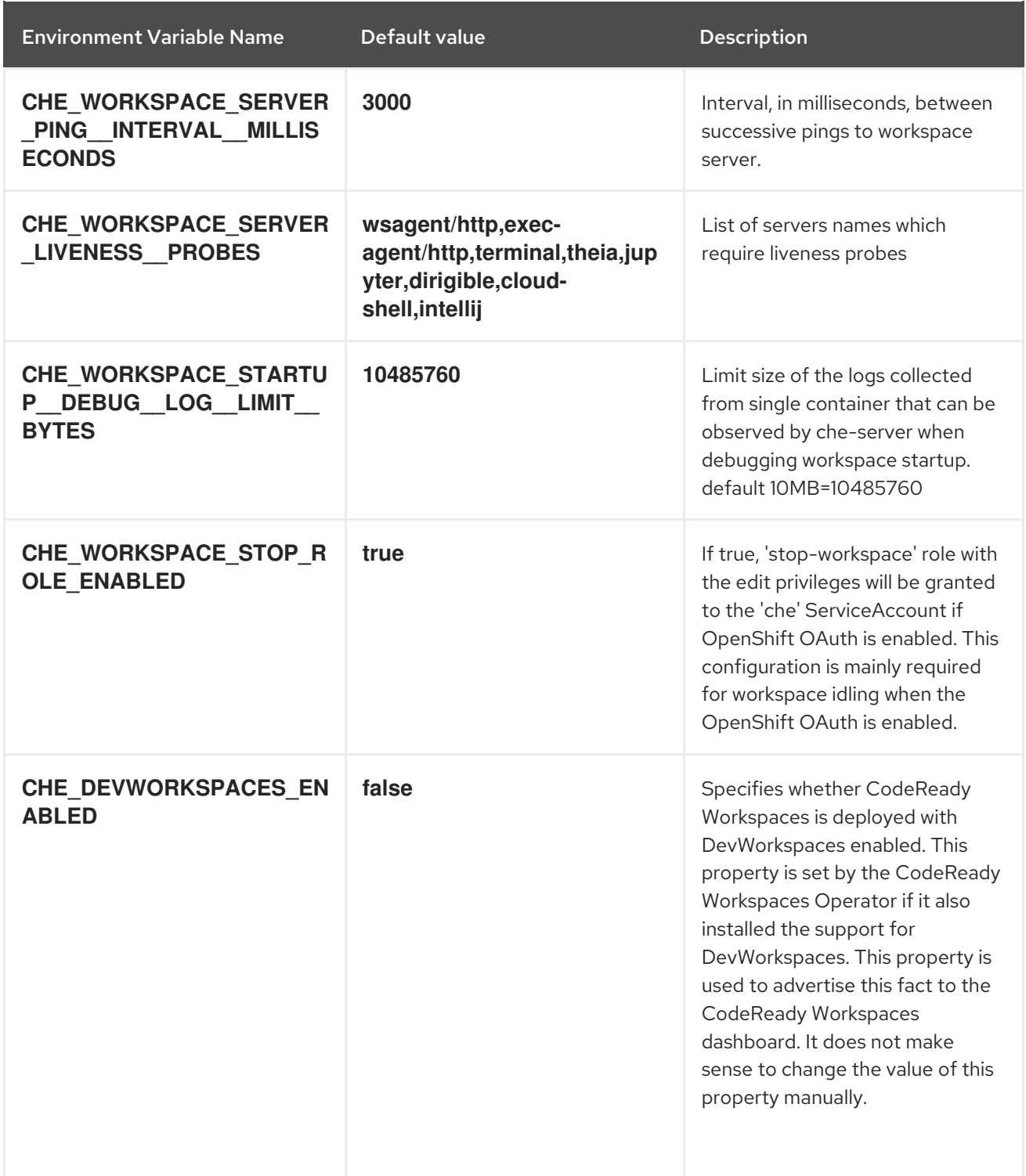

## 4.1.2.2. Authentication parameters

### Table 4.2. Authentication parameters

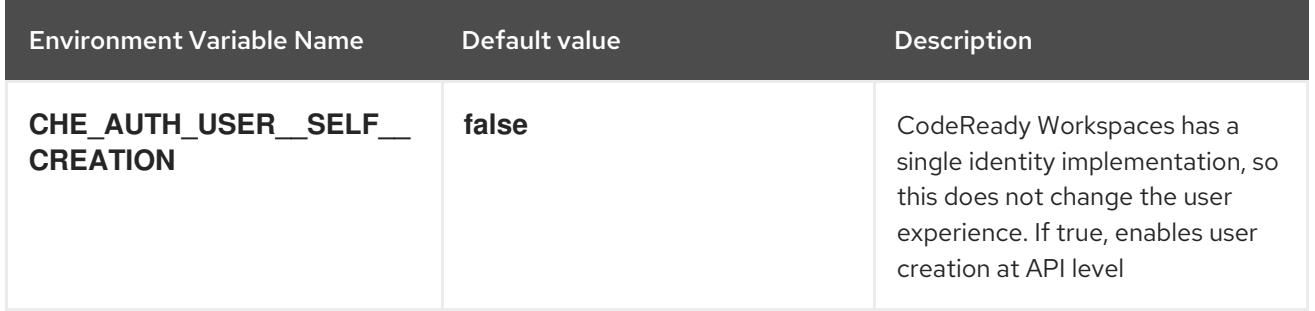

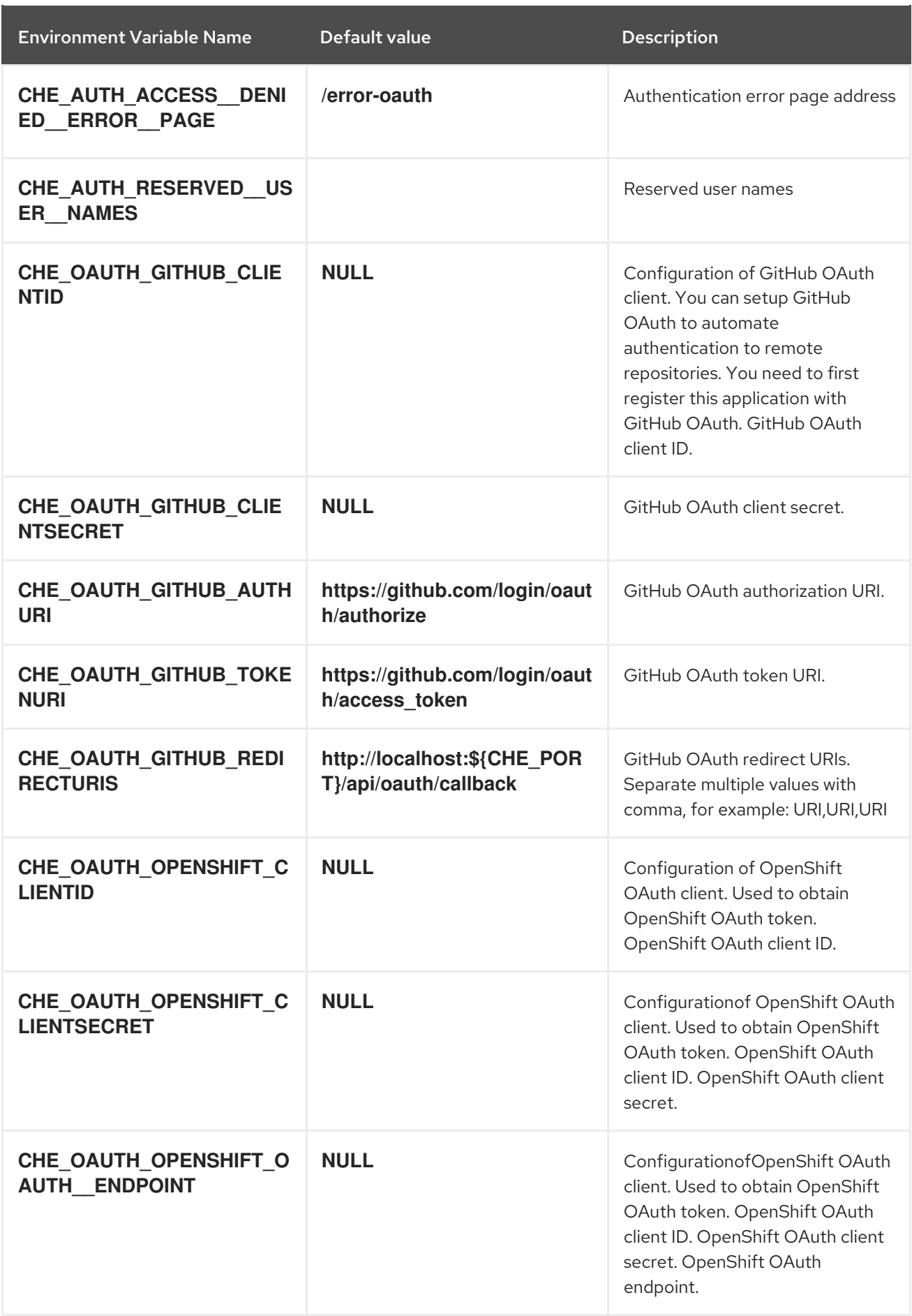

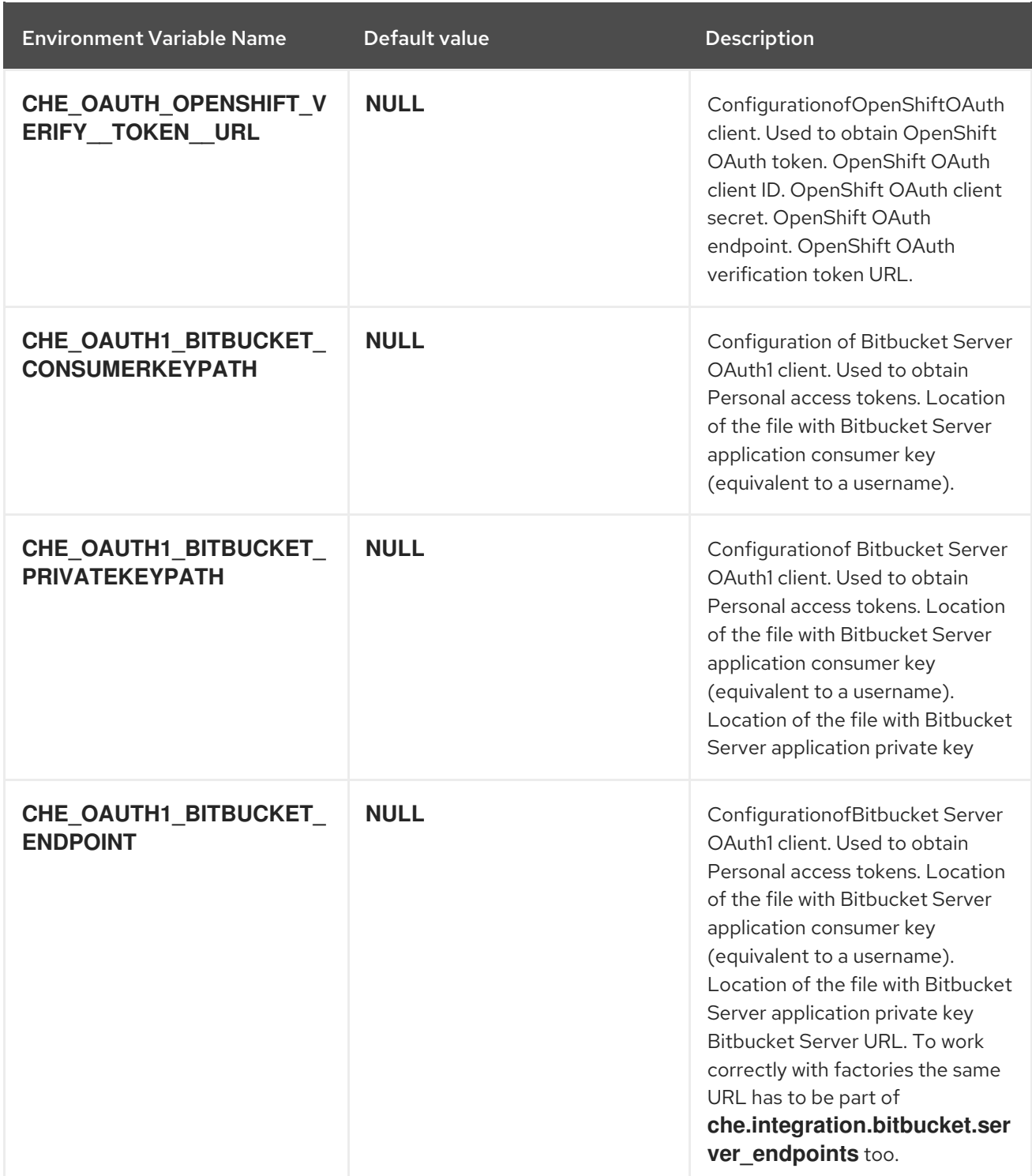

## 4.1.2.3. Internal

Table 4.3. Internal

Environment Variable Name Default value Description

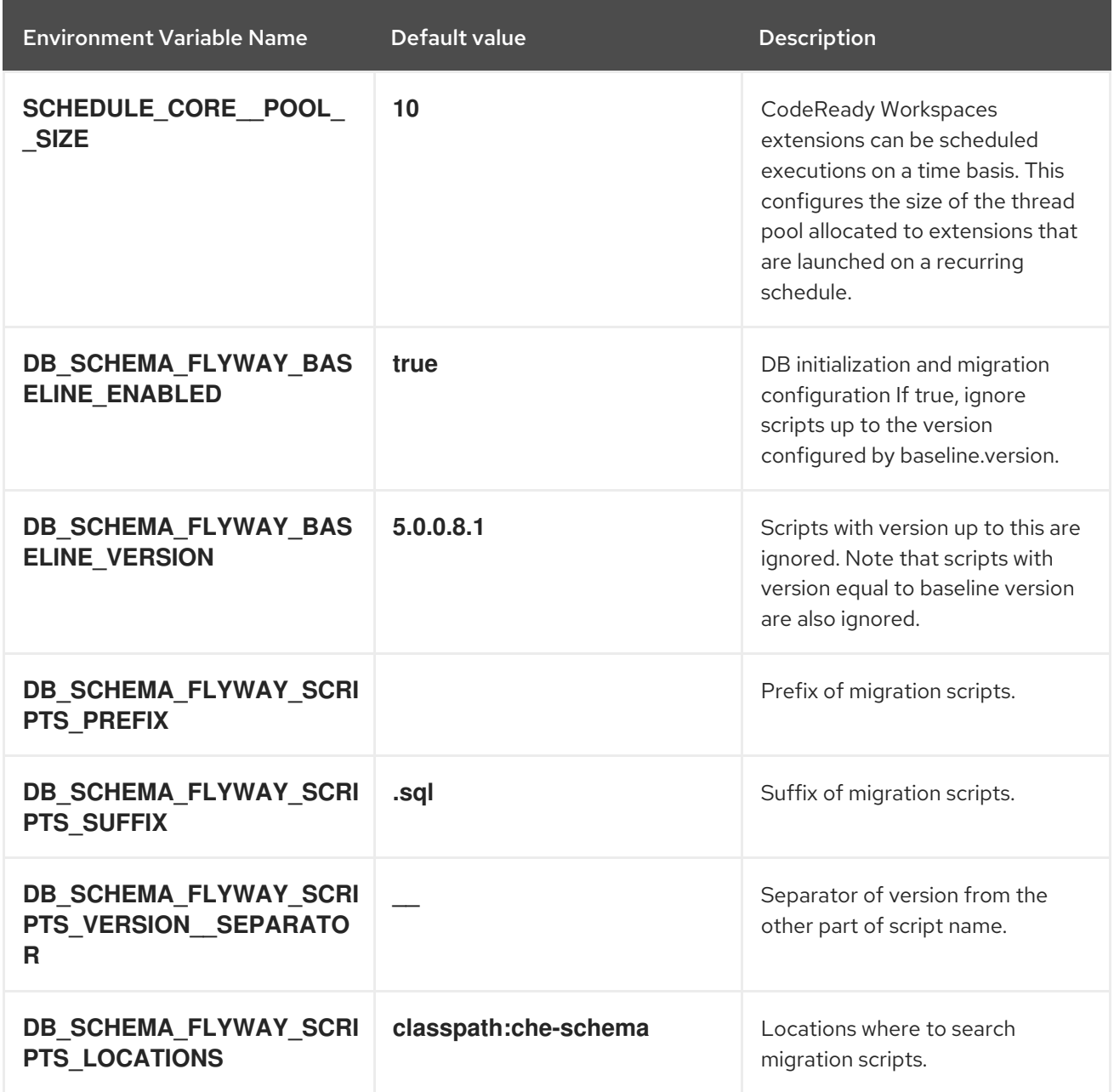

# 4.1.2.4. OpenShift Infra parameters

Table 4.4. OpenShift Infra parameters

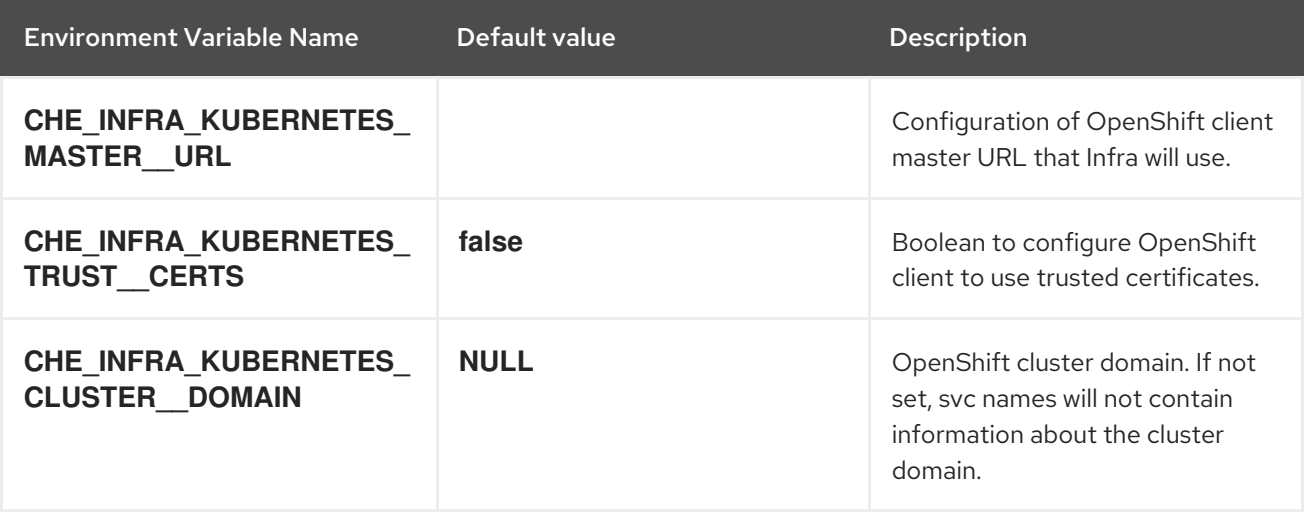

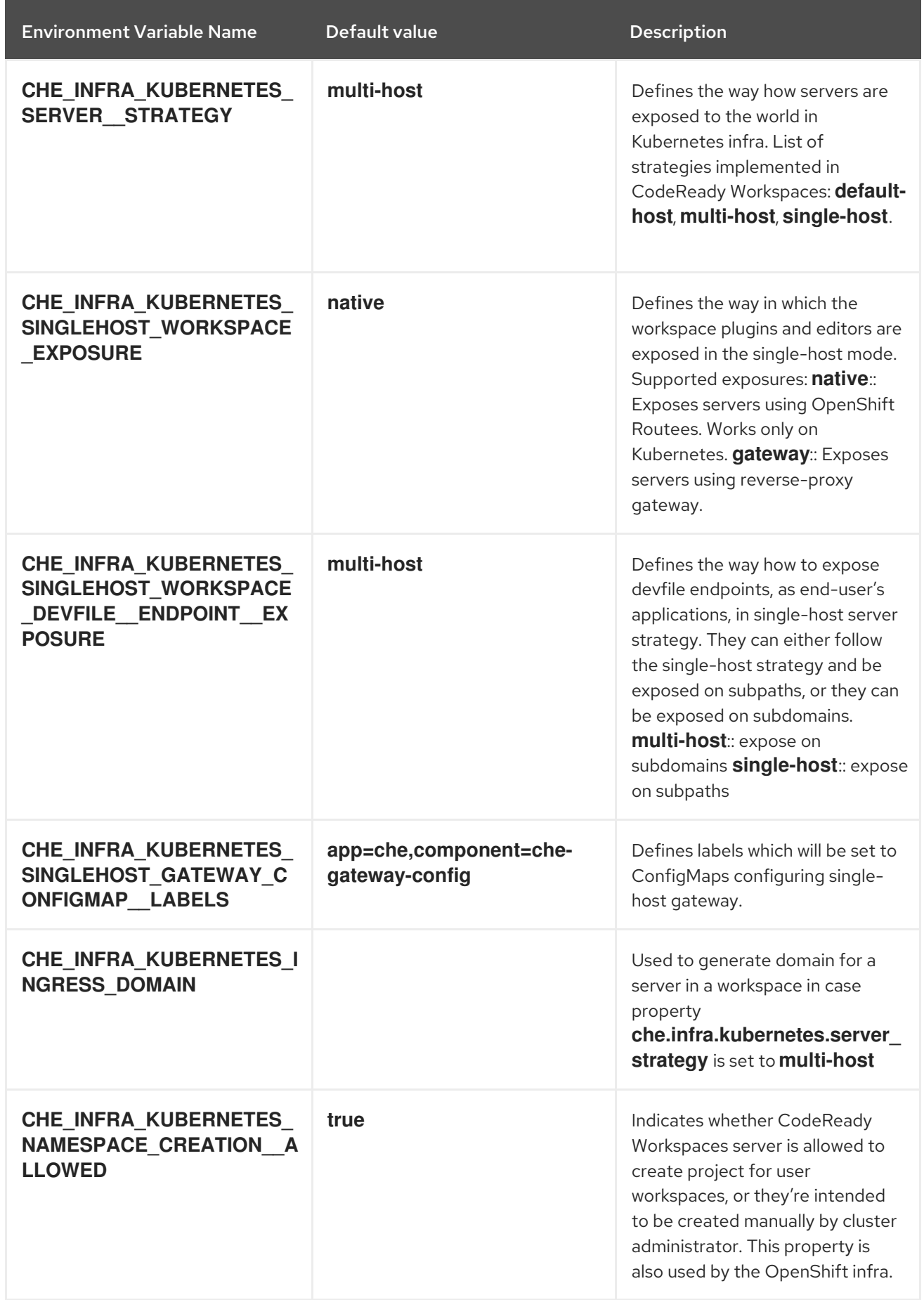

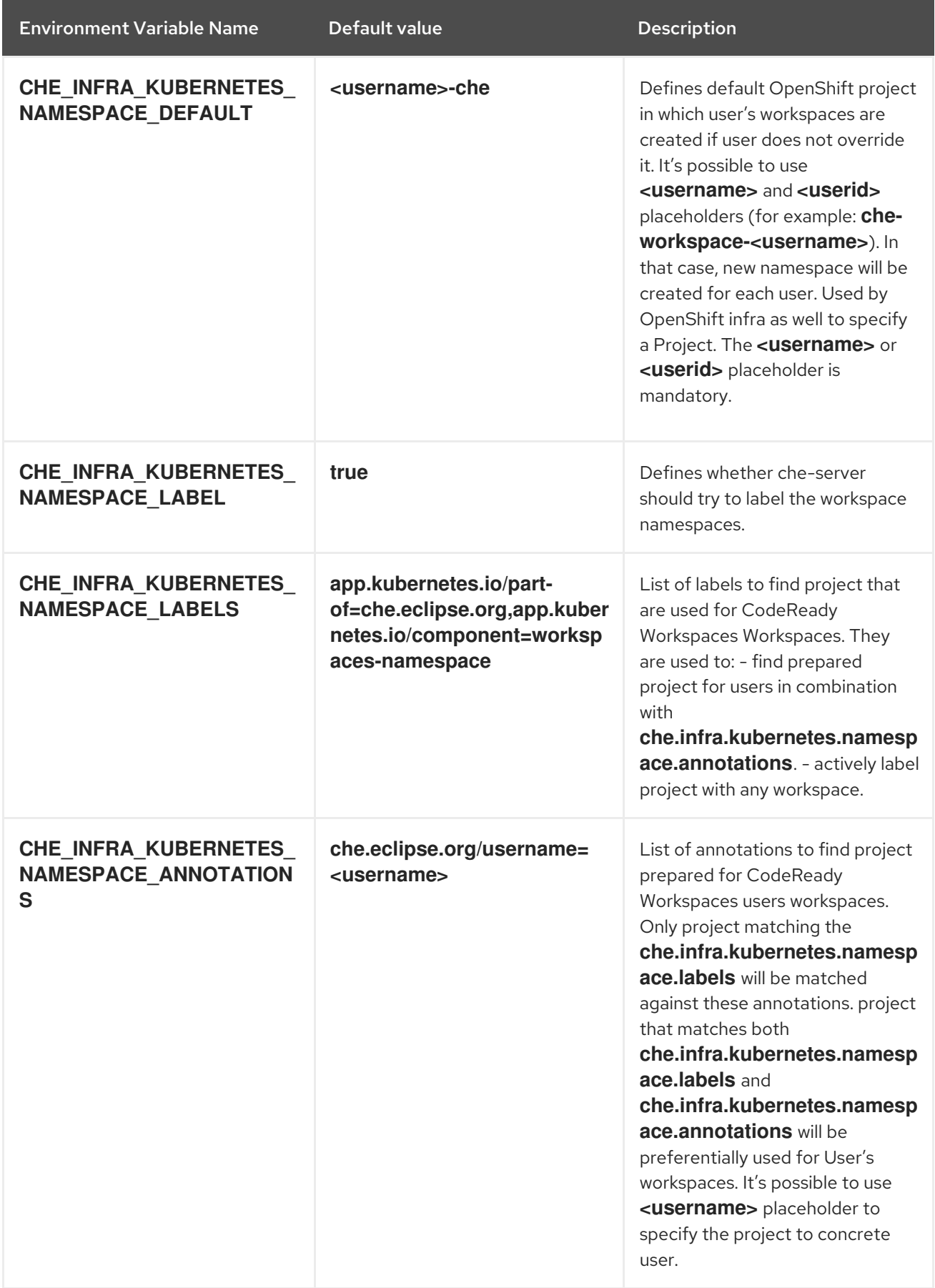

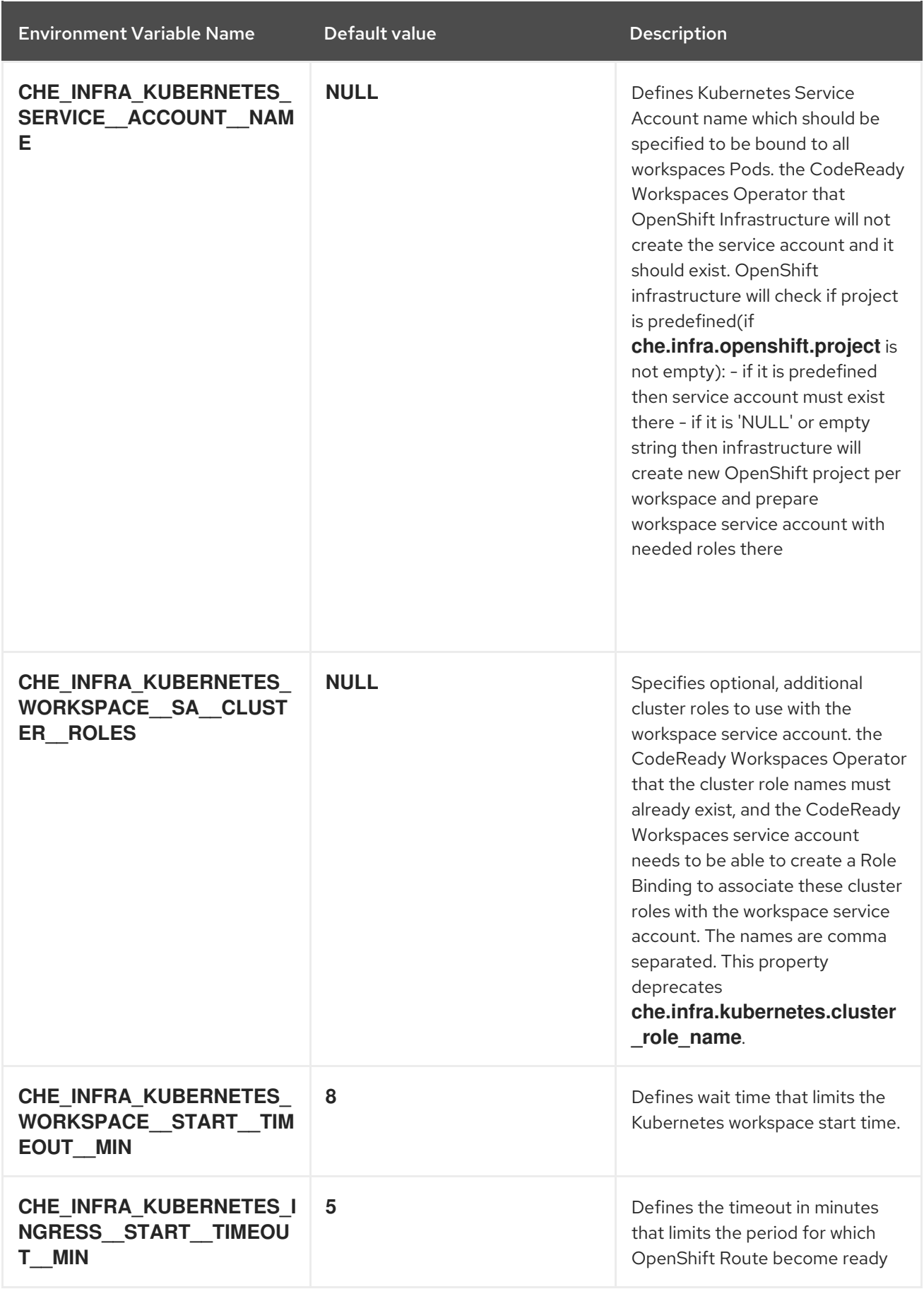

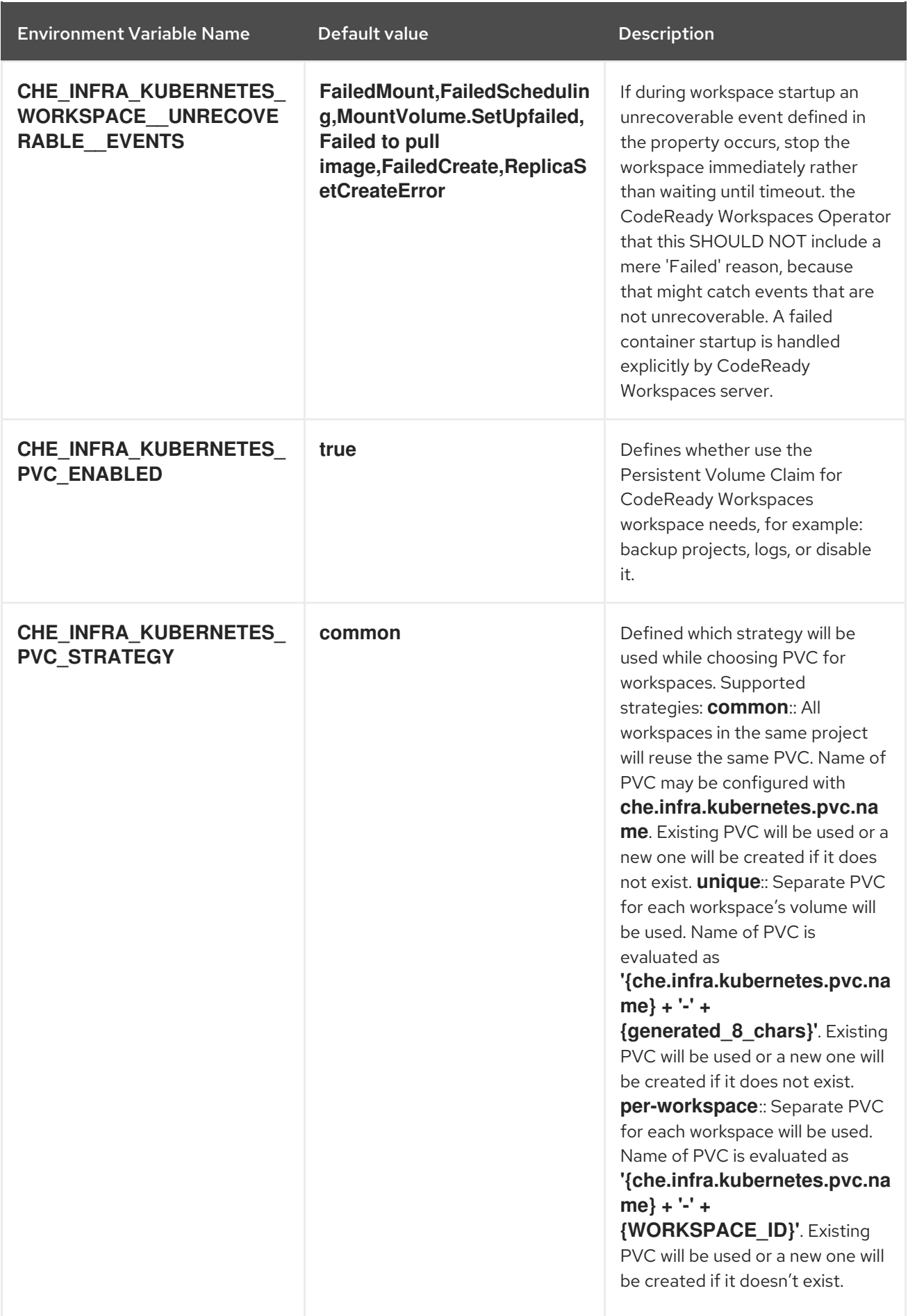

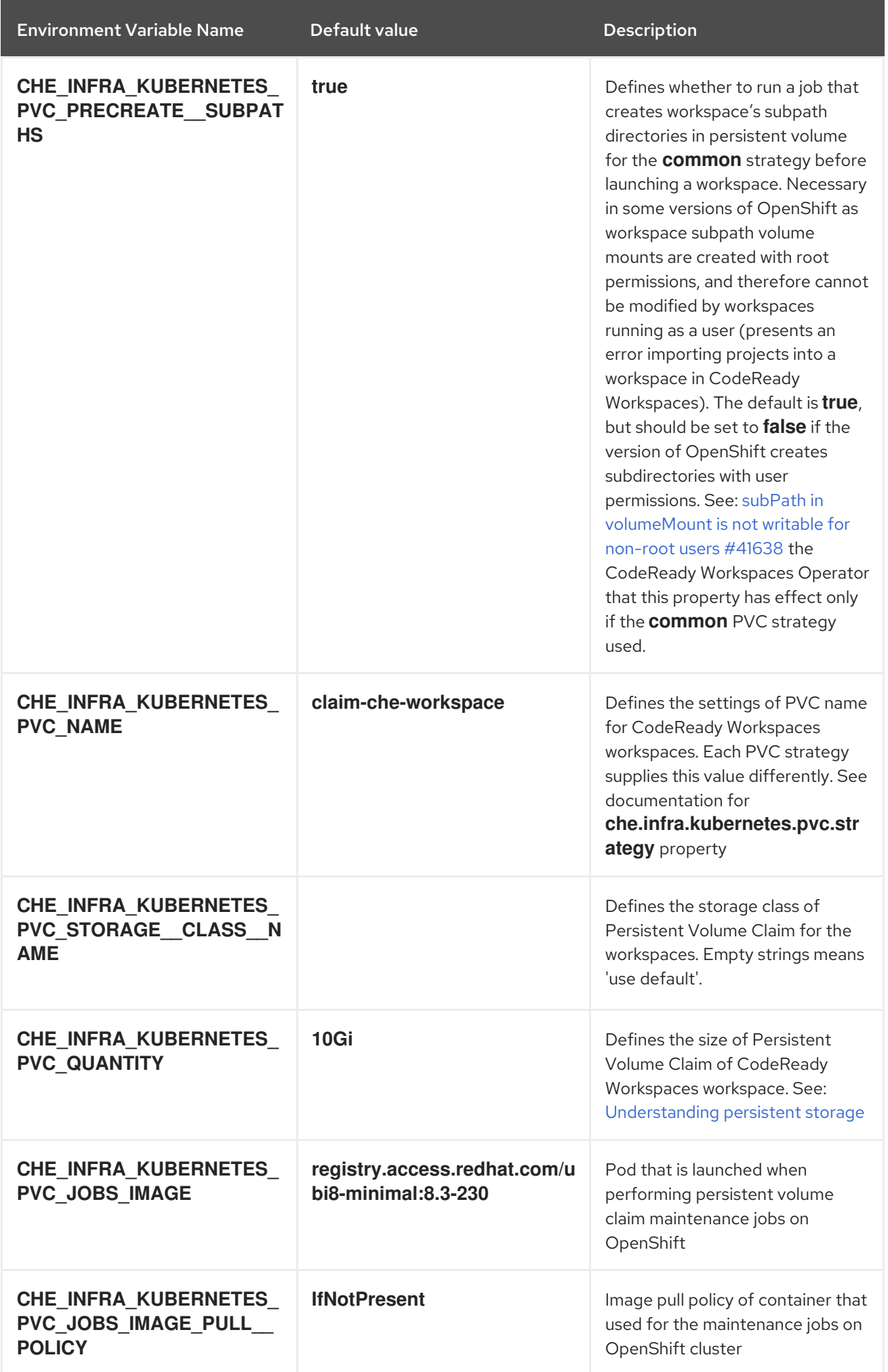

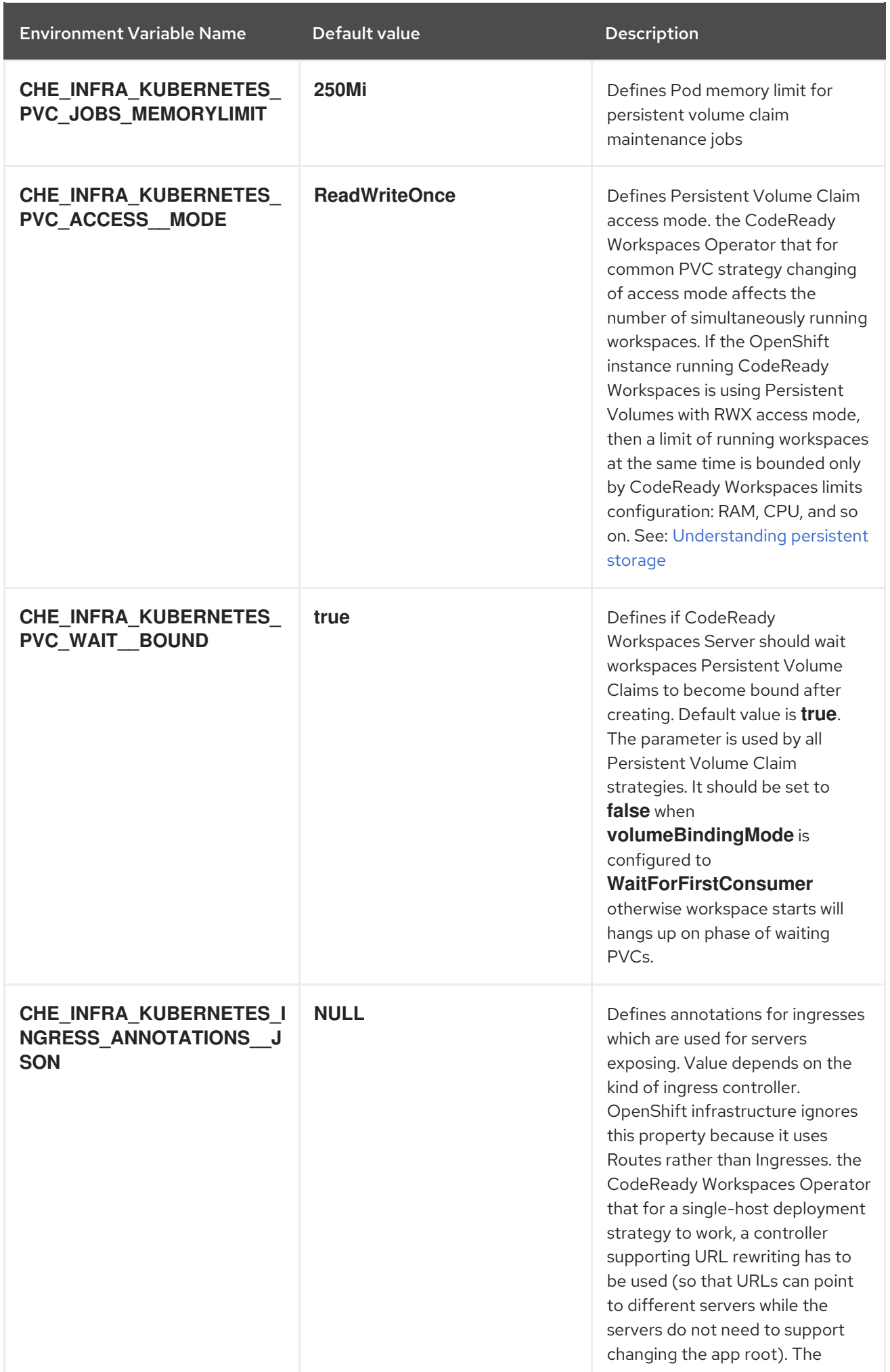

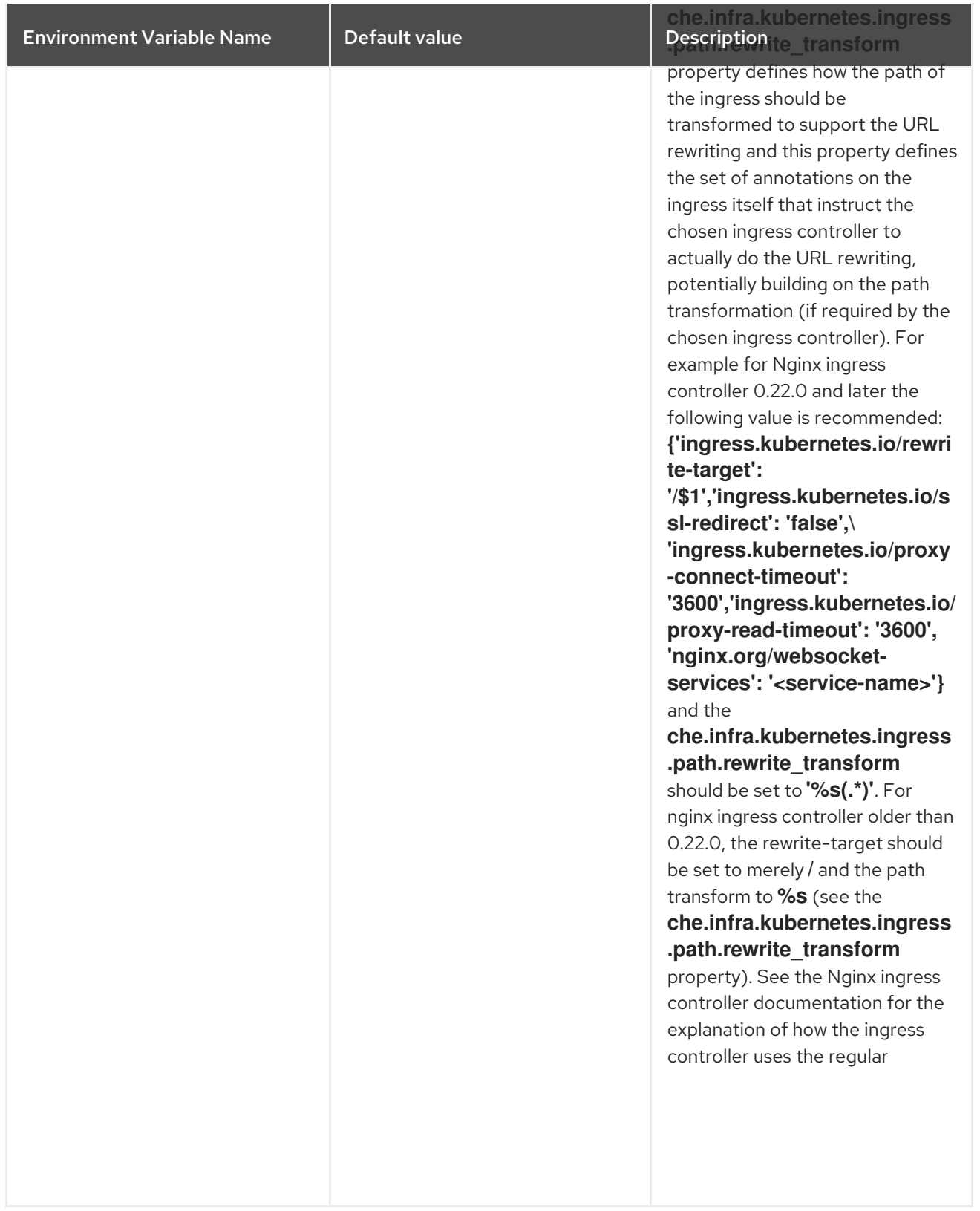

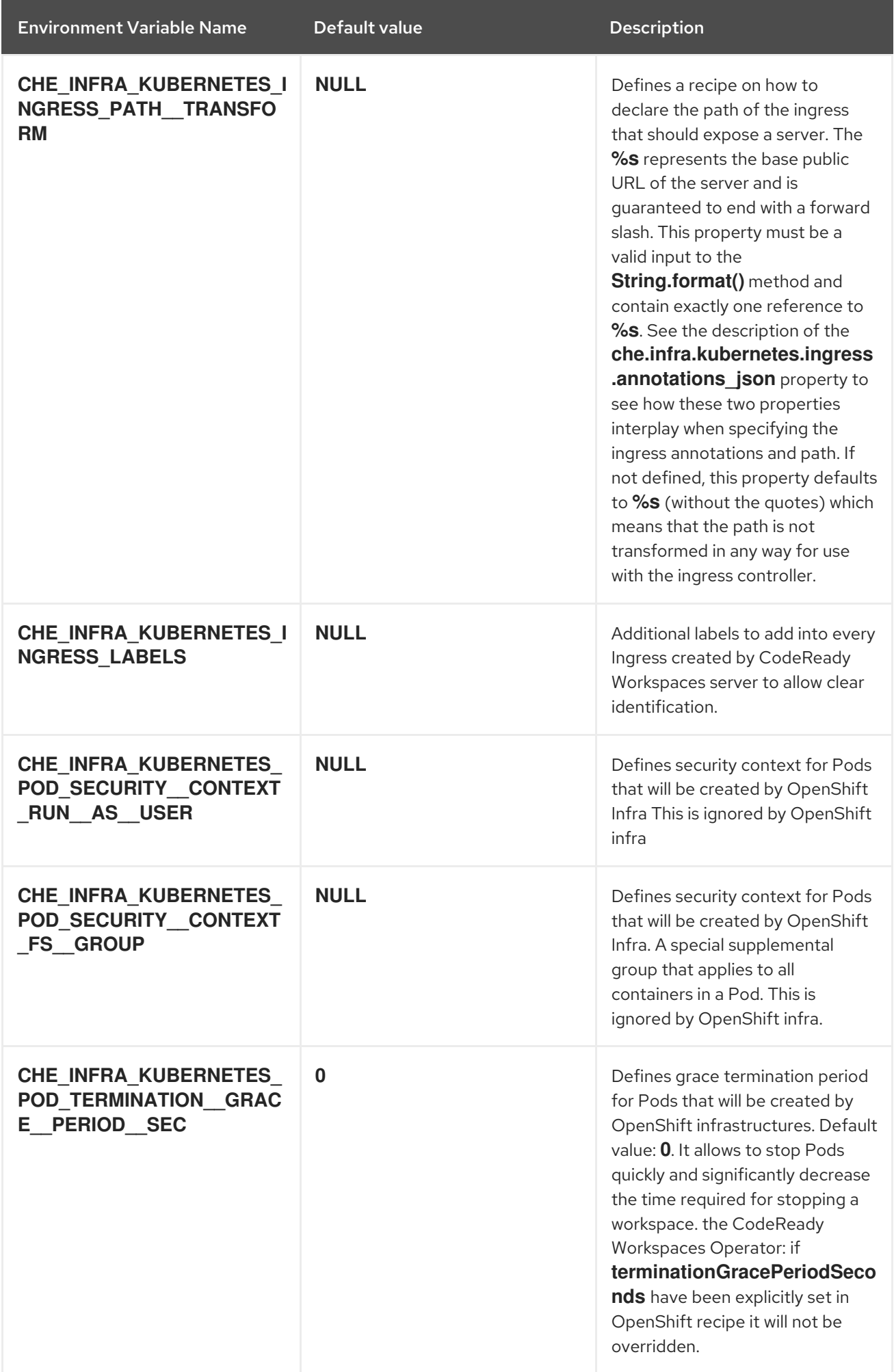

<span id="page-58-1"></span><span id="page-58-0"></span>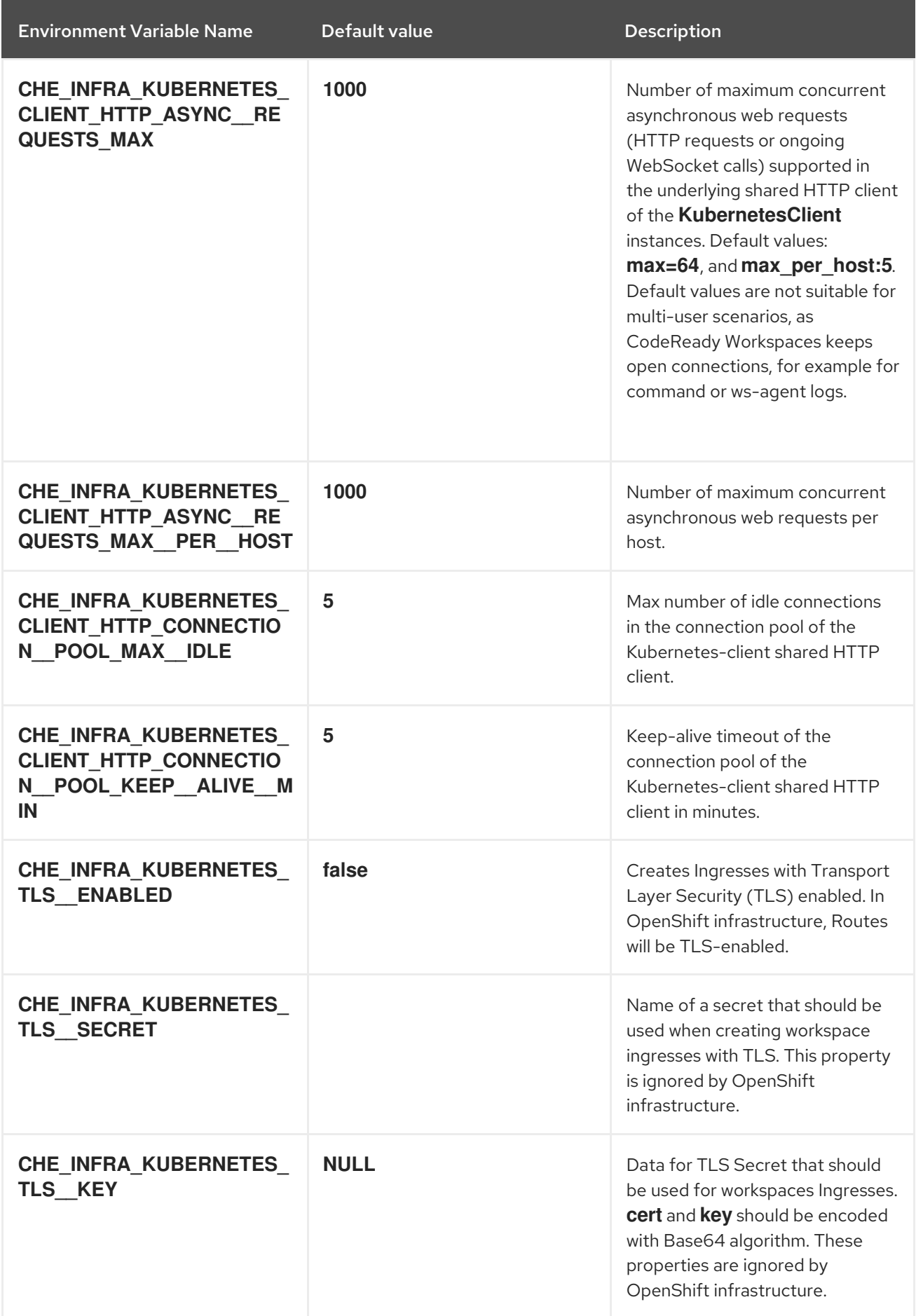

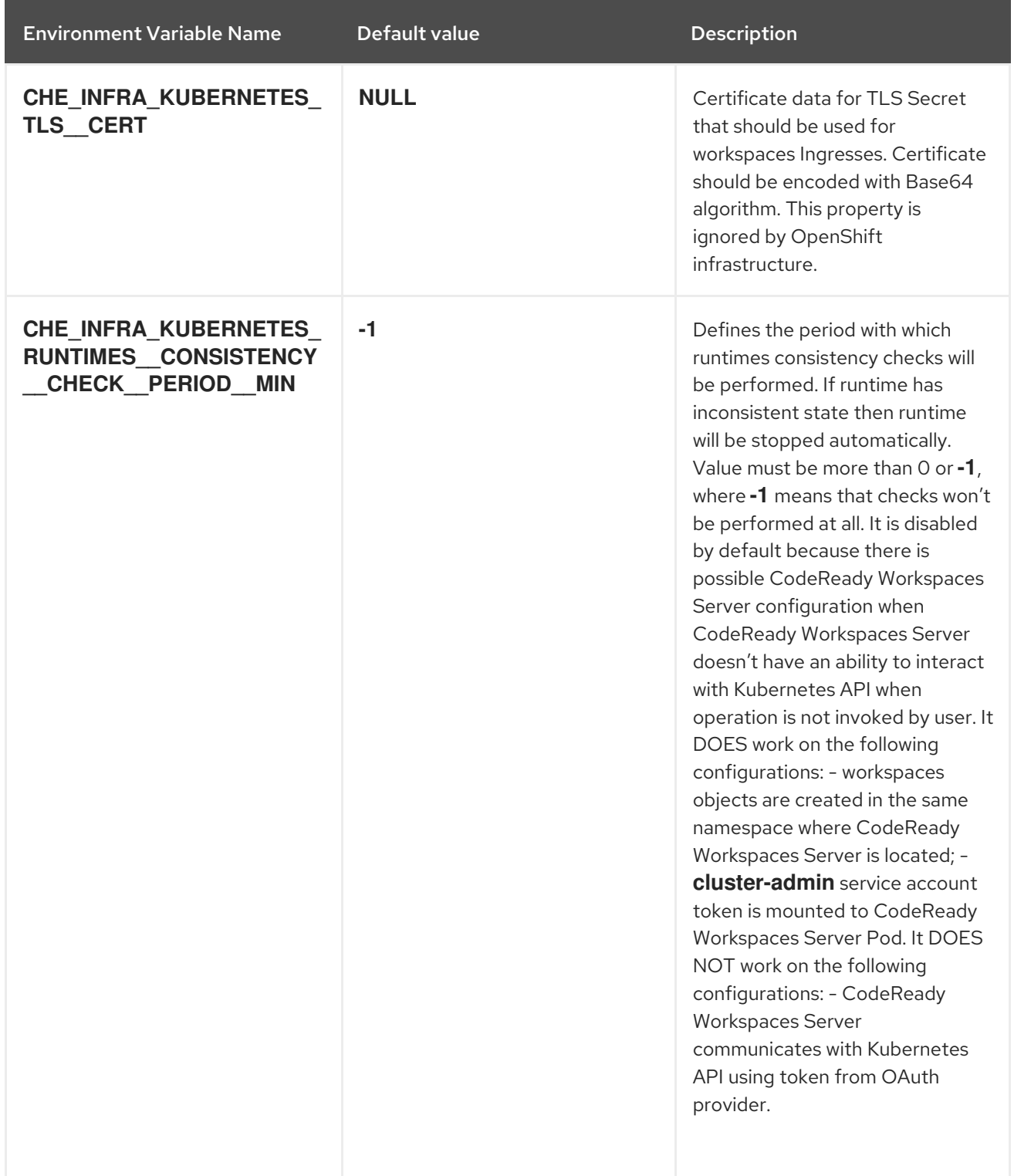

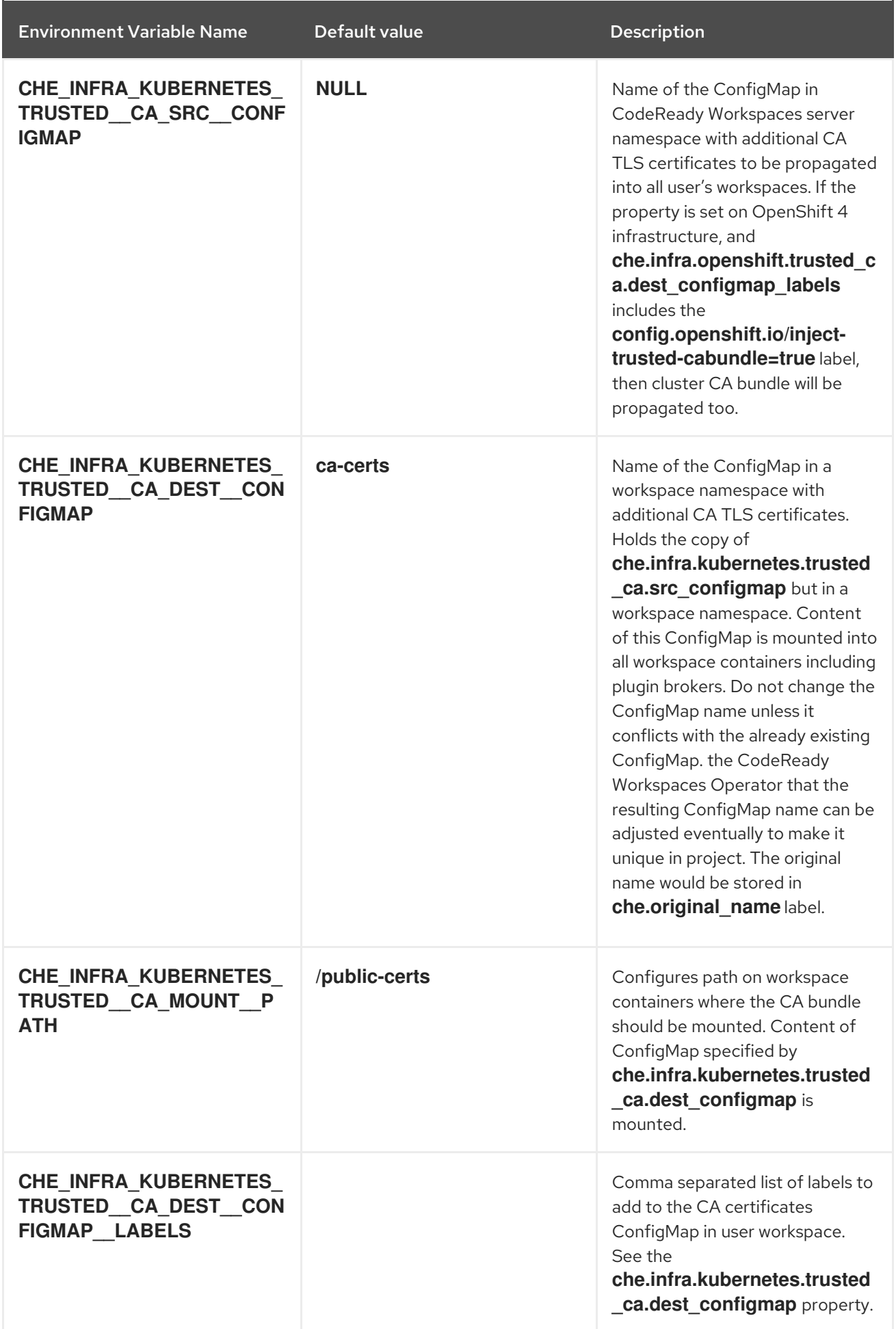

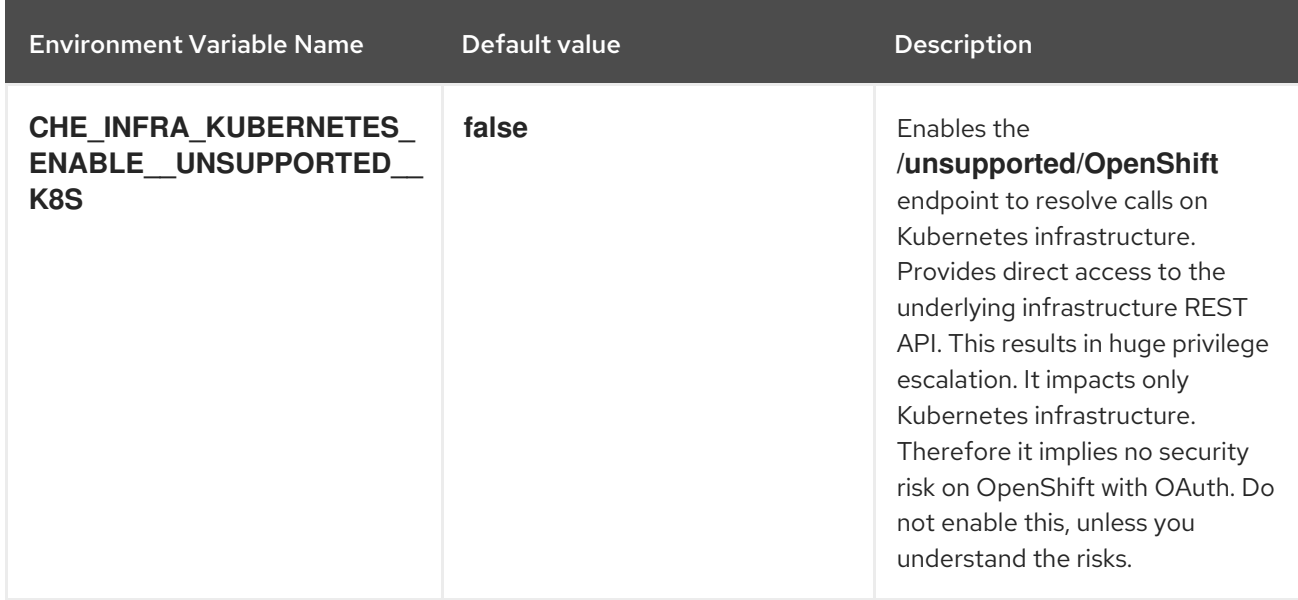

## 4.1.2.5. OpenShift Infra parameters

## Table 4.5. OpenShift Infra parameters

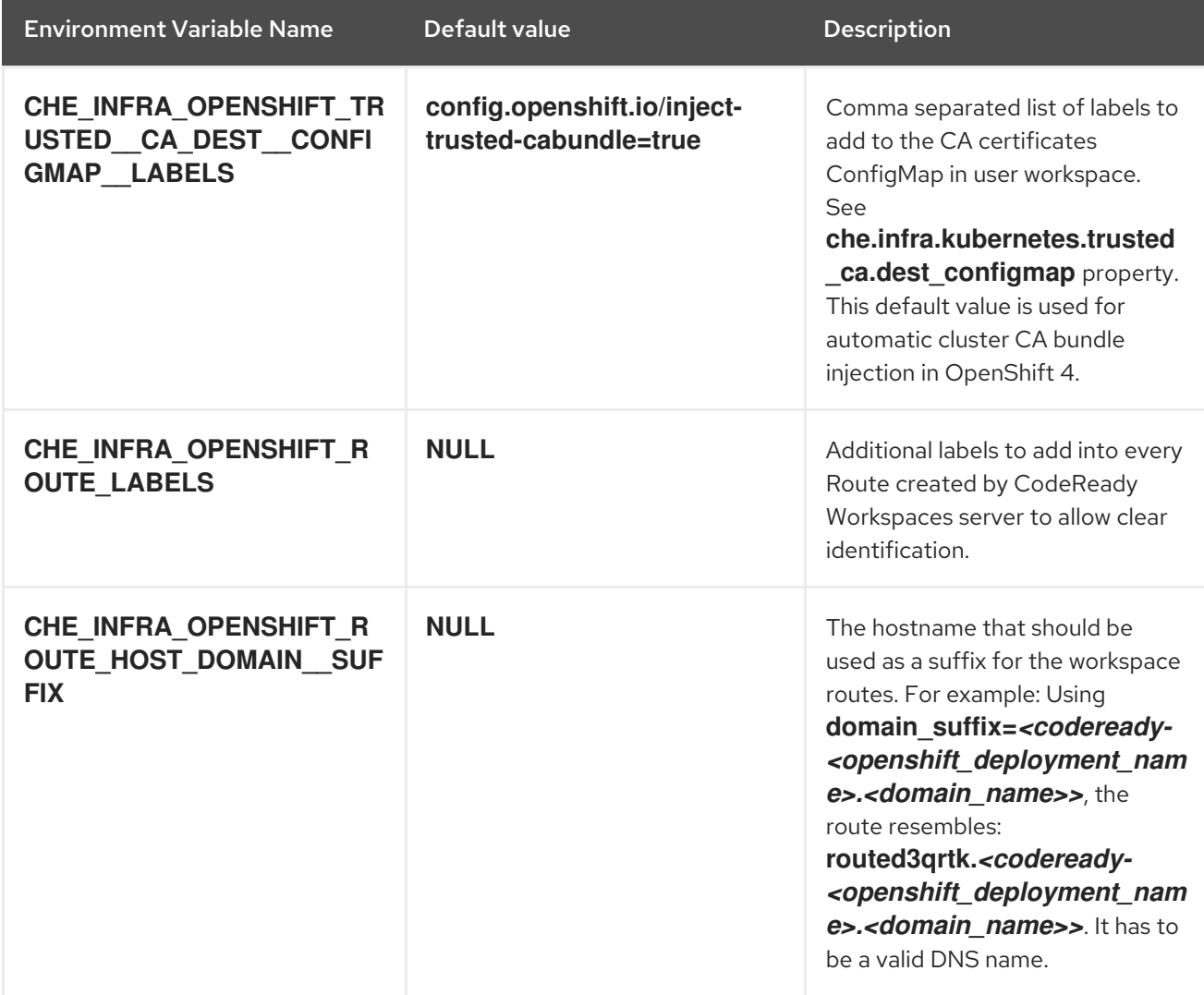

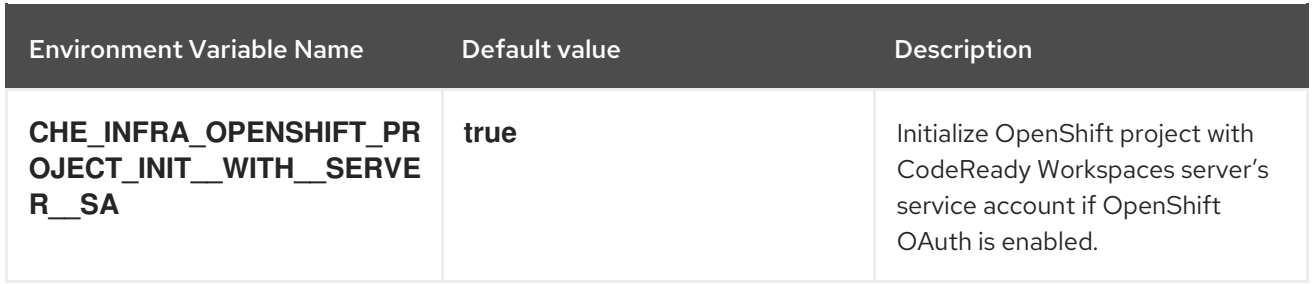

# 4.1.2.6. Experimental properties

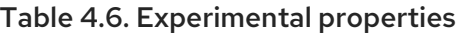

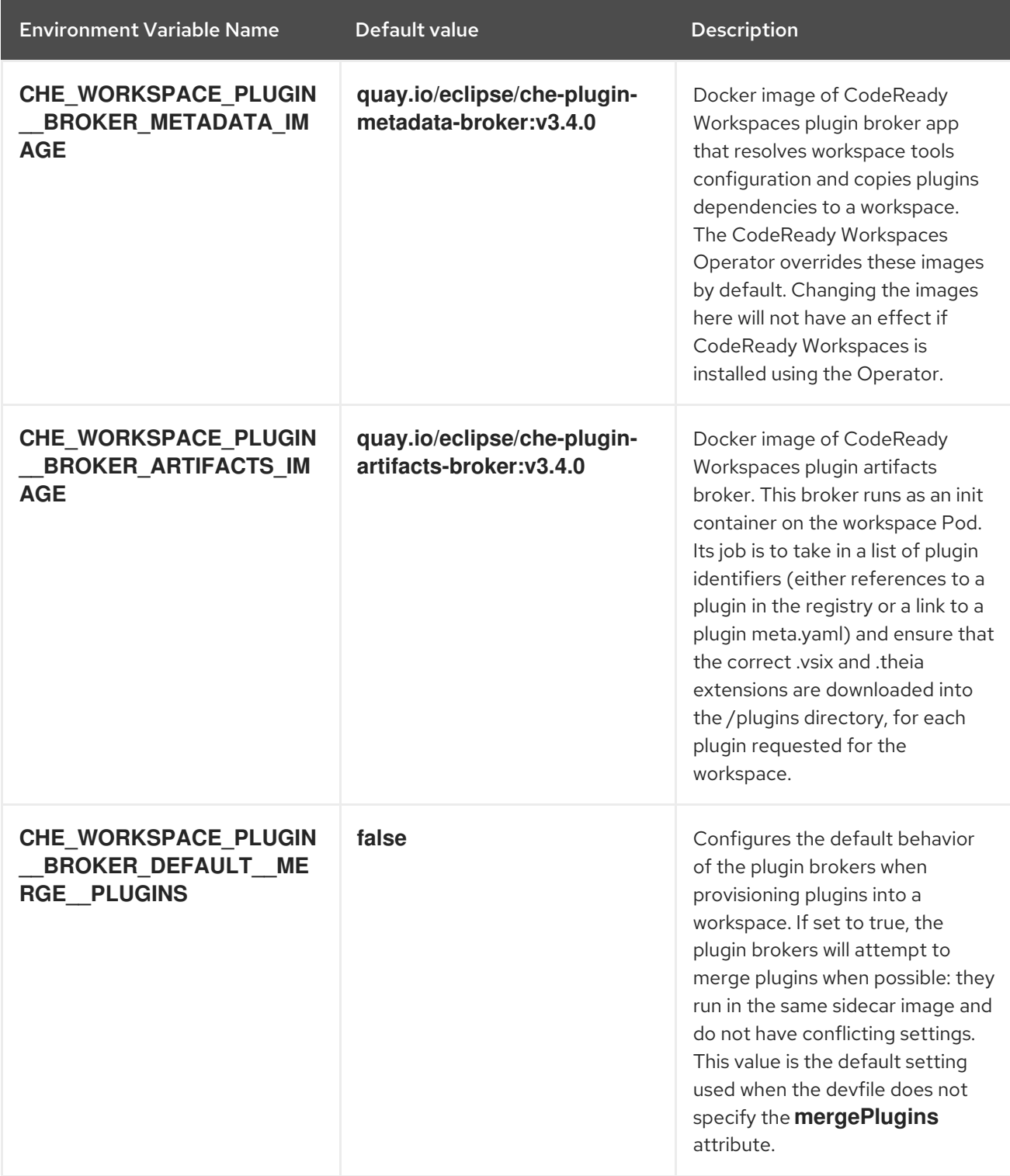

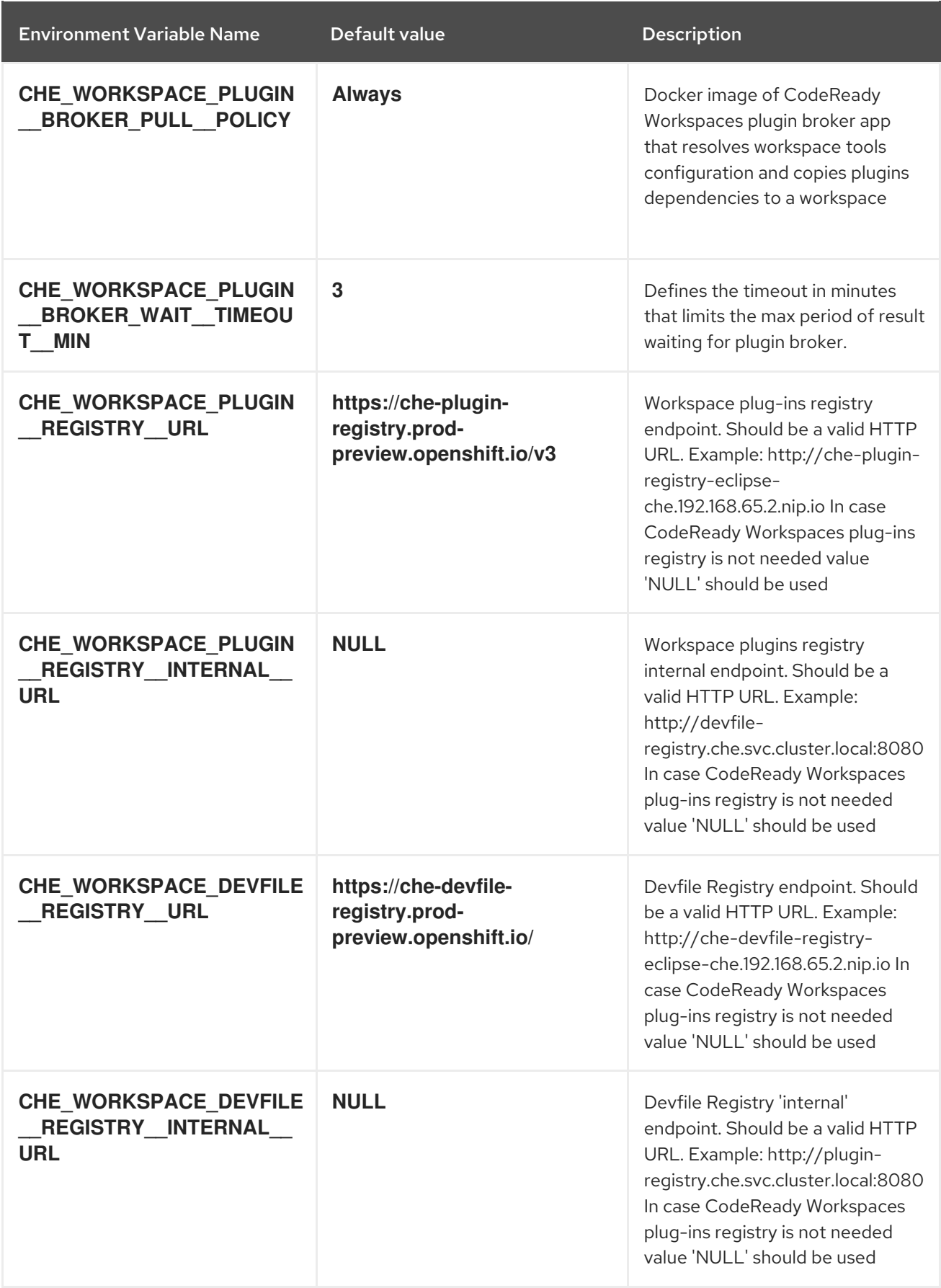

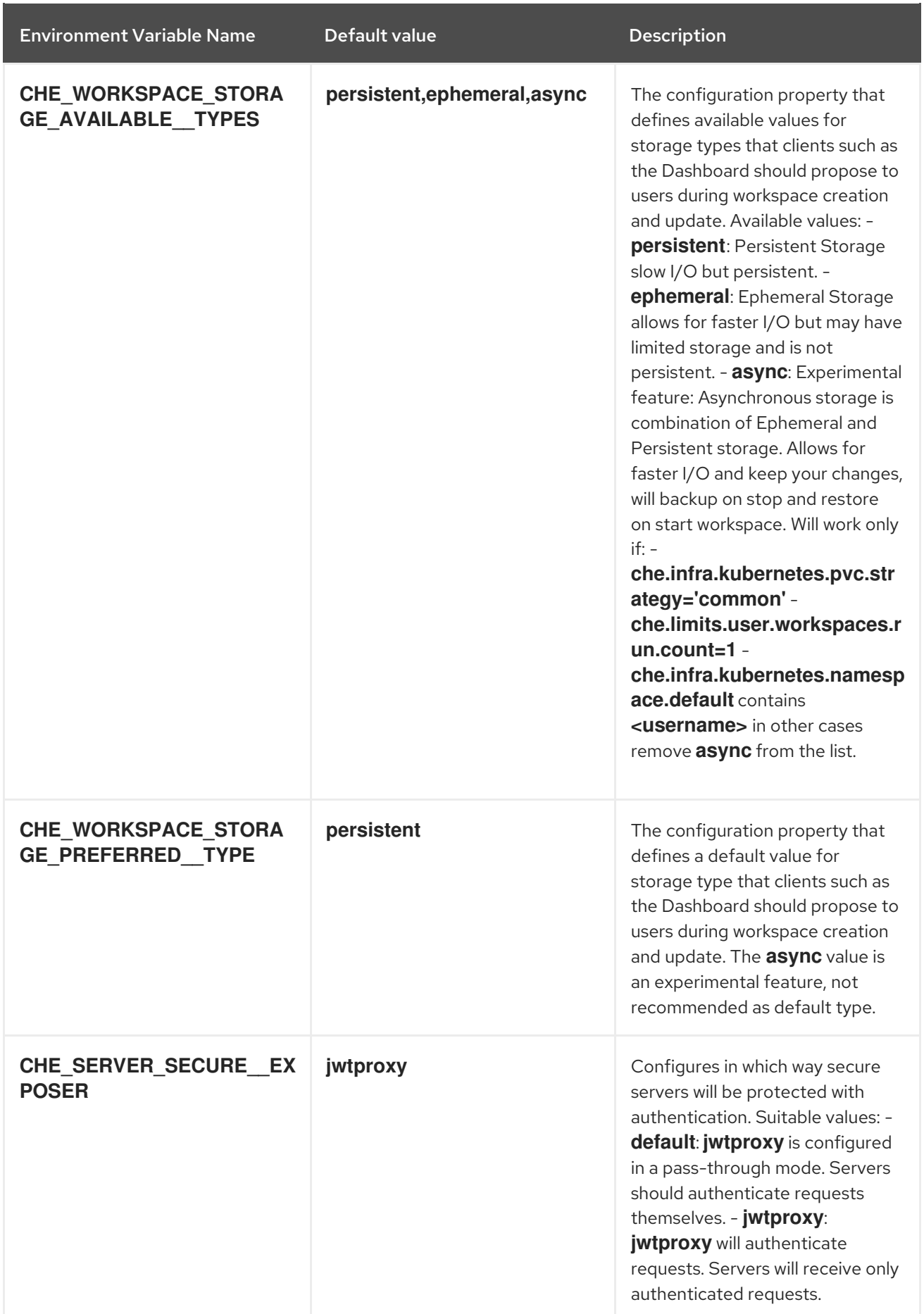

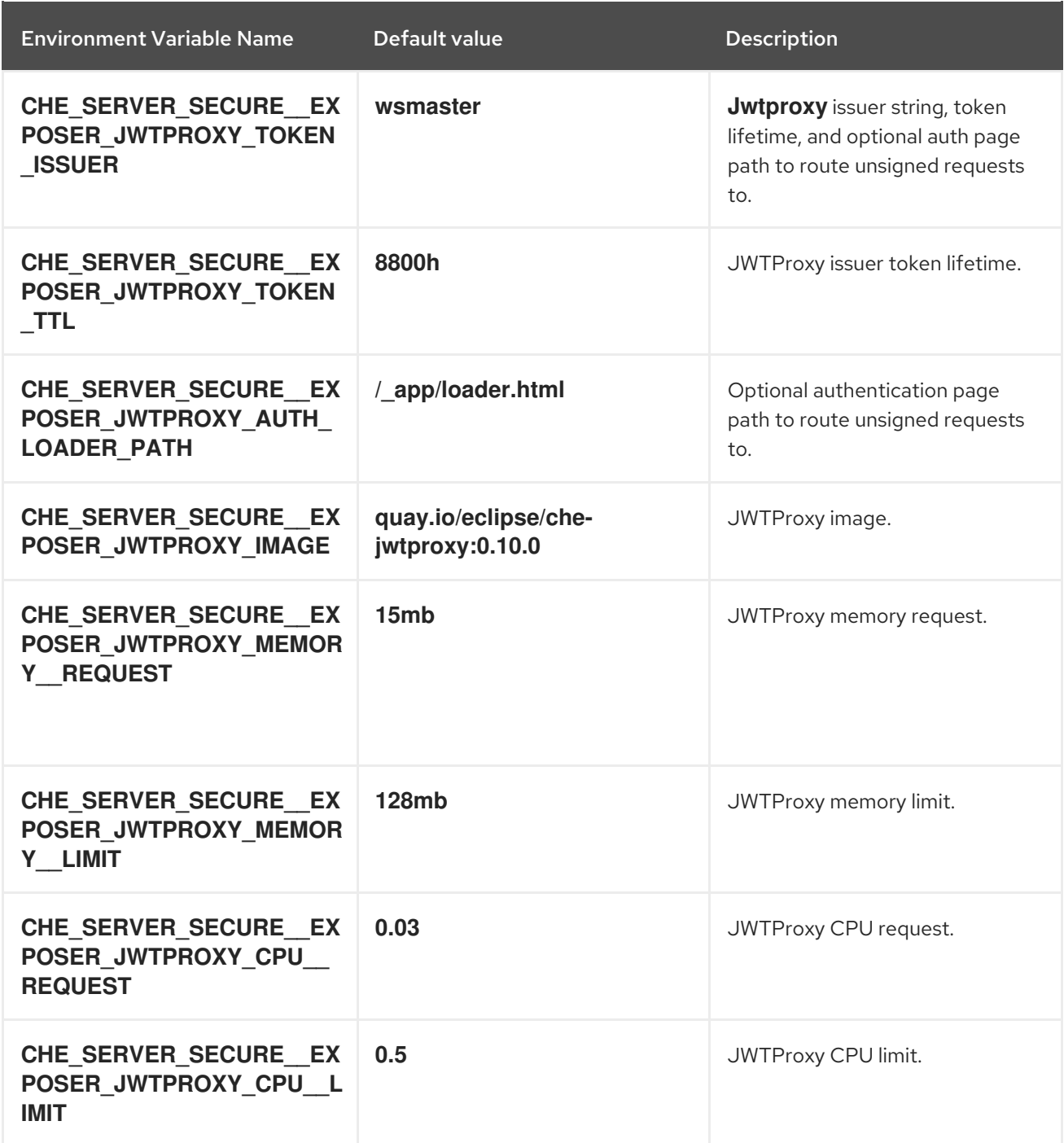

## 4.1.2.7. Configuration of the major WebSocket endpoint

Table 4.7. Configuration of the major WebSocket endpoint

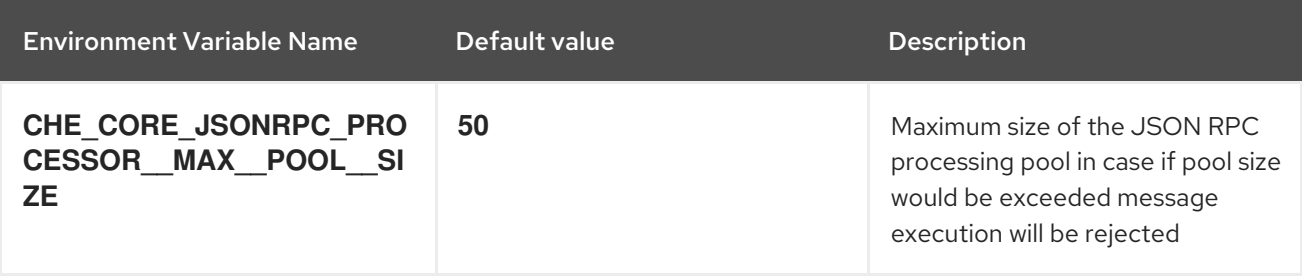

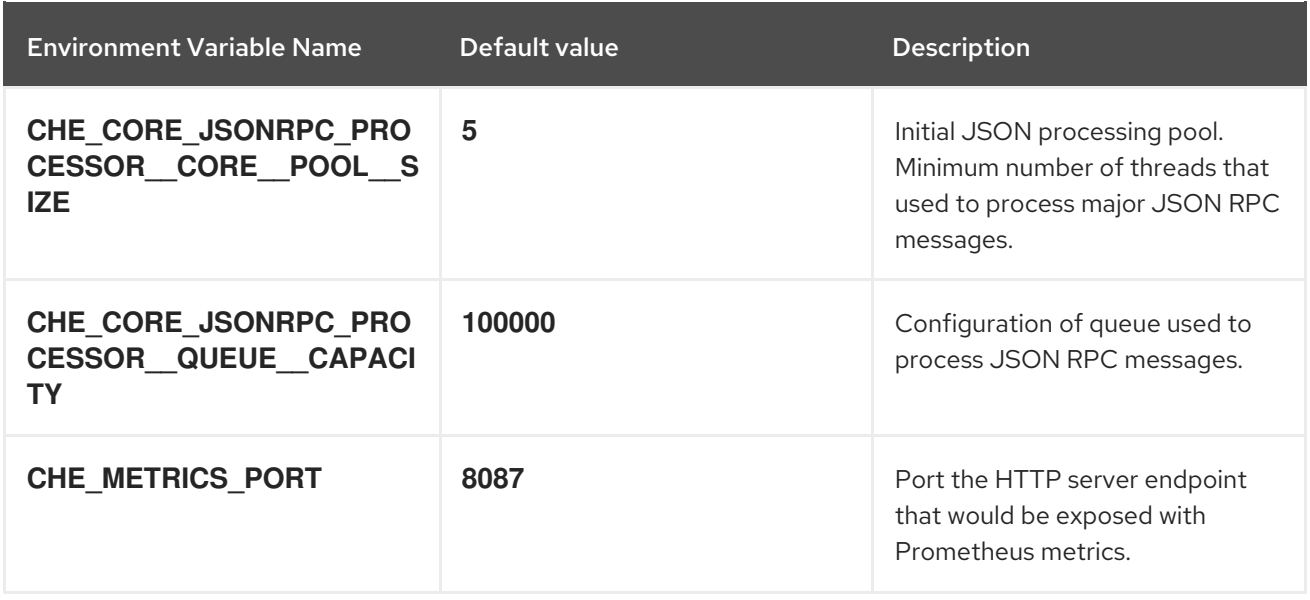

## 4.1.2.8. CORS settings

Table 4.8. CORS settings

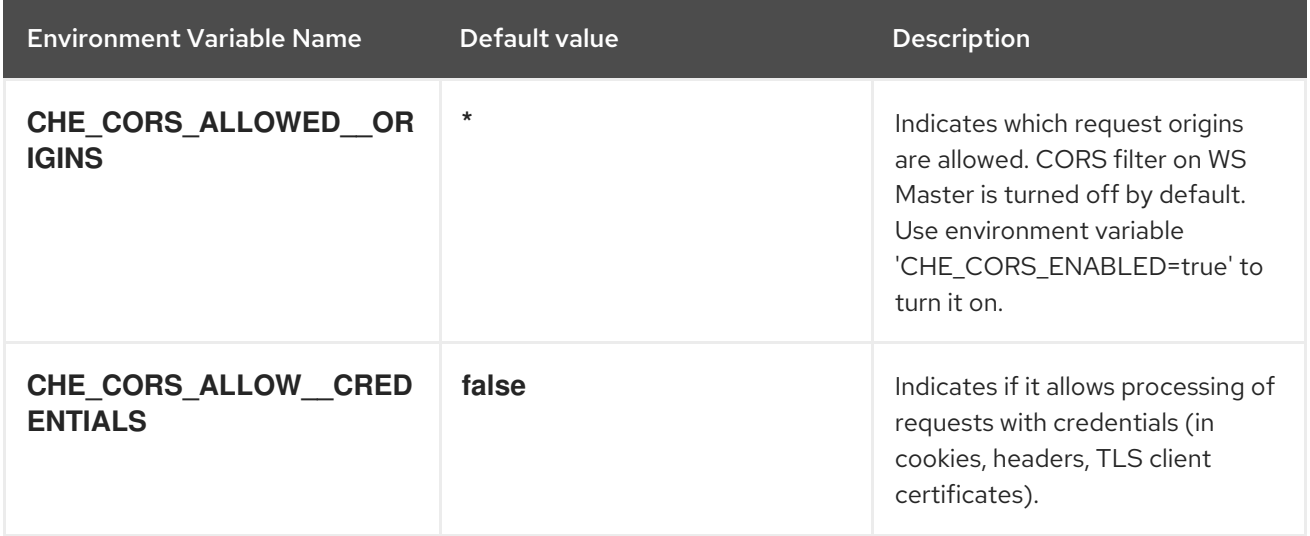

# 4.1.2.9. Factory defaults

Table 4.9. Factory defaults

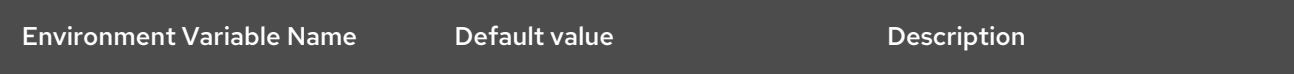

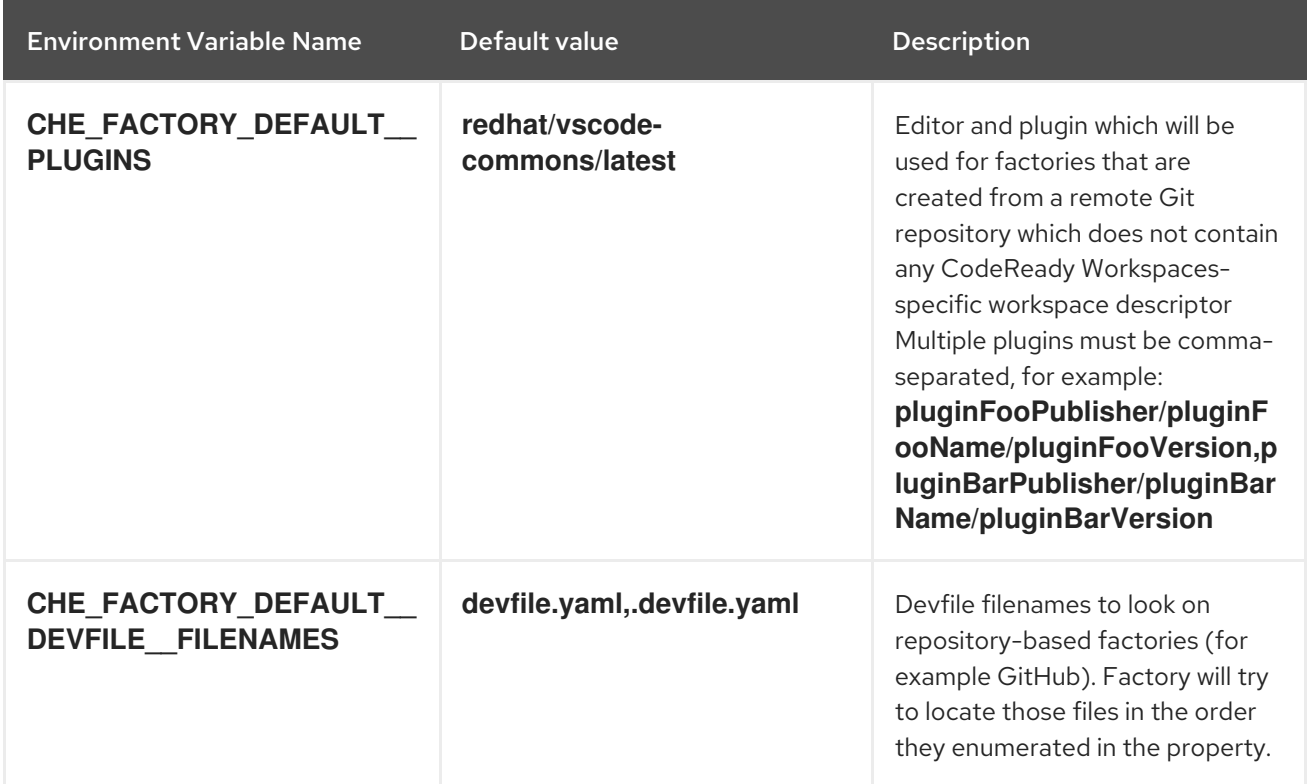

## 4.1.2.10. Devfile defaults

Table 4.10. Devfile defaults

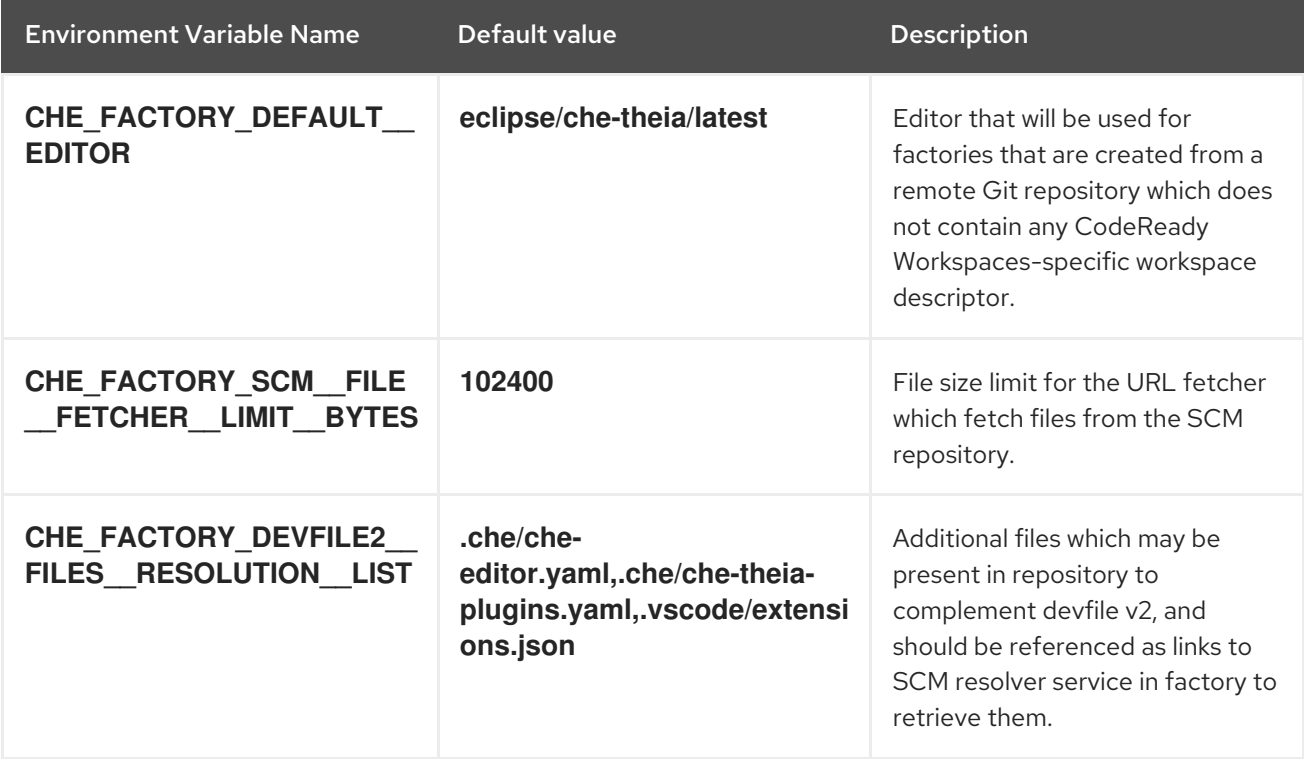

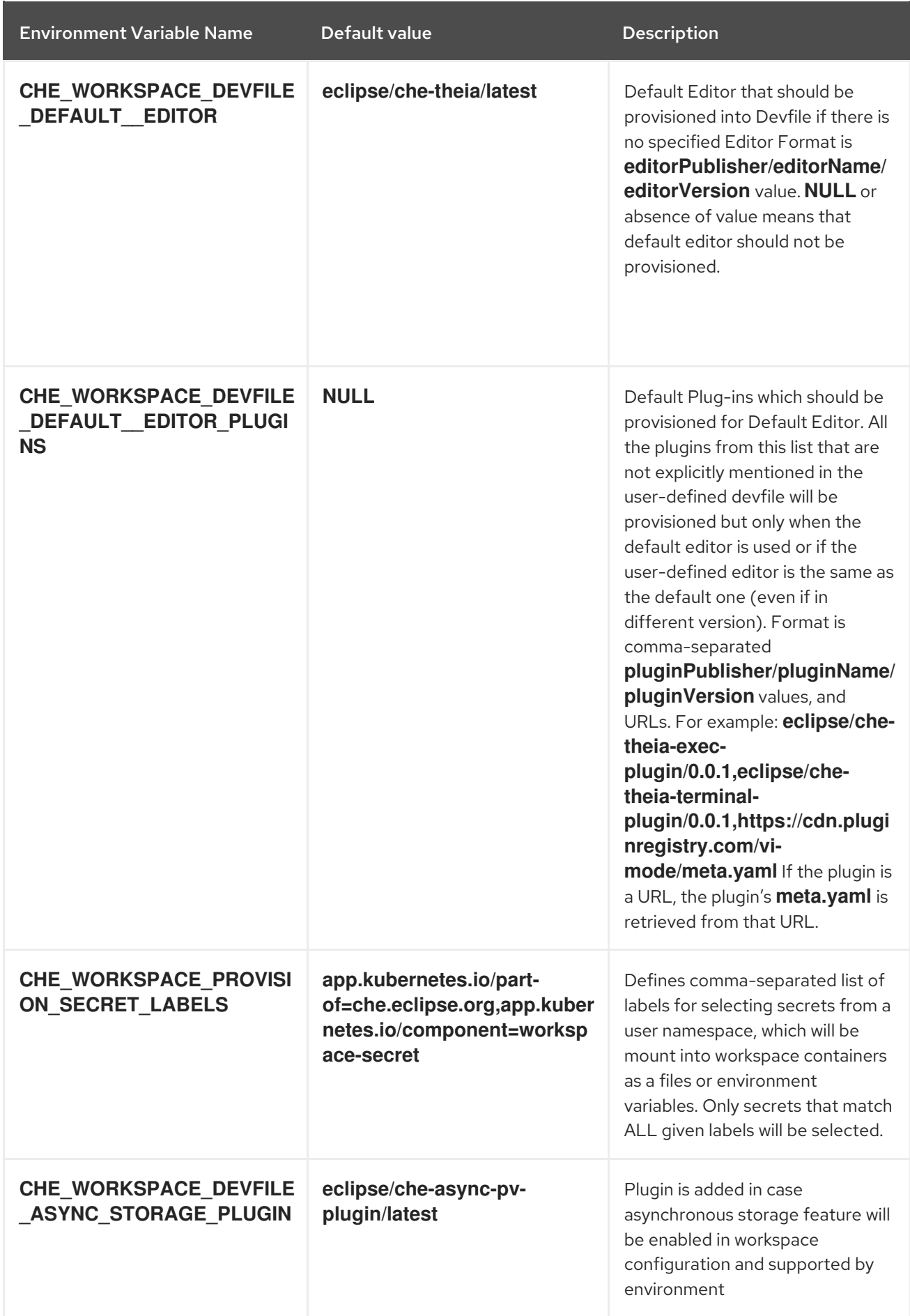

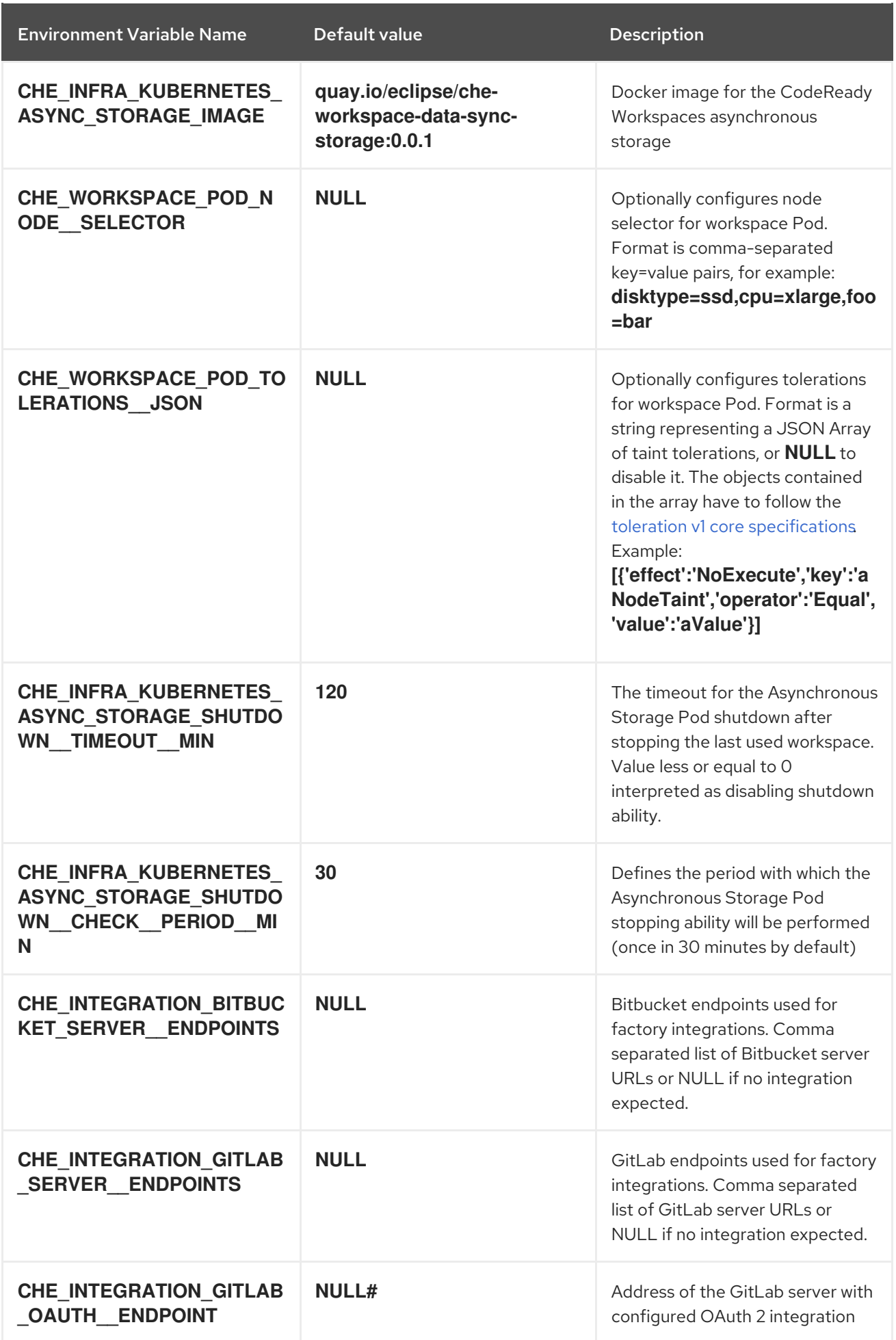

## 4.1.2.11. Che system

## Table 4.11. Che system

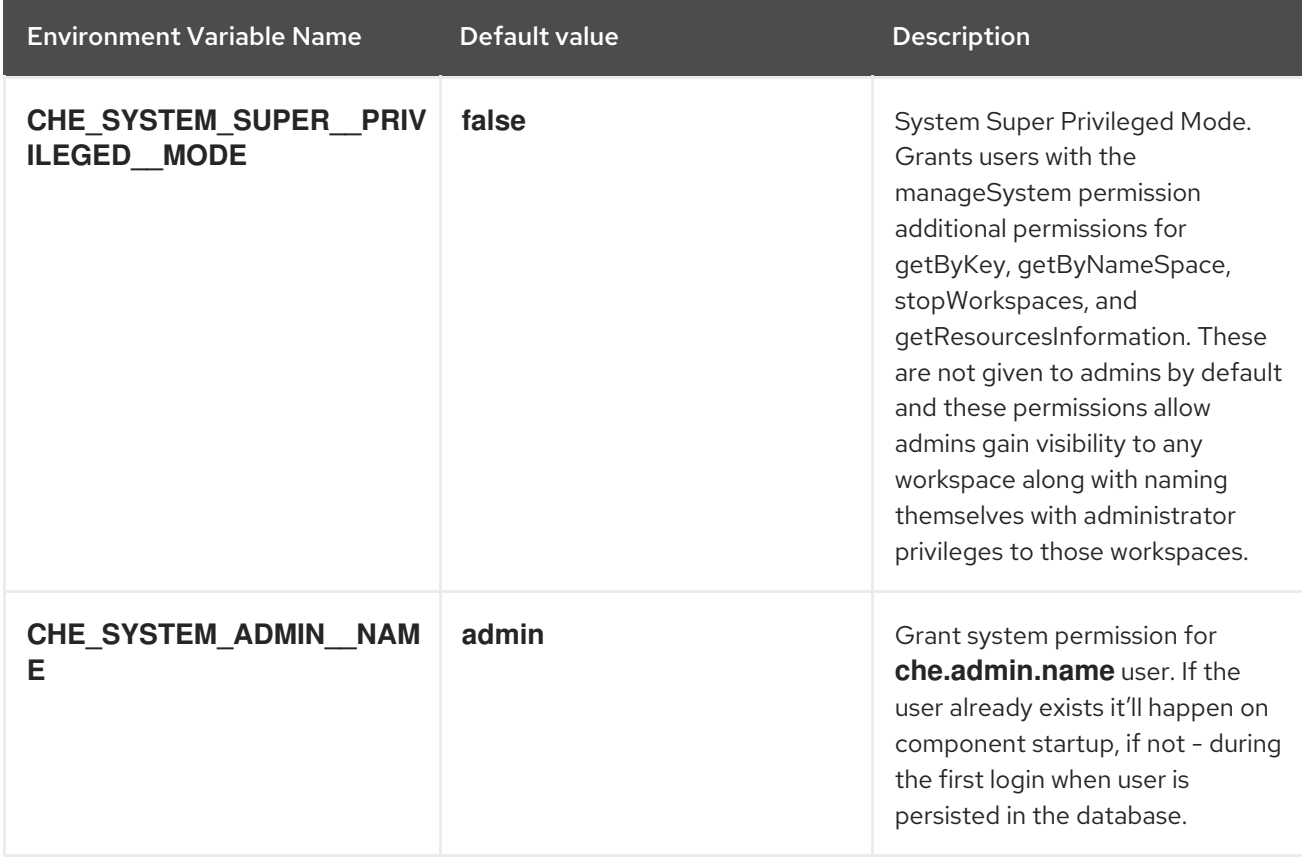

## 4.1.2.12. Workspace limits

## Table 4.12. Workspace limits

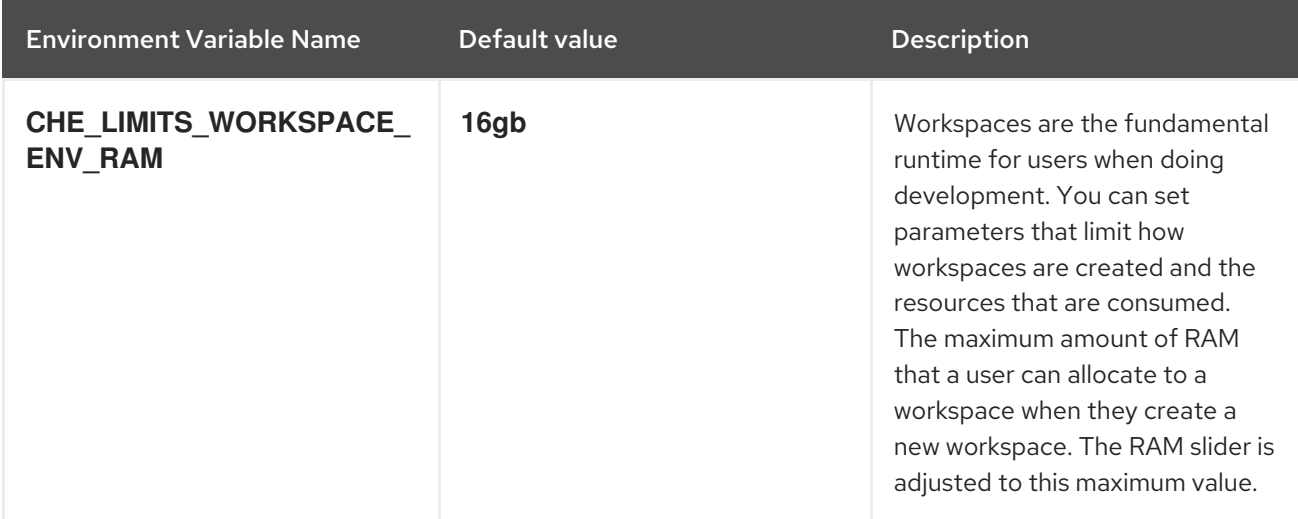

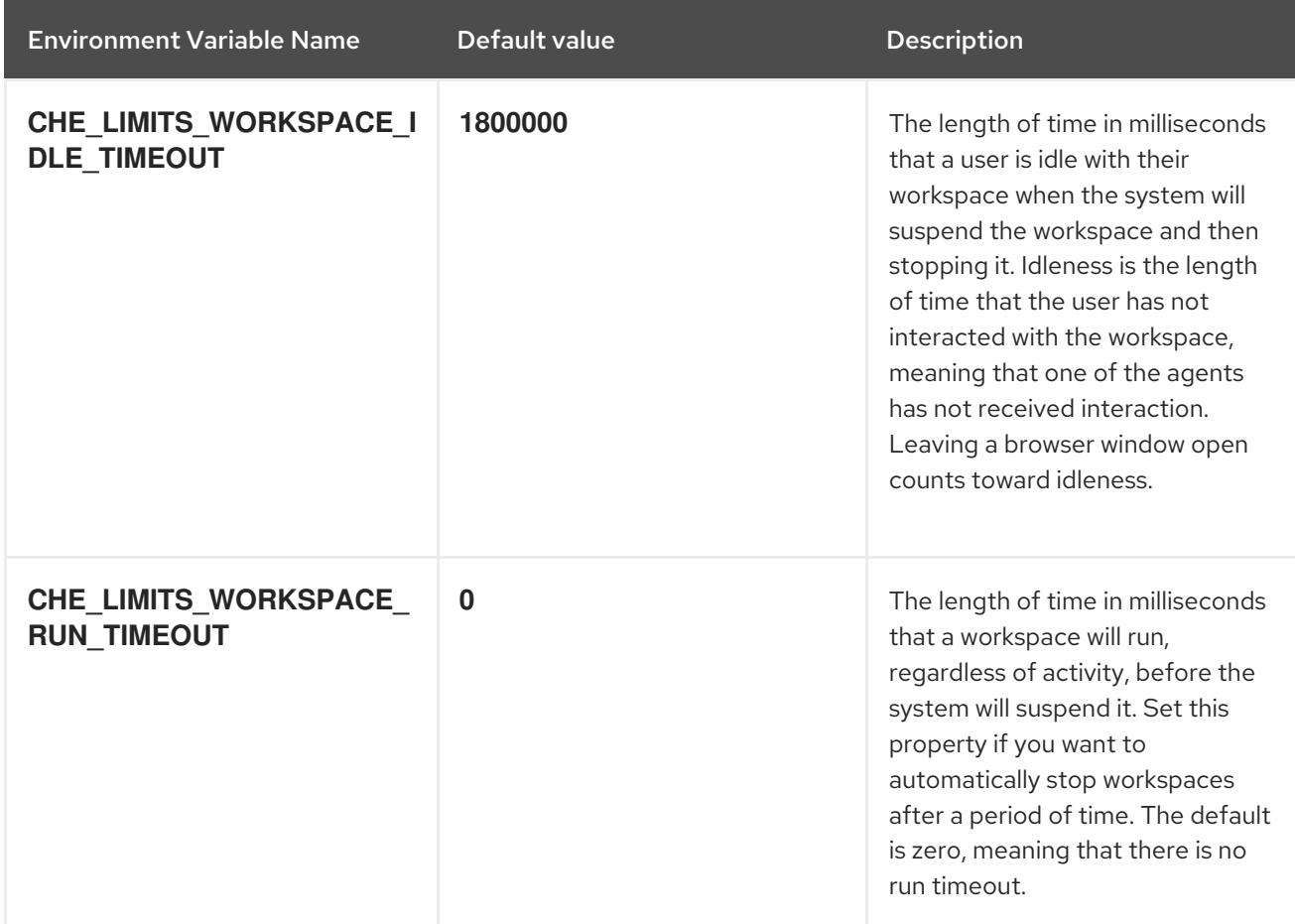

# 4.1.2.13. Users workspace limits

## Table 4.13. Users workspace limits

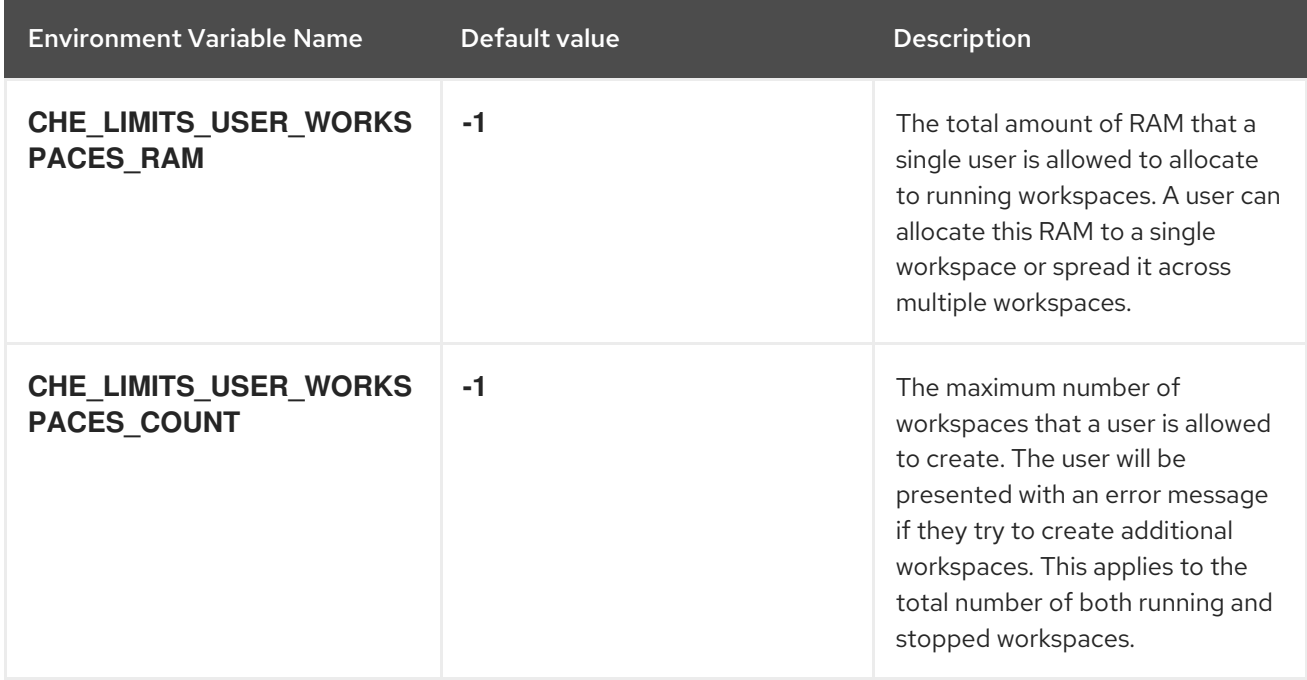
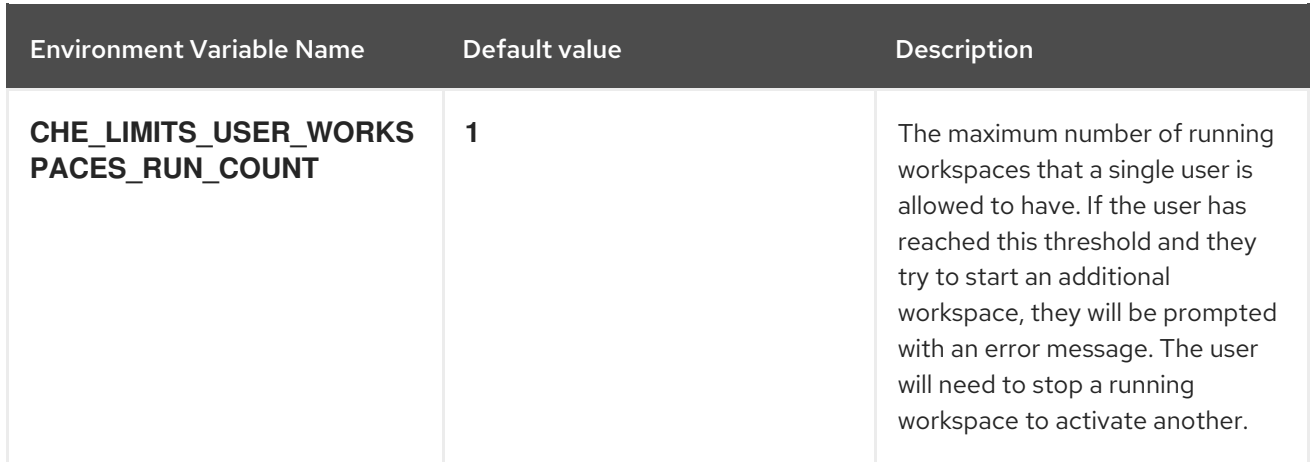

# 4.1.2.14. Organizations workspace limits

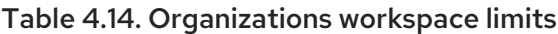

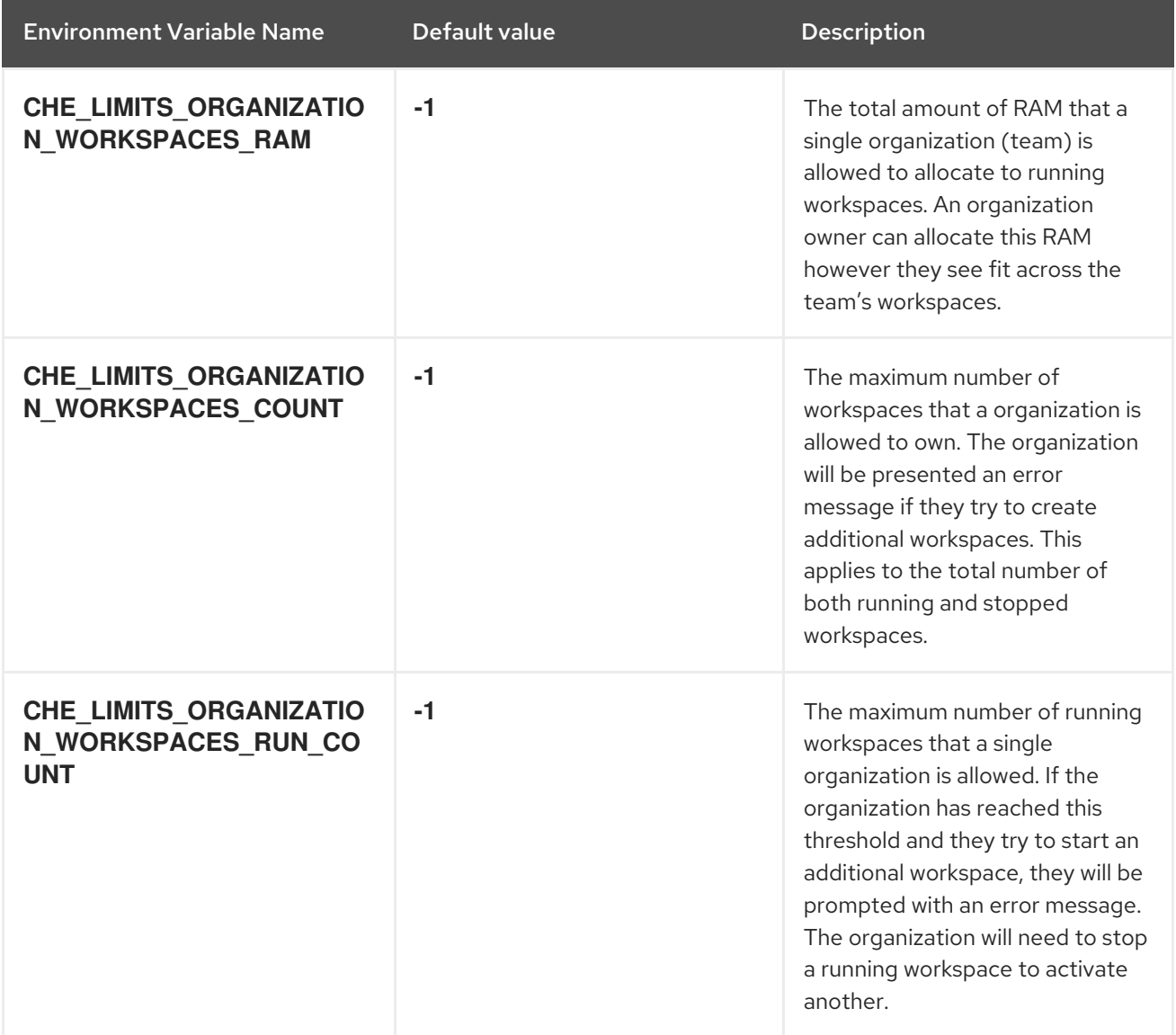

4.1.2.15. Multi-user-specific OpenShift infrastructure configuration

Table 4.15. Multi-user-specific OpenShift infrastructure configuration

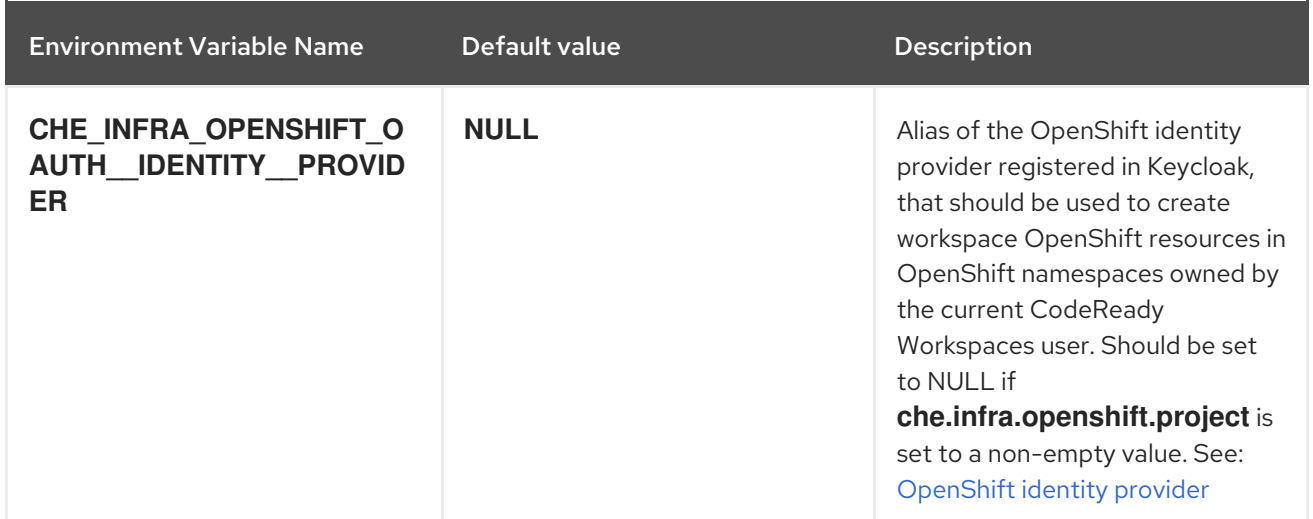

# 4.1.2.16. Keycloak configuration

## Table 4.16. Keycloak configuration

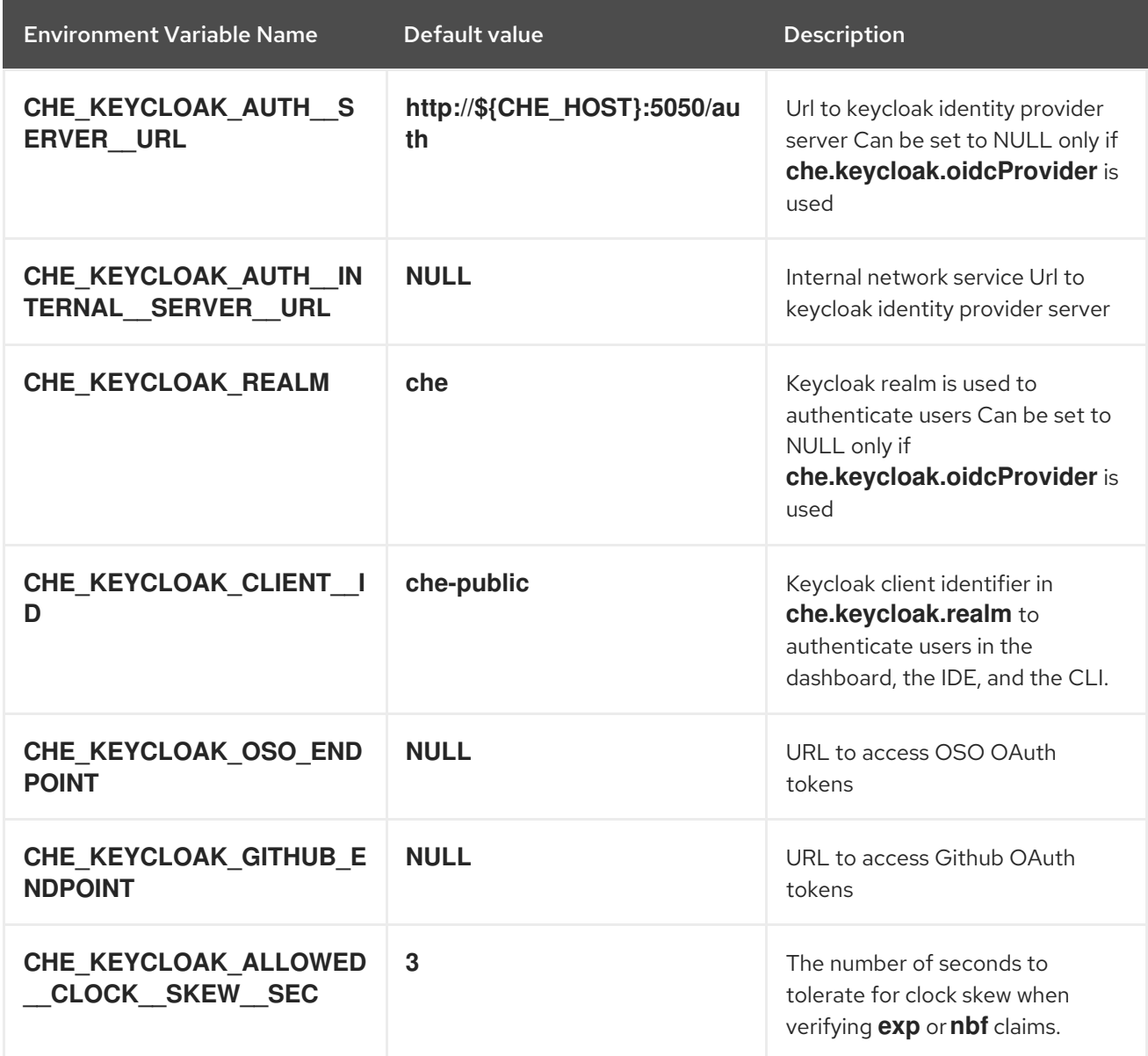

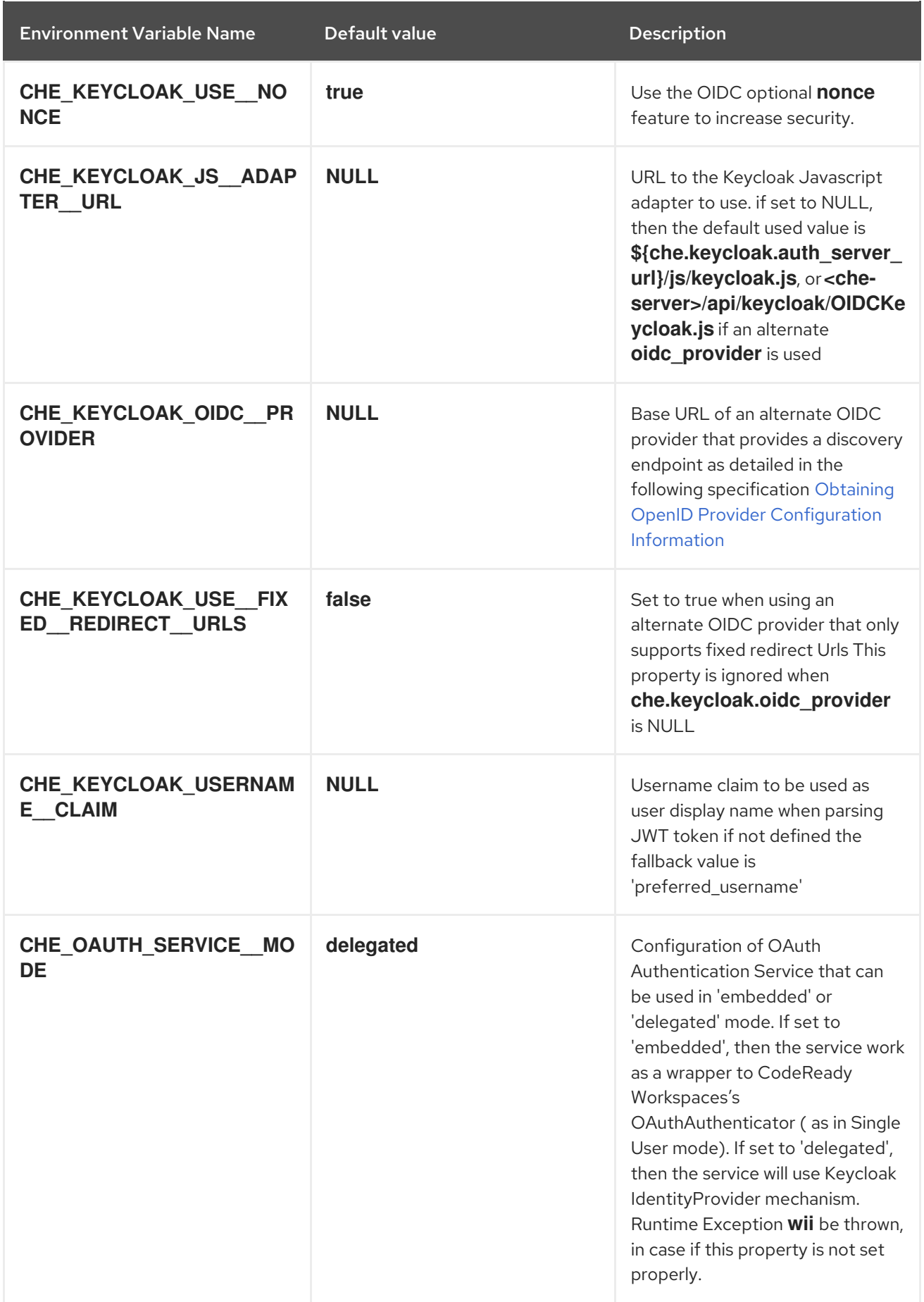

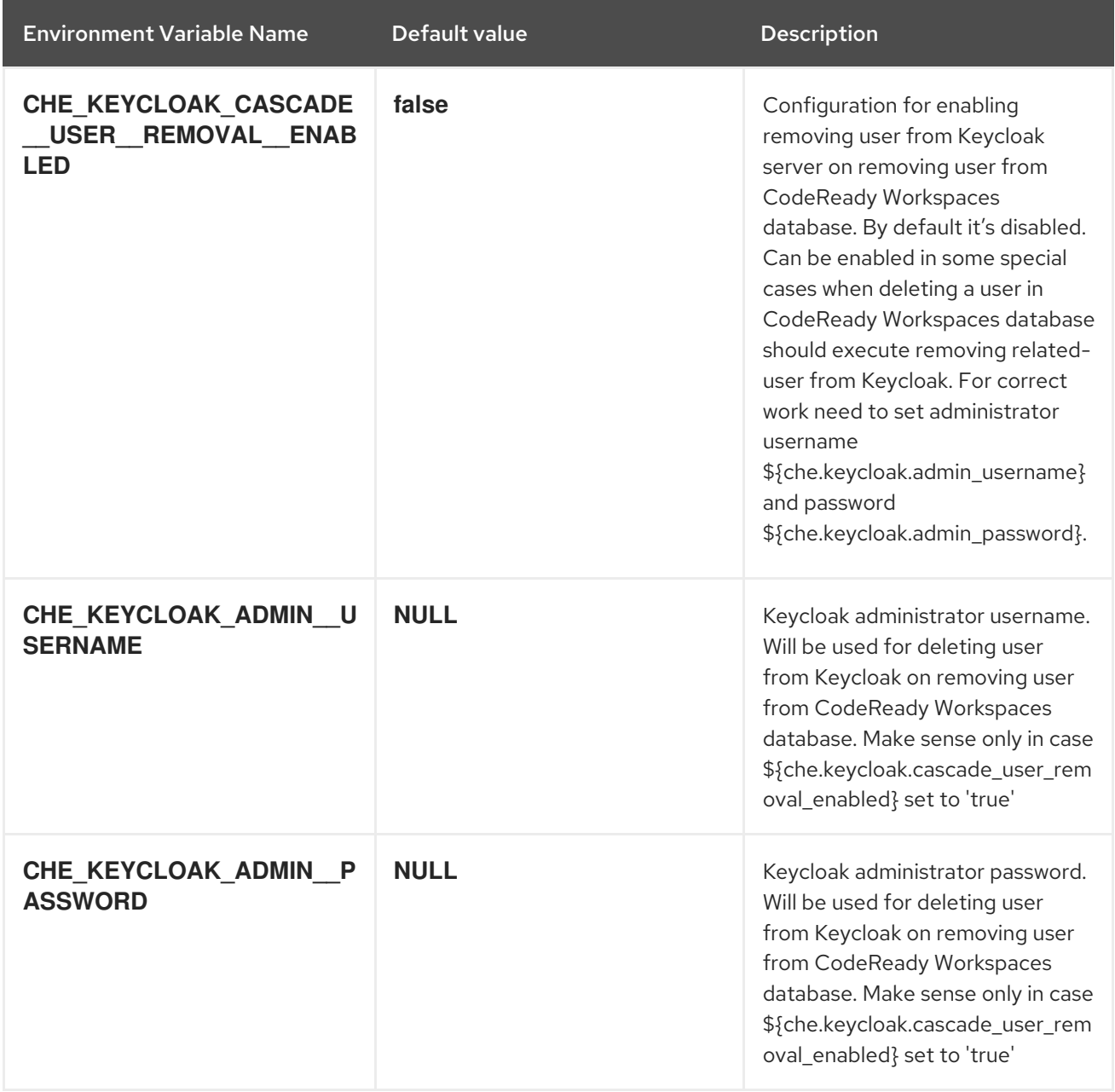

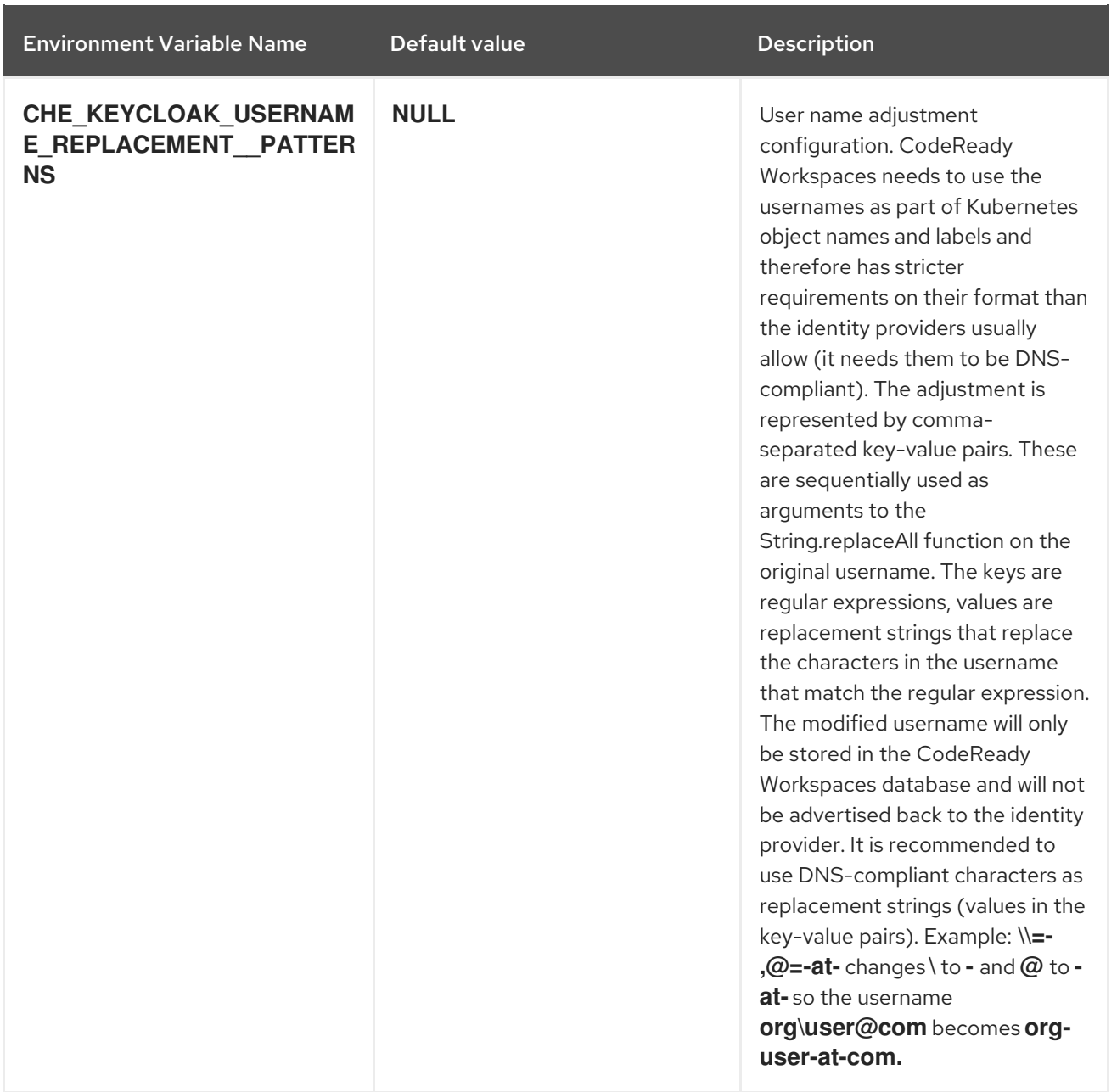

#### Additional resources

[Configuring](https://access.redhat.com/documentation/en-us/red_hat_codeready_workspaces/2.11/html-single/administration_guide/index#configuring-che-to-use-external-keycloak_crw) Che to use an external Keycloak installation

# 4.2. CONFIGURING WORKSPACE TARGET PROJECT

The OpenShift project where a new workspace is deployed depends on the CodeReady Workspaces server configuration. CodeReady Workspaces deploys each workspace into a user's dedicated project, which hosts all CodeReady Workspaces workspaces created by the user. The name of a OpenShift project must be provided as a CodeReady Workspaces server configuration property or pre-created by CodeReady Workspaces administrator.

With Operator installer, OpenShift project strategies are configured using **server.workspaceNamespaceDefault** property.

#### Operator CheCluster CR patch

apiVersion: org.eclipse.che/v1

kind: CheCluster metadata: name: <che-cluster-name> spec: server: workspaceNamespaceDefault: *<workspace-namespace>* **1**

<span id="page-77-0"></span>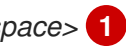

- CodeReady Workspaces workspace project configuration

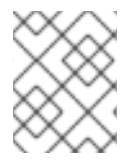

[1](#page-77-0)

# **NOTE**

The underlying environment variable that CodeReady Workspaces server uses is **CHE\_INFRA\_KUBERNETES\_NAMESPACE\_DEFAULT**.

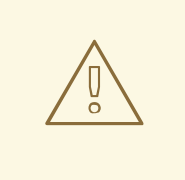

#### WARNING

By default, only one workspace in the same project can be running at one time. See Section 4.5, ["Configuring](#page-87-0) the number of workspaces that a user can run" .

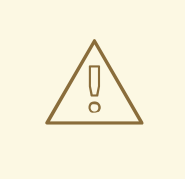

# WARNING

Kubernetes limits the length of a project name to 63 characters (this includes the evaluated placeholders). Additionally, the names (after placeholder evaluation) must be valid DNS names.

On OpenShift with multihost server exposure strategy, the length is further limited to 49 characters.

Be aware that the *<userid>* placeholder is evaluated into a 36 character long UUID string.

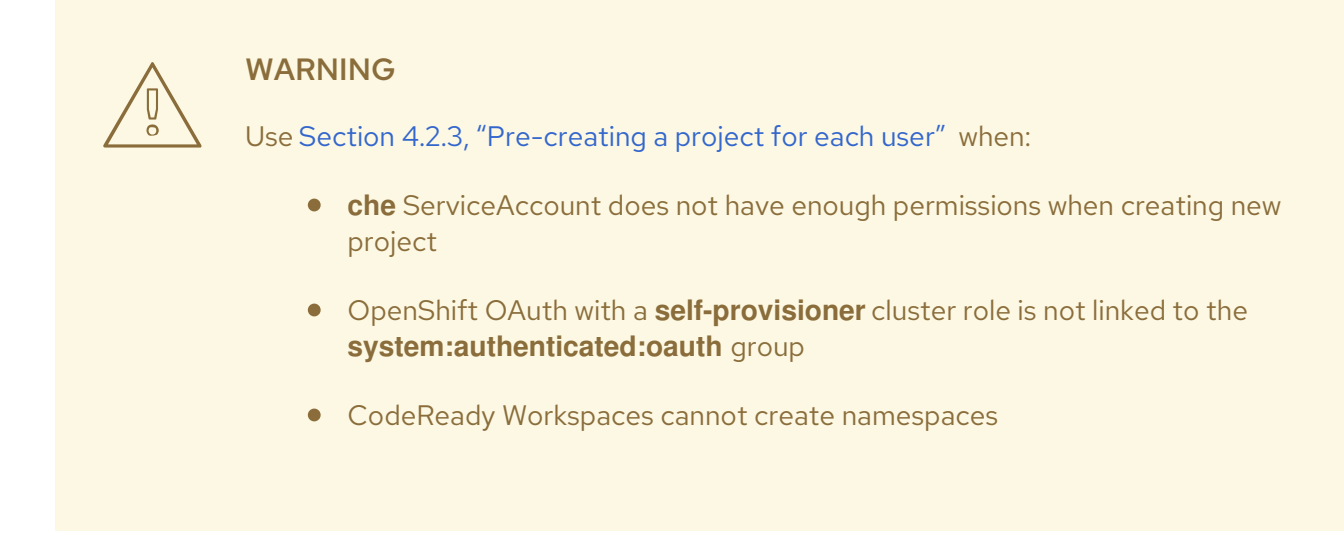

# 4.2.1. One project per user strategy

The strategy isolates each user in their own project.

To use the strategy, set the *CodeReady Workspaces workspace project configuration* value to contain one or more user identifiers. Currently supported identifiers are *<username>* and *<userid>*.

#### Example 4.2. One project per user

To assign project names composed of a *`codeready-ws`* prefix and individual usernames (*codeready-ws***-user1**, *codeready-ws***-user2**), set:

#### Operator installer (CheCluster CustomResource)

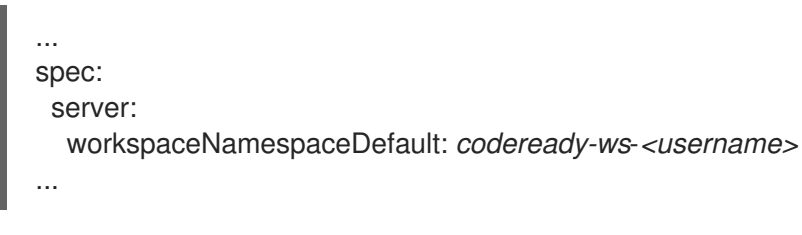

#### 4.2.2. Handling incompatible usernames or user IDs

CodeReady Workspaces server automatically checks usernames and IDs for compatibility with OpenShift objects naming convention before creating a project from a template. Incompatible usernames or IDs are reduced to the nearest valid name by replacing groups of unsuitable symbols with the **-** symbol. The addition of a random 6-symbol suffix prevents IDs from collisions. The result is stored in preferences for reuse.

#### 4.2.3. Pre-creating a project for each user

To pre-create a project for each user, use OpenShift labels and annotations. Such project is used in preference to CHE\_INFRA\_KUBERNETES\_NAMESPACE\_DEFAULT variable.

metadata: labels: app.kubernetes.io/part-of: che.eclipse.org

<span id="page-79-0"></span>app.kubernetes.io/component: workspaces-namespace annotations:

<span id="page-79-1"></span>che.eclipse.org/username: <username> **1**

target user's username

To configure the labels, set the **CHE\_INFRA\_KUBERNETES\_NAMESPACE\_LABELS** to desired labels. To configure the annotations, set the **CHE\_INFRA\_KUBERNETES\_NAMESPACE\_ANNOTATIONS** to desired annotations. See the

CodeReady [Workspaces](#page-58-0) server component system properties reference for more details.

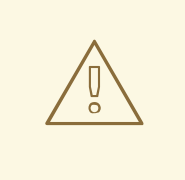

[1](#page-79-1)

#### WARNING

Do not create multiple namespaces for a single user. It may lead to undefined behavior.

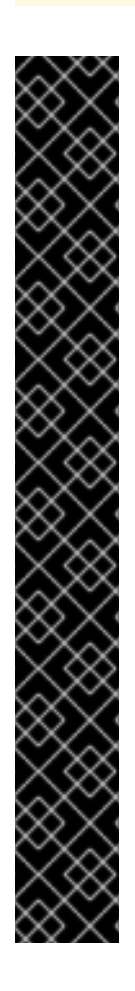

# IMPORTANT

On OpenShift with OAuth, the target user must have **admin** role privileges in the target namespace:

- <span id="page-79-2"></span>apiVersion: rbac.authorization.k8s.io/v1 kind: RoleBinding metadata: name: admin namespace: <namespace> **1** roleRef: apiGroup: rbac.authorization.k8s.io kind: ClusterRole name: admin subjects: - apiGroup: rbac.authorization.k8s.io kind: User name: <username> **2**
- <span id="page-79-3"></span>pre-created namespace target user

On Kubernetes, **che** ServiceAccount must have a cluster-wide **list** and **get namespaces** permissions as well as an **admin** role in target namespace.

# 4.2.4. Labeling the namespaces

[1](#page-79-2) [2](#page-79-3)

CodeReady Workspaces updates the workspace's project on workspace startup by adding the labels defined in **CHE\_INFRA\_KUBERNETES\_NAMESPACE\_LABELS**. To do so, **che** ServiceAccount has to have the following cluster-wide permissions to **update** and **get namespaces**:

apiVersion: rbac.authorization.k8s.io/v1 kind: ClusterRole

<span id="page-80-0"></span>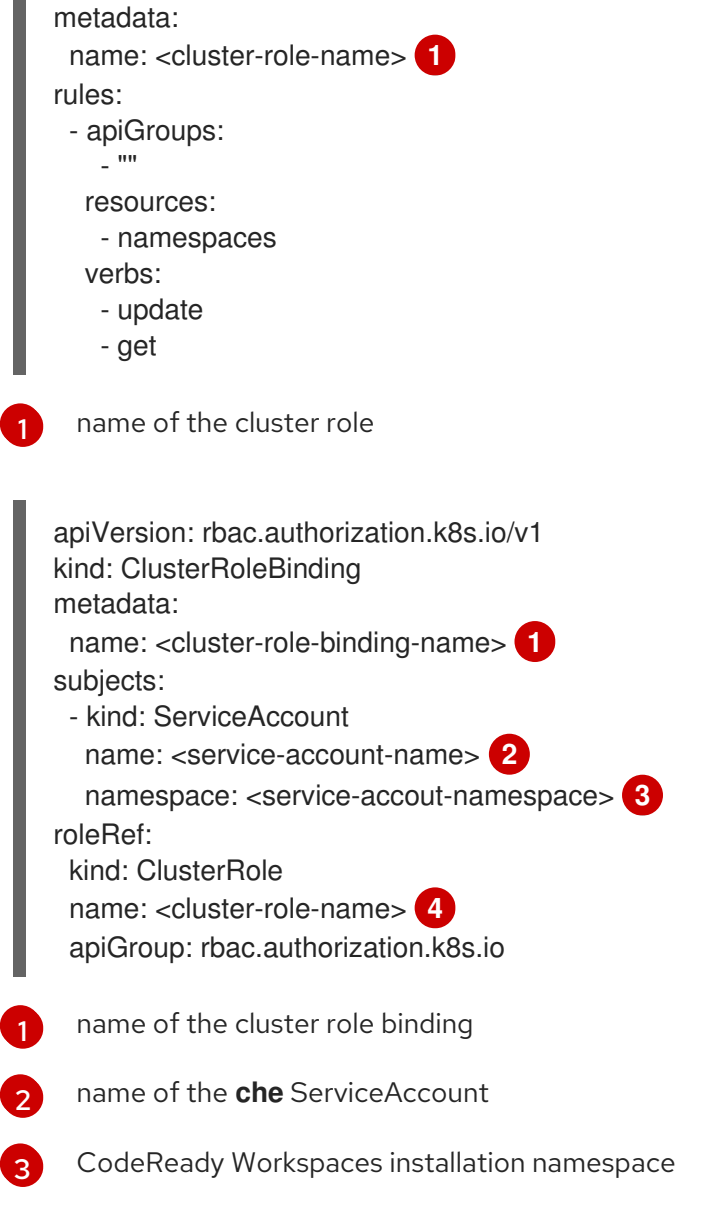

<span id="page-80-4"></span><span id="page-80-3"></span><span id="page-80-2"></span><span id="page-80-1"></span>[4](#page-80-4) name of the cluster role created in previous step

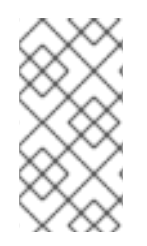

# **NOTE**

A lack of permissions does not prevent a CodeReady Workspaces workspace from starting, it only logs the warning. If you see the warnings in CodeReady Workspaces logs, consider disabling the feature by defining **CHE\_INFRA\_KUBERNETES\_NAMESPACE\_LABEL=false**.

# 4.3. CONFIGURING STORAGE STRATEGIES

This section describes how to configure storage strategies for CodeReady Workspaces workspaces.

# 4.3.1. Storage strategies for codeready-workspaces workspaces

Workspace Pods use Persistent Volume Claims (PVCs), which are bound to the physical Persistent Volumes (PVs) with [ReadWriteOnce](https://kubernetes.io/docs/concepts/storage/persistent-volumes/#access-modes) access mode. It is possible to configure how the CodeReady Workspaces server uses PVCs for workspaces. The individual methods for this configuration are called PVC strategies:

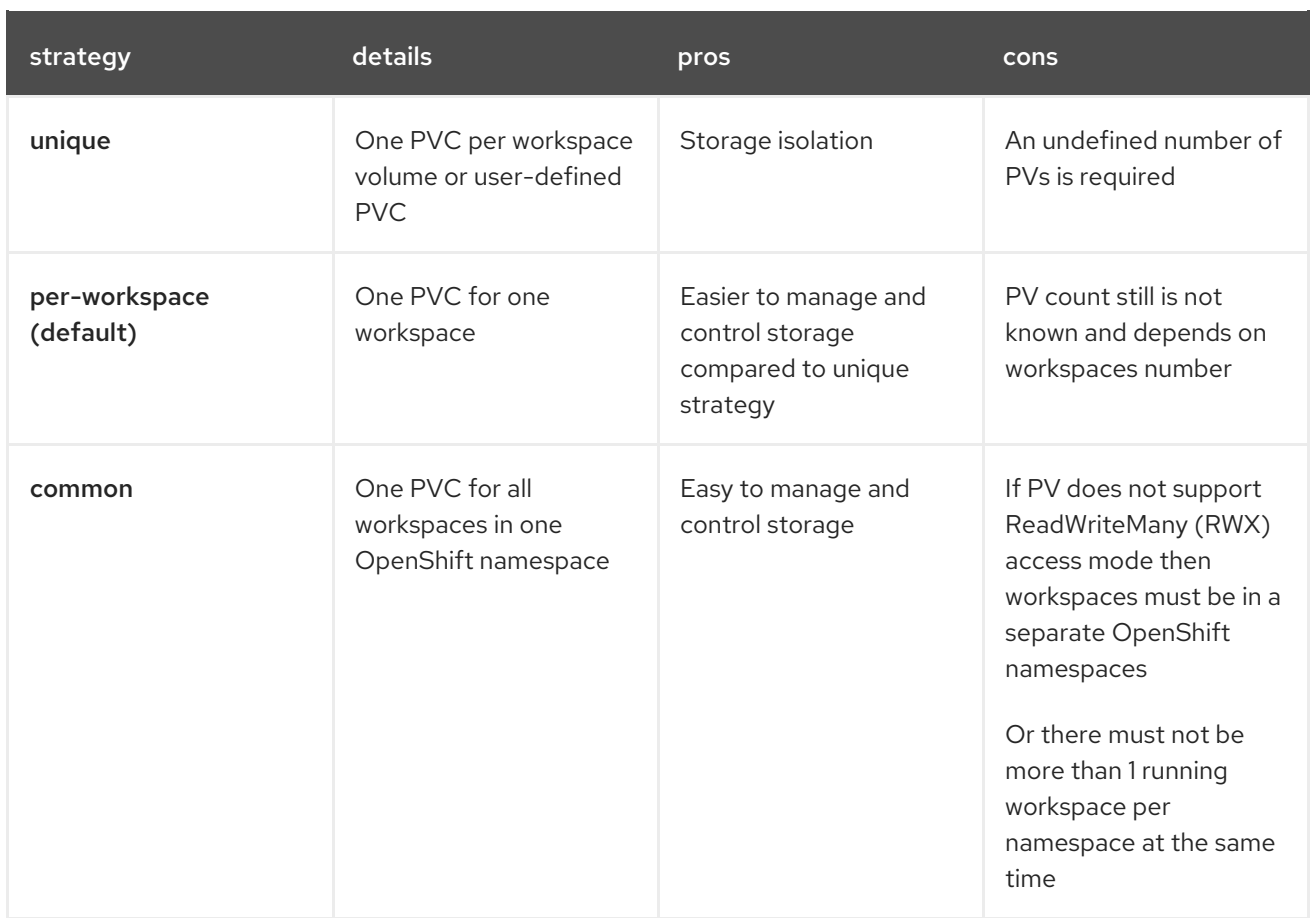

CodeReady Workspaces uses the **common** PVC strategy in combination with the "one project per user" project strategy when all CodeReady Workspaces workspaces operate in the user's project, sharing one PVC.

# 4.3.1.1. The **common** PVC strategy

All workspaces inside a OpenShift project use the same Persistent Volume Claim (PVC) as the default data storage when storing data such as the following in their declared volumes:

- projects
- workspace logs
- additional Volumes defined by a use

When the **common** PVC strategy is in use, user-defined PVCs are ignored, and volumes related to these user-defined PVCs are replaced with a volume that refers to the common PVC. In this strategy, all CodeReady Workspaces workspaces use the same PVC. When the user runs one workspace, it only binds to one node in the cluster at a time.

The corresponding containers volume mounts link to a common volume, and sub-paths are prefixed with *<workspace-ID>* or *[<original-PVC-name>](#page-83-0)*. For more details, see Section 4.3.1.4, "How subpaths are used in PVCs".

The CodeReady Workspaces Volume name is identical to the name of the user-defined PVC. It means that if a machine is configured to use a CodeReady Workspaces volume with the same name as the user-defined PVC has, they will use the same shared folder in the common PVC.

When a workspace is deleted, a corresponding subdirectory (**\${ws-id}**) is deleted in the PV directory.

<span id="page-82-0"></span>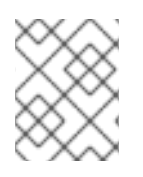

# **NOTE**

The common PVC will be removed when a user's workspaces are all deleted. The PVC will be re-created when a non-ephemeral workspace is started.

#### Restrictions on using the **common** PVC strategy

When the **common** strategy is used, and a workspace PVC access mode is ReadWriteOnce (RWO), only one node can simultaneously use the PVC.

If there are several nodes, you can use the **common** strategy, but:

- The workspace PVC access mode must be reconfigured to **ReadWriteMany** (RWM), so multiple nodes can use this PVC simultaneously.
- Only one workspace in the same project may be running. See Section 4.5, ["Configuring](#page-87-0) the number of workspaces that a user can run".

The **common** PVC strategy is not suitable for large multi-node clusters. Therefore, it is best to use it in single-node clusters. However, in combination with the **per-workspace** project strategy, the **common** PVC strategy is usable for clusters with not more than 75 nodes. The PVC used with this strategy must be large enough to accommodate all projects to prevent a situation in which one project depletes the resources of others.

#### 4.3.1.2. The **per-workspace** PVC strategy

The **per-workspace** strategy is similar to the **common** PVC strategy. The only difference is that all workspace Volumes, but not all the workspaces, use the same PVC as the default data storage for:

- projects
- workspace logs
- additional Volumes defined by a user

With this strategy, CodeReady Workspaces keeps its workspace data in assigned PVs that are allocated by a single PVC.

The **per-workspace** PVC strategy is the universal strategy out of the PVC strategies available and acts as a proper option for large multi-node clusters with a higher amount of users. Using the **perworkspace** PVC strategy, users can run multiple workspaces simultaneously, which results in more PVCs being created.

#### 4.3.1.3. The **unique** PVC strategy

Using the `unique `PVC strategy, every CodeReady Workspaces Volume of a workspace has its own PVC. The workspace PVCs are then:

- Created when a workspace starts for the first time.
- Deleted when a corresponding workspace is deleted.

User-defined PVCs are created with the following specifics:

They are provisioned with generated names to prevent naming conflicts with other PVCs in a project.

Subpaths of the mounted Physical persistent volumes that reference user-defined PVCs are prefixed with *<workspace-ID>* or *<PVC-name>*. This ensures that the same PV data structure is [configured](#page-83-0) with different PVC strategies. For details, see Section 4.3.1.4, "How subpaths are used in PVCs".

The **unique** PVC strategy is suitable for larger multi-node clusters with a lesser amount of users. Since this strategy operates with separate PVCs for each volume in a workspace, vastly more PVCs are created.

## <span id="page-83-0"></span>4.3.1.4. How subpaths are used in PVCs

Subpaths illustrate the folder hierarchy in the Persistent Volumes (PV).

/pv0001 /workspaceID1 /workspaceID2 /workspaceIDn /che-logs /projects /<volume1> /<volume2> /<User-defined PVC name 1 | volume 3> ...

When a user defines volumes for components in the devfile, all components that define the volume of the same name will be backed by the same directory in the PV as *<PV-name>*, *<workspace-ID>***, or `***<original-PVC-name>*. Each component can have this location mounted on a different path in its containers.

#### Example

Using the **common** PVC strategy, user-defined PVCs are replaced with subpaths on the common PVC. When the user references a volume as **my-volume**, it is mounted in the common-pvc with the **/workspace-id/my-volume** subpath.

# 4.3.2. Configuring a CodeReady Workspaces workspace with a persistent volume strategy

A persistent volume (PV) acts as a virtual storage instance that adds a volume to a cluster.

A persistent volume claim (PVC) is a request to provision persistent storage of a specific type and configuration, available in the following CodeReady Workspaces storage configuration strategies:

- Common
- Per-workspace
- Unique

The mounted PVC is displayed as a folder in a container file system.

# 4.3.2.1. Configuring a PVC strategy using the Operator

The following section describes how to configure workspace persistent volume claim (PVC) strategies of a CodeReady Workspaces server using the Operator.

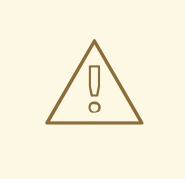

### WARNING

It is not recommended to reconfigure PVC strategies on an existing CodeReady Workspaces cluster with existing workspaces. Doing so causes data loss.

[Operators](https://docs.openshift.com/container-platform/latest/operators/understanding/olm-what-operators-are.html) are software extensions to OpenShift that use Custom [Resources](https://docs.openshift.com/container-platform/latest/operators/understanding/crds/crd-managing-resources-from-crds.html) to manage applications and their components.

When deploying CodeReady Workspaces using the Operator, configure the intended strategy by modifying the **spec.storage.pvcStrategy** property of the CheCluster Custom Resource object YAML file.

#### Prerequisites

The **oc** tool is available.

#### Procedure

The following procedure steps are available for OpenShift command-line tool, '`oc'.

To do changes to the CheCluster YAML file, choose one of the following:

Create a new cluster by executing the **oc apply** command. For example:

\$ oc apply -f *<my-cluster.yaml>*

Update the YAML file properties of an already running cluster by executing the **oc patch** command. For example:

\$ oc patch checluster/codeready-workspaces --type=json \ -p '[{"op": "replace", "path": "/spec/storage/pvcStrategy", "value": "per-workspace"}]'

Depending on the strategy used, replace the **per-workspace** option in the above example with **unique** or **common**.

# 4.4. CONFIGURING STORAGE TYPES

Red Hat CodeReady Workspaces supports three types of storage with different capabilities:

- Persistent
- **•** Ephemeral
- Asynchronous

# 4.4.1. Persistent storage

Persistent storage allows storing user changes directly in the mounted Persistent Volume. User changes are kept safe by the OpenShift infrastructure (storage backend) at the cost of slow I/O, especially with many small files. For example, Node.js projects tend to have many dependencies and the

**node modules/** directory is filled with thousands of small files.

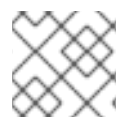

# **NOTE**

I/O speeds vary depending on the [Storage](https://kubernetes.io/docs/concepts/storage/storage-classes/) Classes configured in the environment.

Persistent storage is the default mode for new workspaces. To make this setting visible in workspace configuration, add the following to the devfile:

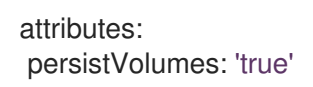

# 4.4.2. Ephemeral storage

Ephemeral storage saves files to the **[emptyDir](https://kubernetes.io/docs/concepts/storage/volumes/#emptydir)** volume. This volume is initially empty. When a Pod is removed from a node, the data in the **emptyDir** volume is deleted forever. This means that all changes are lost on workspace stop or restart.

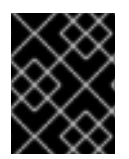

# IMPORTANT

To save the changes, commit and push to the remote before stopping an ephemeral workspace.

Ephemeral mode provides faster I/O than persistent storage. To enable this storage type, add the following to workspace configuration:

attributes: persistVolumes: 'false'

#### Table 4.17. Comparison between I/O of ephemeral (**emptyDir**) and persistent modes o[nAWS](https://kubernetes.io/docs/concepts/storage/storage-classes/#aws-ebs) EBS

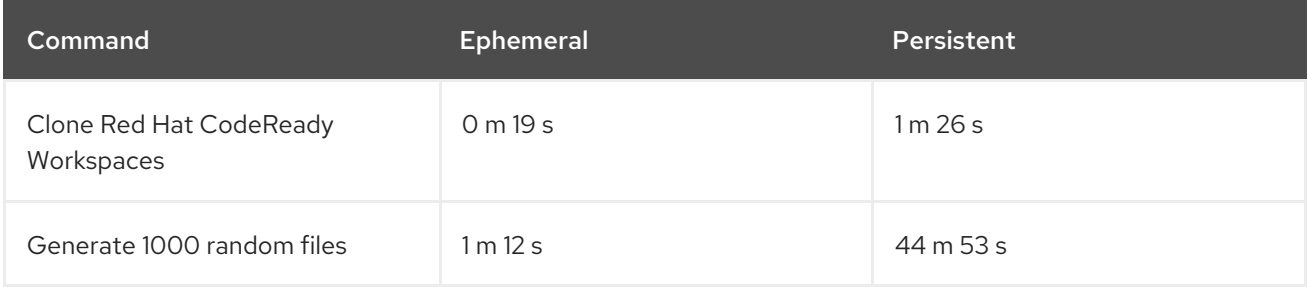

# 4.4.3. Asynchronous storage

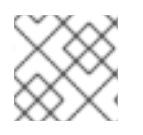

#### **NOTE**

Asynchronous storage is an experimental feature.

Asynchronous storage is a combination of persistent and ephemeral modes. The initial workspace container mounts the **emptyDir** volume. Then a backup is performed on workspace stop, and changes are restored on workspace start. Asynchronous storage provides fast I/O (similar to ephemeral mode), and workspace project changes are persisted.

Synchronization is performed by the [rsync](https://rsync.samba.org/) tool using the [SSH](https://www.openssh.com/) protocol. When a workspace is configured

with asynchronous storage, the [workspace-data-sync](https://github.com/che-incubator/workspace-data-sync/) plug-in is automatically added to the workspace configuration. The plug-in runs the **rsync** command on workspace start to restore changes. When a workspace is stopped, it sends changes to the permanent storage.

For relatively small projects, the restore procedure is fast, and project source files are immediately available after Che-Theia is initialized. In case **rsync** takes longer, the synchronization process is shown in the Che-Theia status-bar area. (Extension in [Che-Theia](https://github.com/eclipse-che/che-theia/tree/master/extensions/eclipse-che-theia-file-sync-tracker) repository).

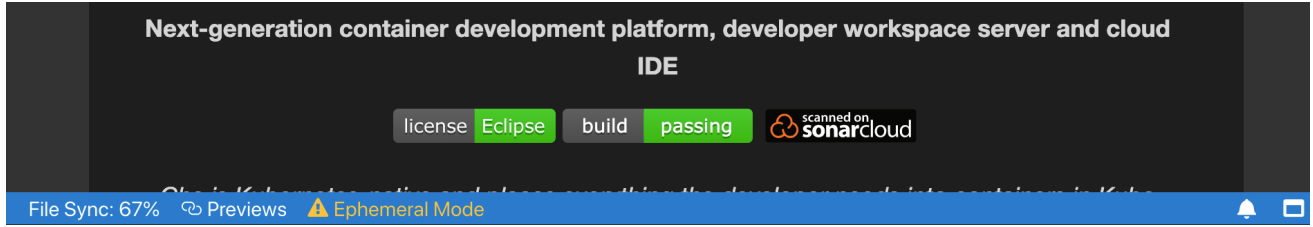

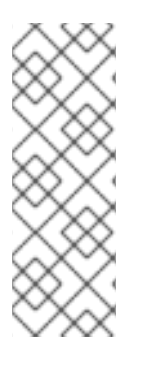

## **NOTE**

Asynchronous mode has the following limitations:

- Supports only the *common* PVC strategy
- Supports only the *per-user* project strategy
- Only one workspace can be running at a time

To configure asynchronous storage for a workspace, add the following to workspace configuration:

attributes: asyncPersist: 'true' persistVolumes: 'false'

# 4.4.4. Configuring storage type defaults for CodeReady Workspaces dashboard

Use the following two **che.properties** to configure the default client values in CodeReady Workspaces dashboard:

#### **che.workspace.storage.available\_types**

Defines available values for storage types that clients like the dashboard propose for users during workspace creation or update. Available values: **persistent**, **ephemeral**, and **async**. Separate multiple values by commas. For example:

che.workspace.storage.available\_types=persistent,ephemeral,async

#### **che.workspace.storage.preferred\_type**

Defines the default value for storage type that clients like the dashboard propose for users during workspace creation. The **async** value is not recommended as the default type because it is experimental. For example:

che.workspace.storage.preferred\_type=persistent

Then users are able to configure Storage Type on the Create Custom Workspacetab on CodeReady Workspaces dashboard during workspace creation. Storage type for existing workspace can be configured in on Overview tab of the workspace details.

# 4.4.5. Idling asynchronous storage Pods

CodeReady Workspaces can shut down the Asynchronous Storage Pod when not used for a configured period of time.

Use these configuration properties to adjust the behavior:

#### **che.infra.kubernetes.async.storage.shutdown\_timeout\_min**

Defines the idle time after which the asynchronous storage Pod is stopped following the stopping of the last active workspace. The default value is 120 minutes.

#### **che.infra.kubernetes.async.storage.shutdown\_check\_period\_min**

Defines the frequency with which the asynchronous storage Pod is checked for idleness. The default value is 30 minutes.

To increase the timeout of a CodeReady Workspaces workspace, use the following example, which sets the workspace timeout for 1800000 milliseconds that correspond to the interval of 30 minutes.

+

\$ oc patch checluster/codeready-workspaces --patch "{\"spec\":{\"server\":{\"customCheProperties\": {\"CHE\_LIMITS\_WORKSPACE\_IDLE\_TIMEOUT\": \"1800000\"}}}}" --type=merge -n openshiftworkspaces

# <span id="page-87-0"></span>4.5. CONFIGURING THE NUMBER OF WORKSPACES THAT A USER CAN RUN

This article describes how to configure the number of workspaces that a user can run simultaneously.

# 4.5.1. Using the Operator to configure the number of workspaces that a user can run

This procedure describes how to configure **CodeReady Workspaces** to run more than one workspace simultaneously. By running multiple workspaces, users can use different work environments simultaneously.

#### **Prerequisites**

- You have installed an instance of **CodeReady Workspaces** by using the Operator.
- The combination of PVC strategy and access mode meets the following criteria:
	- **ReadWriteMany** access mode and an arbitrary PVC strategy
	- **ReadWriteOnce** access mode and **per-workspace** or **unique** PVC strategy

See Section 4.3, ["Configuring](#page-82-0) storage strategies".

● You have determined the value of the **<number-of-workspaces>** placeholder.

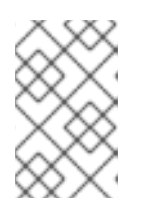

# **NOTE**

If the value is **-1**, an unlimited number of workspaces can run per user. If the value is a positive integer, users can run as many workspaces as the value of the integer. The default value is **1**.

## Procedure

1. In the **CheCluster** Custom Resource **server** settings, configure the number of workspaces that a user can run by adding the **CHE\_LIMITS\_USER\_WORKSPACES\_RUN\_COUNT** property to **customCheProperties**:

```
apiVersion: org.eclipse.che/v1
kind: CheCluster
# [...]
spec:
 server:
  # [...]
  customCheProperties:
   CHE_LIMITS_USER_WORKSPACES_RUN_COUNT: "<number-of-workspaces>"
```
# 4.6. CONFIGURING THE NUMBER OF WORKSPACES THAT A USER CAN CREATE

This article describes how to configure the number of workspaces that a user can create.

# 4.6.1. Using the Operator to configure the number of workspaces that a user can create

This procedure describes how to configure the number of workspaces that a user can create. By creating multiple workspaces, users can have access to workspaces with different configurations simultaneously.

#### Prerequisites

- You have installed an instance of **CodeReady Workspaces** by using the Operator.
- You have determined the value of the *<number-of-workspaces>* placeholder.

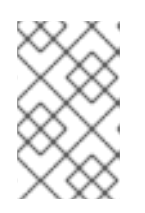

#### **NOTE**

If the value is **-1**, users can create an unlimited number of workspaces. If the value is a positive integer, users can create as many workspaces as the value of the integer. The default value is **-1**.

#### Procedure

In the **CheCluster** Custom Resource **server** settings, configure the number of workspaces that a user can create by adding the **CHE\_LIMITS\_USER\_WORKSPACES\_COUNT** property to **customCheProperties**:

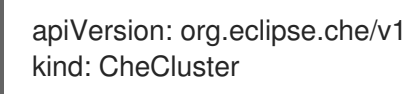

*# [...]* spec: server: *# [...]* customCheProperties: CHE\_LIMITS\_USER\_WORKSPACES\_COUNT: "*<number-of-workspaces>*"

# 4.7. CONFIGURING WORKSPACE EXPOSURE STRATEGIES

The following section describes how to configure workspace exposure strategies of a CodeReady Workspaces server and ensure that applications running inside are not vulnerable to outside attacks.

# 4.7.1. Configuring workspace exposure strategies using an Operator

[Operators](https://docs.openshift.com/container-platform/latest/operators/understanding/olm-what-operators-are.html) are software extensions to OpenShift that use Custom [Resources](https://docs.openshift.com/container-platform/latest/operators/understanding/crds/crd-managing-resources-from-crds.html) to manage applications and their components.

#### **Prerequisites**

The **oc** tool is available.

#### Procedure

When deploying CodeReady Workspaces using the Operator, configure the intended strategy by modifying the **spec.server.serverExposureStrategy** property of the CheCluster Custom Resource object YAML file.

The supported values for **spec.server.serverExposureStrategy** are:

- **[multi-host](#page-90-0)**
- **[single-host](#page-91-0)**

See Section 4.7.2, ["Workspace](#page-91-1) exposure strategies" for more detail about individual strategies.

To activate changes done to CheCluster YAML file, do one of the following:

Create a new cluster by executing the **crwctl** command with applying a patch. For example:

\$ crwctl server:deploy --installer=operator --platform=*<platform>* \ --che-operator-cr-patch-yaml=patch.yaml

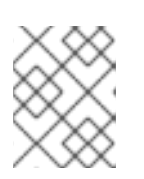

#### **NOTE**

For a list of available OpenShift deployment platforms, use **crwctl server:deploy --platform --help**.

Use the following **patch.yaml** file:

apiVersion: org.eclipse.che/v1 kind: CheCluster metadata: name: eclipse-che

<span id="page-90-1"></span>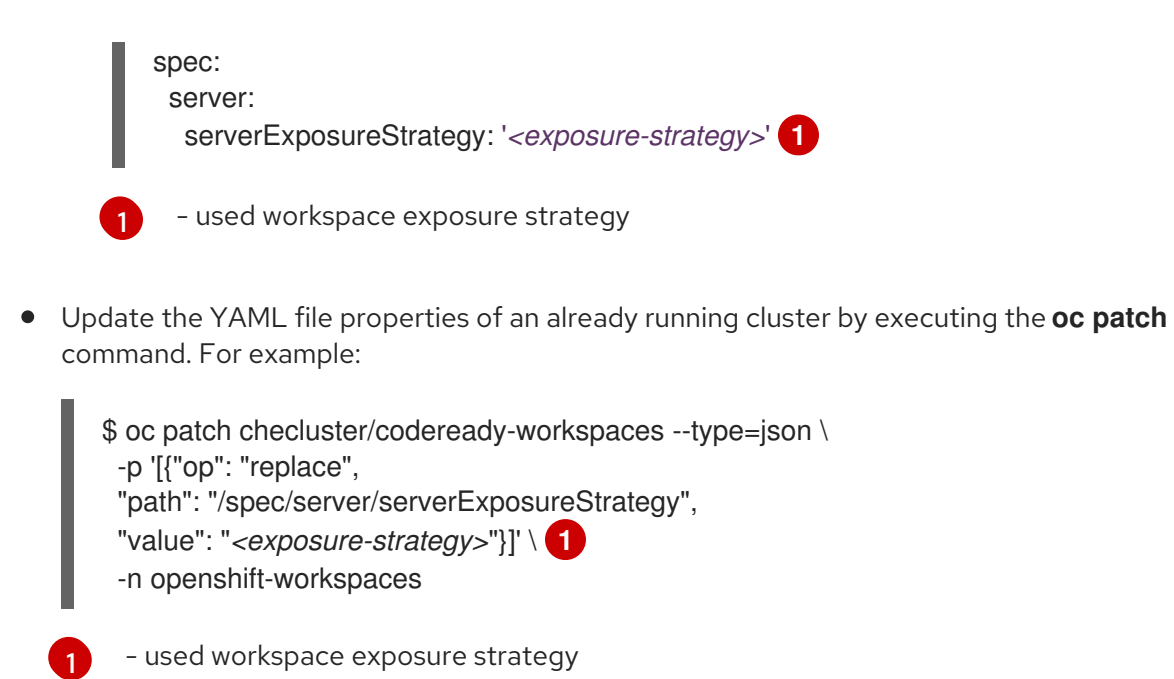

## <span id="page-90-2"></span>4.7.2. Workspace exposure strategies

Specific components of workspaces need to be made accessible outside of the OpenShift cluster. This is typically the user interface of the workspace's IDE, but it can also be the web UI of the application being developed. This enables developers to interact with the application during the development process.

The supported way of making workspace components available to the users is referred to as a *strategy*. This strategy defines whether new subdomains are created for the workspace components and what hosts these components are available on.

CodeReady Workspaces supports:

- **multi-host** strategy
- **single-host** strategy
	- with the **gateway** subtype

#### <span id="page-90-0"></span>4.7.2.1. Multihost strategy

With multihost strategy, each workspace component is assigned a new subdomain of the main domain configured for the CodeReady Workspaces server. This is the default strategy.

This strategy is the easiest to understand from the perspective of component deployment because any paths present in the URL to the component are received as they are by the component.

On a CodeReady Workspaces server secured using the Transport Layer Security (TLS) protocol, creating new subdomains for each component of each workspace requires a wildcard certificate to be available for all such subdomains for the CodeReady Workspaces deployment to be practical.

#### 4.7.2.2. Single-host strategy

With single-host strategy, all workspaces are deployed to sub-paths of the main CodeReady Workspaces server domain.

<span id="page-91-1"></span><span id="page-91-0"></span>This is convenient for TLS-secured CodeReady Workspaces servers because it is sufficient to have a single certificate for the CodeReady Workspaces server, which will cover all the workspace component deployments as well.

Single-host strategy have two subtypes with different implementation methods. First subtype is named **native**. This strategy is available and default on Kubernetes, but not on OpenShift, since it uses Ingresses for servers exposing. The second subtype named **gateway**, works both on OpenShift, and uses a special Pod with reverse-proxy running inside to route requests.

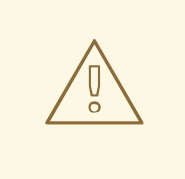

#### WARNING

With **gateway** single-host strategy, cluster network policies has to be configured so that workspace's services are reachable from reverse-proxy Pod (typically in CodeReady Workspaces project). These typically lives in different project.

To define how to expose the endpoints specified in the devfile, define the **CHE\_INFRA\_KUBERNETES\_SINGLEHOST\_WORKSPACE\_DEVFILE\_\_ENDPOINT\_\_EXPOSURE** environment variable in the CodeReady Workspaces instance. This environment variable is only effective with the single-host server strategy and is applicable to all workspaces of all users.

#### 4.7.2.2.1. devfile endpoints:**single-host**

#### **CHE\_INFRA\_KUBERNETES\_SINGLEHOST\_WORKSPACE\_DEVFILE\_\_ENDPOINT\_\_EXPOSURE: 'single-host'**

This single-host configuration exposes the endpoints on subpaths, for example: **https://<chehost>/serverihzmuqqc/go-cli-server-8080**. This limits the exposed components and user applications. Any absolute URL generated on the server side that points back to the server does not work. This is because the server is hidden behind a path-rewriting reverse proxy that hides the unique URL path prefix from the component or user application.

#### For example, when the user accesses the hypothetical **\https://codeready-**

**<openshift\_deployment\_name>.<domain\_name>/component-prefix-djh3d/app/index.php** URL, the application sees the request coming to **https://internal-host/app/index.php**. If the application used the host in the URL that it generates in its UI, it would not work because the internal host is different from the externally visible host. However, if the application used an absolute path as the URL (for the example above, this would be **/app/index.php**), such URL would still not work. This is because on the outside, such URL does not point to the application, because it is missing the component-specific prefix.

Therefore, only applications that use relative URLs in their UI work with the single-host workspace exposure strategy.

#### 4.7.2.2.2. devfile endpoints: **multi-host**

#### **CHE\_INFRA\_KUBERNETES\_SINGLEHOST\_WORKSPACE\_DEVFILE\_\_ENDPOINT\_\_EXPOSURE: 'multi-host'**

This single-host configuration exposes the endpoints on subdomains, for example: **http://serverihzmuqqc-go-cli-server-8080.<che-host>**. These endpoints are exposed on an unsecured HTTP port. A dedicated Ingress or Route is used for such endpoints, even with **gateway** single-host setup.

This configuration limits the usability of previews shown directly in the editor page when CodeReady Workspaces is configured with TLS. Since **https** pages allow communication only with secured endpoints, users must open their application previews in another browser tab.

# 4.7.3. Security considerations

This section explains the security impact of using different CodeReady Workspaces workspace exposure strategies.

All the security-related considerations in this section are only applicable to CodeReady Workspaces in multiuser mode. The single user mode does not impose any security restrictions.

## <span id="page-92-0"></span>4.7.3.1. JSON web token (JWT) proxy

All CodeReady Workspaces plug-ins, editors, and components can require authentication of the user accessing them. This authentication is performed using a JSON web token (JWT) proxy that functions as a reverse proxy of the corresponding component, based on its configuration, and performs the authentication on behalf of the component.

The authentication uses a redirect to a special page on the CodeReady Workspaces server that propagates the workspace and user-specific authentication token (workspace access token) back to the originally requested page.

The JWT proxy accepts the workspace access token from the following places in the incoming requests, in the following order:

- 1. The token query parameter
- 2. The Authorization header in the bearer-token format
- 3. The **access token** cookie

#### 4.7.3.2. Secured plug-ins and editors

CodeReady Workspaces users do not need to secure workspace plug-ins and workspace editors (such as Che-Theia). This is because the JWT proxy authentication is indiscernible to the user and is governed by the plug-in or editor definition in their **meta.yaml** descriptors.

#### 4.7.3.3. Secured container-image components

Container-image components can define custom endpoints for which the devfile author can require CodeReady Workspaces-provided authentication, if needed. This authentication is configured using two optional attributes of the endpoint:

- **secure** A boolean attribute that instructs the CodeReady Workspaces server to put the JWT proxy in front of the endpoint. Such endpoints have to be provided with the workspace access token in one of the several ways explained in [Section](#page-92-0) 4.7.3.1, "JSON web token (JWT) proxy" . The default value of the attribute is **false**.
- **cookiesAuthEnabled** A boolean attribute that instructs the CodeReady Workspaces server to automatically redirect the unauthenticated requests for current user authentication as described in [Section](#page-92-0) 4.7.3.1, "JSON web token (JWT) proxy" . Setting this attribute to **true** has security consequences because it makes Cross-site request forgery (CSRF) attacks possible. The default value of the attribute is **false**.

# 4.7.3.4. Cross-site request forgery attacks

Cookie-based authentication can make an application secured by a JWT proxy prone to Cross-site request forgery (CSRF) attacks. See the [Cross-site](https://en.wikipedia.org/wiki/Cross-site_request_forgery) request forgery Wikipedia page and other resources to ensure your application is not vulnerable.

## 4.7.3.5. Phishing attacks

An attacker who is able to create an Ingress or route inside the cluster with the workspace that shares the host with some services behind a JWT proxy, the attacker may be able to create a service and a specially forged Ingress object. When such a service or Ingress is accessed by a legitimate user that was previously authenticated with a workspace, it can lead to the attacker stealing the workspace access token from the cookies sent by the legitimate user's browser to the forged URL. To eliminate this attack vector, configure OpenShift to disallow setting the host of an Ingress.

# 4.8. CONFIGURING WORKSPACES NODESELECTOR

This section describes how to configure **[nodeSelector](https://kubernetes.io/docs/concepts/scheduling-eviction/assign-pod-node/)** for Pods of CodeReady Workspaces workspaces.

#### Procedure

CodeReady Workspaces uses the **CHE\_WORKSPACE\_POD\_NODE\_\_SELECTOR** environment variable to configure **nodeSelector**. This variable may contain a set of comma-separated **key=value** pairs to form the nodeSelector rule, or **NULL** to disable it.

CHE\_WORKSPACE\_POD\_NODE\_\_SELECTOR=disktype=ssd,cpu=xlarge,[key=value]

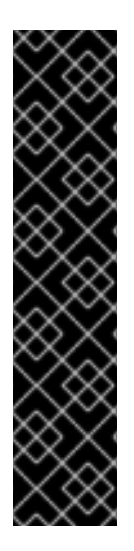

# IMPORTANT

**nodeSelector** must be configured during CodeReady Workspaces installation. This prevents existing workspaces from failing to run due to volumes affinity conflict caused by existing workspace PVC and Pod being scheduled in different zones.

To avoid Pods and PVCs to be scheduled in different zones on large, multizone clusters, create an additional **[StorageClass](https://kubernetes.io/docs/concepts/storage/storage-classes/)** object (pay attention to the **allowedTopologies** field), which will coordinate the PVC creation process.

Pass the name of this newly created **StorageClass** to CodeReady Workspaces through the **CHE\_INFRA\_KUBERNETES\_PVC\_STORAGE\_\_CLASS\_\_NAME** environment variable. A default empty value of this variable instructs CodeReady Workspaces to use the cluster's default **StorageClass**.

# 4.9. CONFIGURING RED HAT CODEREADY WORKSPACES SERVER **HOSTNAME**

This procedure describes how to configure CodeReady Workspaces to use custom hostname.

#### **Prerequisites**

- The **oc** tool is available.
- The certificate and the private key files are generated.

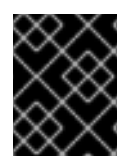

## IMPORTANT

To generate the pair of a private key and certificate, the same certification authority (CA) must be used as for other CodeReady Workspaces hosts.

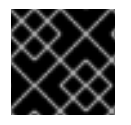

#### IMPORTANT

Ask a DNS provider to point the custom hostname to the cluster ingress.

#### Procedure

1. Pre-create a project for CodeReady Workspaces:

\$ oc create project openshift-workspaces

2. Create a TLS secret:

<span id="page-94-2"></span><span id="page-94-1"></span><span id="page-94-0"></span>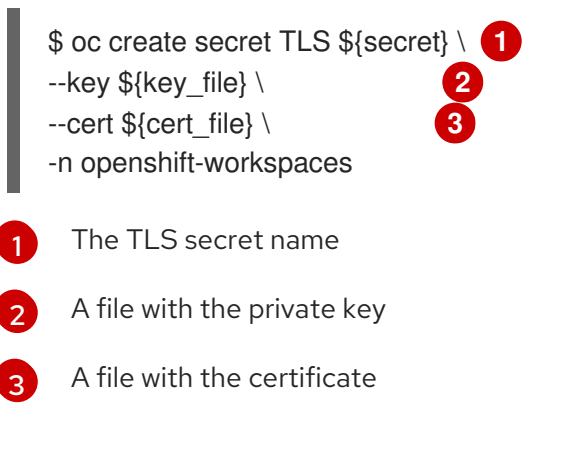

3. Set the following values in the Custom Resource:

<span id="page-94-4"></span><span id="page-94-3"></span>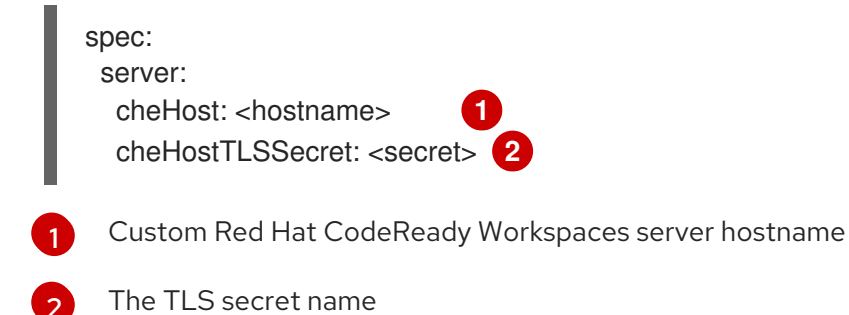

4. If CodeReady Workspaces has been already deployed, wait until the rollout of all CodeReady Workspaces components finishes.

# 4.10. CONFIGURING OPENSHIFT ROUTE

This procedure describes how to configure labels and annotations for OpenShift Route to organize and categorize objects by scoping and selecting.

#### Prerequisites

- The **oc** tool is available.
- An instance of CodeReady Workspaces running in OpenShift.

### Procedure

1. To configure labels for OpenShift Route, update the Custom Resource:

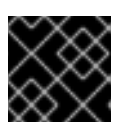

### IMPORTANT

Use comma to separate labels: **key1=value1,key2=value2**

\$ oc patch checluster/codeready-workspaces -n openshift-workspaces --type=json -p \ '[{"op": "replace", "path": "/spec/server/cheServerIngress/labels", '\ '"value": "*<labels for a codeready-workspaces server ingress>*"}]'

\$ oc patch checluster/codeready-workspaces -n openshift-workspaces --type=json -p \ '[{"op": "replace", "path": "/spec/auth/identityProviderIngress/labels", '\ '"value": "*<labels for a RH-SSO ingress>*"}]'

\$ oc patch checluster/codeready-workspaces -n openshift-workspaces --type=json -p \ '[{"op": "replace", "path": "/spec/server/pluginRegistryIngress/labels", '\ '"value": "*<labels for a plug-ins registry ingress>*"}]'

\$ oc patch checluster/codeready-workspaces -n openshift-workspaces --type=json -p \ '[{"op": "replace", "path": "/spec/server/devfileRegistryIngress/labels",'\ '"value": "*<labels for a devfile registry ingress>*"}]'

\$ oc patch checluster/codeready-workspaces -n openshift-workspaces --type=json -p \ '[{"op": "replace", "path": "/spec/server/dashboardIngress/labels",'\ '"value": "*<labels for a dashboard ingress>*"}]'

\$ oc patch checluster/codeready-workspaces -n openshift-workspaces --type=json -p \ '[{"op": "replace", "path":

"/spec/server/customCheProperties/CHE\_INFRA\_KUBERNETES\_INGRESS\_LABELS", '\ '"value": "*<labels for a workspace ingress>*"}]'

2. To configure annotations for OpenShift Route, update the Custom Resource with the following commands:

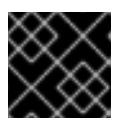

#### IMPORTANT

Use object to specify annotations: **{"key1": "value1", "key2" : "value2"}**

\$ oc patch checluster/codeready-workspaces -n openshift-workspaces --type=json -p \ '[{"op": "replace", "path": "/spec/server/cheServerIngress/annotations", '\ '"value": *<annotations for a codeready-workspaces server ingress>*}]'

\$ oc patch checluster/codeready-workspaces -n openshift-workspaces --type=json -p \ '[{"op": "replace", "path": "/spec/auth/identityProviderIngress/annotations", '\ '"value": *<annotations for a RH-SSO ingress>*}]'

\$ oc patch checluster/codeready-workspaces -n openshift-workspaces --type=json -p \ '[{"op": "replace", "path": "/spec/server/pluginRegistryIngress/annotations", '\ '"value": *<annotations for a plug-ins registry ingress>*}]'

\$ oc patch checluster/codeready-workspaces -n openshift-workspaces --type=json -p \ '[{"op": "replace", "path": "/spec/server/devfileRegistryIngress/annotations",'\

'"value": *<annotations for a devfile registry ingress>*}]'

\$ oc patch checluster/codeready-workspaces -n openshift-workspaces --type=json -p \ '[{"op": "replace", "path": "/spec/server/dashboardIngress/annotations",'\ '"value": *<annotations for a dashboard ingress>*}]'

\$ oc patch checluster/codeready-workspaces -n openshift-workspaces --type=json -p \ '[{"op": "replace", "path":

"/spec/server/customCheProperties/CHE\_INFRA\_KUBERNETES\_INGRESS\_ANNOTATIONS *\_*\_JSON", '\

'"value": "*<annotations for a workspace ingress in json format>*"}]'

# 4.11. CONFIGURING OPENSHIFT ROUTE TO WORK WITH ROUTER SHARDING

This procedure describes how to configure labels, annotations, and domains for OpenShift Route to work with Router [Sharding.](https://docs.openshift.com/container-platform/4.7/networking/ingress-operator.html#nw-ingress-sharding_configuring-ingress) The chapter then mentions the configuration process for existing instances or those about to be installed.

#### **Prerequisites**

The **oc** and **crwctl** tool is available.

#### Procedure

- For a new OperatorHub installation:
	- 1. Enter the CodeReady Workspaces Cluster using OpenShift Container Platform and create CheCluster Custom Resource (CR). See, Creating an instance of the Red Hat CodeReady [Workspaces](#page-25-0) Operator
	- 2. Set the following values in codeready-workspaces Custom Resource (CR):

<span id="page-96-1"></span><span id="page-96-0"></span>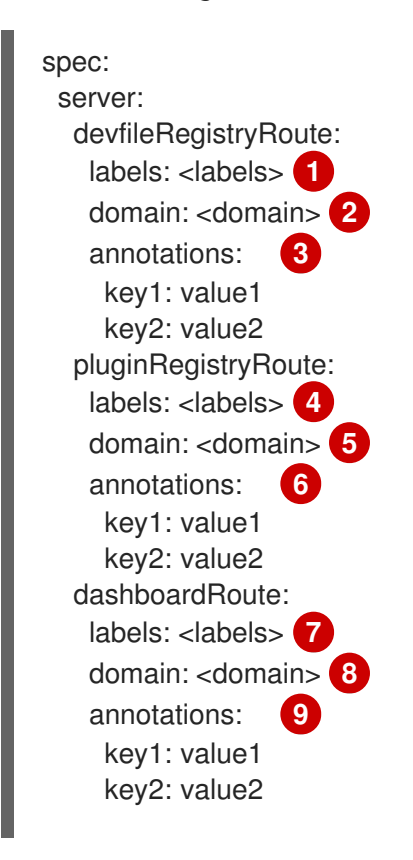

<span id="page-97-13"></span><span id="page-97-12"></span><span id="page-97-11"></span><span id="page-97-10"></span><span id="page-97-8"></span><span id="page-97-7"></span><span id="page-97-6"></span><span id="page-97-5"></span><span id="page-97-3"></span><span id="page-97-2"></span><span id="page-97-1"></span><span id="page-97-0"></span>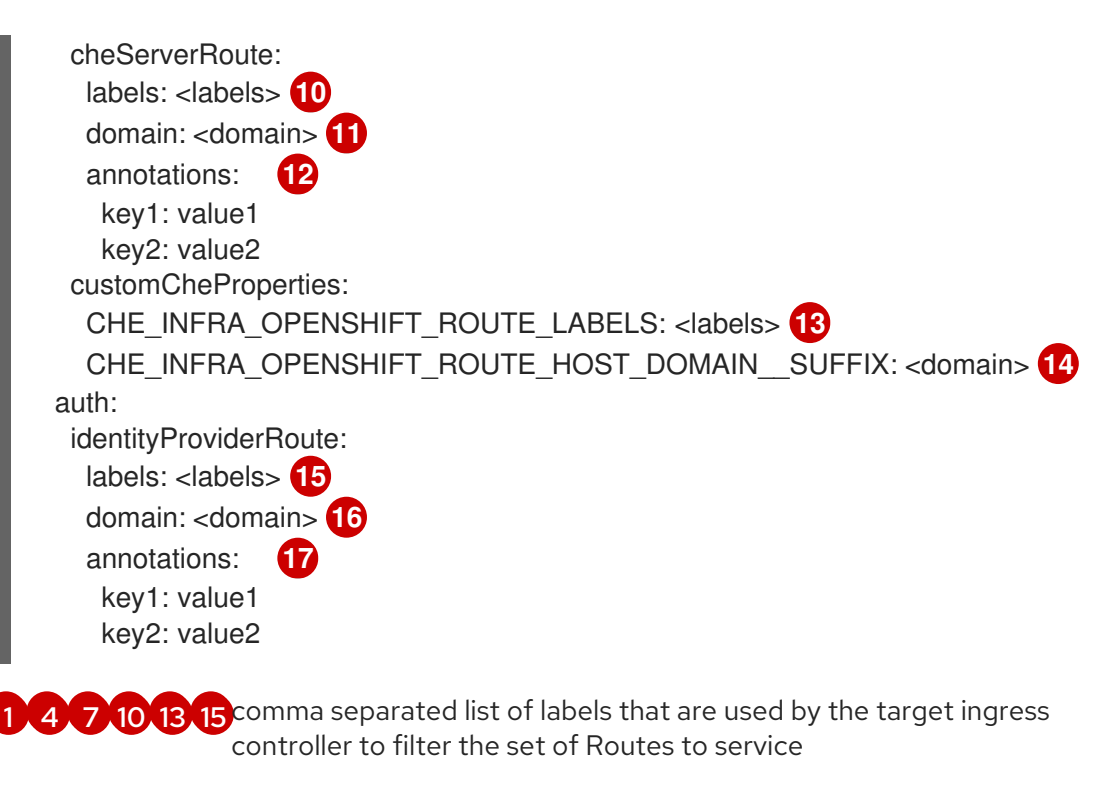

<span id="page-97-14"></span><span id="page-97-9"></span><span id="page-97-4"></span>[2](#page-96-1) [5](#page-97-5) [8](#page-97-6) [11](#page-97-7) [14](#page-97-8) [16](#page-97-9) DNS name serviced by the target ingress controller [3](#page-97-10) [6](#page-97-11) [9](#page-97-12) [12](#page-97-13) [17](#page-97-14) unstructured key value map stored with a resource

- For a new **crwctl** installation:
	- 1. Configure the installation using:

\$ crwctl server:deploy --che-operator-cr-patch-yaml=patch.yaml ...

The **patch.yaml** file must contain the following:

<span id="page-97-17"></span><span id="page-97-16"></span><span id="page-97-15"></span>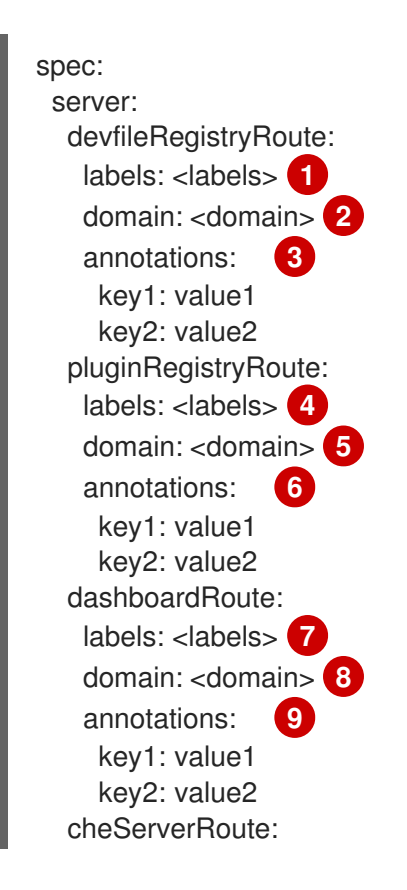

<span id="page-98-12"></span><span id="page-98-11"></span><span id="page-98-10"></span><span id="page-98-8"></span><span id="page-98-7"></span><span id="page-98-6"></span><span id="page-98-5"></span><span id="page-98-3"></span><span id="page-98-2"></span><span id="page-98-1"></span><span id="page-98-0"></span>labels: <labels> **10** domain: <domain> **11** annotations: **12** key1: value1 key2: value2 customCheProperties: CHE\_INFRA\_OPENSHIFT\_ROUTE\_LABELS: <labels> **13** CHE\_INFRA\_OPENSHIFT\_ROUTE\_HOST\_DOMAIN\_SUFFIX: <domain> **14** auth: identityProviderRoute: labels: <labels> **15** domain: <domain> **16** annotations: **17** key1: value1 key2: value2

<span id="page-98-13"></span><span id="page-98-9"></span><span id="page-98-4"></span>**[1](#page-97-15) [4](#page-98-0) [7](#page-98-1) [10](#page-98-2) [13](#page-98-3) [15](#page-98-4)** comma separated list of labels that are used by the target ingress controller to filter the set of Routes to service

[2](#page-97-16) [5](#page-98-5) [8](#page-98-6) [11](#page-98-7) [14](#page-98-8) [16](#page-98-9) DNS name serviced by the target ingress controller [3](#page-97-17) [6](#page-98-10) [9](#page-98-11) [12](#page-98-12) [17](#page-98-13) unstructured key value map stored with a resource

- For already existing CodeReady Workspaces installation:
	- 1. Update **codeready-workspaces** CR using the **oc** tool:
		- a. To configure labels:

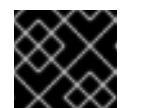

\

 $\lambda$ 

\

 $\sqrt{2}$ 

#### IMPORTANT

Use comma to separate labels: **key1=value1,key2=value2**

\$ oc patch checluster/codeready-workspaces -n openshift-workspaces --type=json -p

'[{"op": "replace", "path": "/spec/server/cheServerRoute/labels",'\ '"value": "*<labels for a codeready-workspaces server route>*"}]'

\$ oc patch checluster/codeready-workspaces -n openshift-workspaces --type=json -p

'[{"op": "replace", "path": "/spec/server/pluginRegistryRoute/labels", '\ '"value": "*<labels for a plug-ins registry route>*"}]'

\$ oc patch checluster/codeready-workspaces -n openshift-workspaces --type=json -p

'[{"op": "replace", "path": "/spec/server/devfileRegistryRoute/labels", '\ '"value": "*<labels for a devfile registry route>*"}]'

\$ oc patch checluster/codeready-workspaces -n openshift-workspaces --type=json -p

'[{"op": "replace", "path": "/spec/server/dashboardRoute/labels", '\ '"value": "*<labels for a dashboard route>*"}]'

\

\

\

 $\sqrt{2}$ 

\

\

\$ oc patch checluster/codeready-workspaces -n openshift-workspaces --type=json -p

'[{"op": "replace", "path": "/spec/auth/identityProviderRoute/labels", '\ '"value": "*<labels for a RH-SSO route>*"}]'

\$ oc patch checluster/codeready-workspaces -n openshift-workspaces --type=json -p

'[{"op": "replace", "path": "/spec/server/customCheProperties/CHE\_INFRA\_OPENSHIFT\_ROUTE\_LABELS", '\ '"value": "*<labels for a workspace routes>*"}]'

b. To configure domains:

\$ oc patch checluster/codeready-workspaces -n openshift-workspaces --type=json -p

'[{"op": "replace", "path": "/spec/server/cheServerRoute/domain",'\ '"value": "*<ingress domain>*"}]'

\$ oc patch checluster/codeready-workspaces -n openshift-workspaces --type=json -p

\ '[{"op": "replace", "path": "/spec/server/pluginRegistryRoute/domain", '\ '"value": "*<ingress domain>*"}]'

\$ oc patch checluster/codeready-workspaces -n openshift-workspaces --type=json -p

'[{"op": "replace", "path": "/spec/server/devfileRegistryRoute/domain", '\ '"value": "*<ingress domain>*"}]'

\$ oc patch checluster/codeready-workspaces -n openshift-workspaces --type=json -p

'[{"op": "replace", "path": "/spec/server/dashboardRoute/domain", '\ '"value": "*<ingress domain>*"}]'

\$ oc patch checluster/codeready-workspaces -n openshift-workspaces --type=json -p

'[{"op": "replace", "path": "/spec/auth/identityProviderRoute/domain", '\ '"value": "*<ingress domain>*"}]'

\$ oc patch checluster/codeready-workspaces -n openshift-workspaces --type=json -p

\ '[{"op": "replace", "path": "/spec/server/customCheProperties/CHE\_INFRA\_OPENSHIFT\_ROUTE\_HOST\_DO MAIN*\_*\_SUFFIX", '\ '"value": "*<ingress domain>*"}]'

c. To configure annotations:

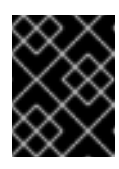

#### IMPORTANT

Use object to specify annotations: **{"key1": "value1", "key2" : "value2"}**

\$ oc patch checluster/codeready-workspaces -n openshift-workspaces --type=json -p

'[{"op": "replace", "path": "/spec/server/cheServerRoute/annotations",'\ '"value": *<annotations for a codeready-workspaces ingress>*}]'

\$ oc patch checluster/codeready-workspaces -n openshift-workspaces --type=json -p

'[{"op": "replace", "path": "/spec/server/pluginRegistryRoute/annotations", '\ '"value": *<annotations for a plug-ins registry ingress>*}]'

\$ oc patch checluster/codeready-workspaces -n openshift-workspaces --type=json -p

'[{"op": "replace", "path": "/spec/server/devfileRegistryRoute/annotations", '\ '"value": *<annotations for a devfile registry ingress>*}]'

\$ oc patch checluster/codeready-workspaces -n openshift-workspaces --type=json -p

'[{"op": "replace", "path": "/spec/server/dashboardRoute/annotations", '\ '"value": *<annotations for a dashboard ingress>*}]'

\$ oc patch checluster/codeready-workspaces -n openshift-workspaces --type=json -p

'[{"op": "replace", "path": "/spec/auth/identityProviderRoute/annotations", '\ '"value": *<annotations for a RH-SSO ingress>*}]'

# 4.12. DEPLOYING CODEREADY WORKSPACES WITH SUPPORT FOR GIT REPOSITORIES WITH SELF-SIGNED CERTIFICATES

This procedure describes how to configure CodeReady Workspaces for deployment with support for Git operations on repositories that use self-signed certificates.

#### **Prerequisites**

● Git version 2 or later

\

\

\

\

\

#### Procedure

Configuring support for self-signed Git repositories.

1. Create a new ConfigMap with details about the Git server:

<span id="page-100-0"></span>\$ oc create configmap che-git-self-signed-cert \ --from-file=ca.crt=*<path\_to\_certificate>* \ **1** --from-literal=githost=*<host:port>* -n openshift-workspaces **2**

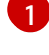

[2](#page-100-1)

<span id="page-100-1"></span>Path to self-signed certificate

The host and port of the HTTPS connection on the Git server (optional).

# **NOTE**

- When **githost** is not specified, the given certificate is used for all HTTPS repositories.
- Certificate files are typically stored as Base64 ASCII files, such as. **.pem**, **.crt**, **.ca-bundle**. Also, they can be encoded as binary data, for example, **.cer**. All **Secrets** that hold certificate files should use the Base64 ASCII certificate rather than the binary data certificate.
- 2. Configure CodeReady Workspaces to use self-signed certificates for git repositories: Update the **gitSelfSignedCert** property. To do that, execute:

\$ oc patch checluster/codeready-workspaces -n openshift-workspaces --type=json \ -p '[{"op": "replace", "path": "/spec/server/gitSelfSignedCert", "value": true}]'

3. Create and start a new workspace. Every container used by the workspace mounts a special volume that contains a file with the self-signed certificate. The repository's **.git/config** file contains information about the Git server host (its URL) and the path to the certificate in the **http** section (see Git documentation about [git-config\)](https://git-scm.com/docs/git-config#Documentation/git-config.txt-httpsslCAInfo). For example:

[http "https://10.33.177.118:3000"] sslCAInfo = /etc/che/git/cert/ca.crt

# 4.13. INSTALLING CODEREADY WORKSPACES USING STORAGE **CLASSES**

To configure CodeReady Workspaces to use a configured infrastructure storage, install CodeReady Workspaces using storage classes. This is especially useful when a user wants to bind a persistent volume provided by a non-default provisioner. To do so, a user binds this storage for the CodeReady Workspaces data saving and sets the parameters for that storage. These parameters can determine the following:

- A special host path
- A storage capacity
- A volume mod
- Mount options
- A file system
- An access mode
- A storage type
- And many others

CodeReady Workspaces has two components that require persistent volumes to store data:

- A PostgreSQL database.
- A CodeReady Workspaces workspaces. CodeReady Workspaces workspaces store source code using volumes, for example **/projects** volume.

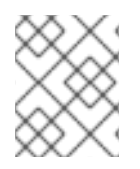

## **NOTE**

CodeReady Workspaces workspaces source code is stored in the persistent volume only if a workspace is not ephemeral.

#### Persistent volume claims facts:

- CodeReady Workspaces does not create persistent volumes in the infrastructure.
- CodeReady Workspaces uses persistent volume claims (PVC) to mount persistent volumes.
- The CodeReady Workspaces server creates persistent volume claims. A user defines a storage class name in the CodeReady Workspaces configuration to use the storage classes feature in the CodeReady Workspaces PVC. With storage classes, a user configures infrastructure storage in a flexible way with additional storage parameters. It is also possible to bind a static provisioned persistent volumes to the CodeReady Workspaces PVC using the class name.

#### Procedure

Use CheCluster Custom Resource definition to define storage classes:

- 1. Define storage class names To do so, use one of the following methods:
	- Use arguments for the**server:deploy** command
		- i. Provide the storage class name for the PostgreSQL PVC Use the **crwctl server:deploy** command with the **--postgres-pvc-storage-class-name** flag:

\$ crwctl server:deploy -m -p minikube -a operator --postgres-pvc-storage-classname=postgress-storage

ii. Provide the storage class name for the CodeReady Workspaces workspaces Use the **server:deploy** command with the **--workspace-pvc-storage-class-name** flag:

\$ crwctl server:deploy -m -p minikube -a operator --workspace-pvc-storage-classname=workspace-storage

For CodeReady Workspaces workspaces, the storage class name has different behavior depending on the workspace PVC strategy.

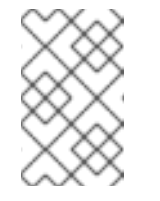

# **NOTE**

**postgres-pvc-storage-class-name=postgress-storage** and **workspace-pvc-storage-class-name** work for the Operator installer and the Helm installer.

- Define storage class names using a Custom Resources YAML file:
	- i. Create a YAML file with Custom Resources defined for the CodeReady Workspaces installation.

#### ii. Define fields: **spec#storage#postgresPVCStorageClassName** and **spec#storage#workspacePVCStorageClassName**.

```
apiVersion: org.eclipse.che/v1
kind: CheCluster
metadata:
 name: codeready-workspaces
spec:
 # ...
 storage:
  # ...
  # keep blank unless you need to use a non default storage class for PostgreSQL
PVC
  postgresPVCStorageClassName: 'postgres-storage'
  # ...
  # keep blank unless you need to use a non default storage class for workspace
PVC(s)
  workspacePVCStorageClassName: 'workspace-storage'
  # ...
```
iii. Start the codeready-workspaces server with your Custom Resources:

\$ crwctl server:deploy -m -p minikube -a operator --che-operator-cryaml=/path/to/custom/che/resource/org\_v1\_che\_cr.yaml

- 2. Configure CodeReady Workspaces to store workspaces in one persistent volume and a PostreSQL database in the second one:
	- a. Modify your Custom Resources YAML file:
		- Set **pvcStrategy** as **common**.
		- Configure CodeReady Workspaces to start workspaces in a single project.
		- Define storage class names for **postgresPVCStorageClassName** and **workspacePVCStorageClassName**.
		- Example of the YAML file:  $\bullet$

```
apiVersion: org.eclipse.che/v1
kind: CheCluster
metadata:
 name: codeready-workspaces
spec:
 server:
  # ...
  workspaceNamespaceDefault: codeready-ws-<username>
  # ...
 storage:
  # ...
  # Defaults to common
  pvcStrategy: 'common'
  # ...
  # keep blank unless you need to use a non default storage class for PostgreSQL
PVC
  postgresPVCStorageClassName: 'postgres-storage'
```
*# ... # keep blank unless you need to use a non default storage class for workspace PVC(s)* workspacePVCStorageClassName: 'workspace-storage' *# ...*

b. Start the codeready-workspaces server with your Custom Resources:

\$ crwctl server:deploy -m -p minikube -a operator --che-operator-cryaml=/path/to/custom/che/resource/org\_v1\_che\_cr.yaml

- 3. Bind static provisioned volumes using class names:
	- a. Define the persistent volume for a PostgreSQL database:

*# che-postgres-pv.yaml* apiVersion: v1 kind: PersistentVolume metadata: name: postgres-pv-volume labels: type: local spec: storageClassName: postgres-storage capacity: storage: 1Gi accessModes: - ReadWriteOnce hostPath: path: "/data/che/postgres"

b. Define the persistent volume for a CodeReady Workspaces workspace:

*# che-workspace-pv.yaml* apiVersion: v1 kind: PersistentVolume metadata: name: workspace-pv-volume labels: type: local spec: storageClassName: workspace-storage capacity: storage: 10Gi accessModes: - ReadWriteOnce hostPath: path: "/data/che/workspace"

c. Bind the two persistent volumes:

\$ oc apply -f che-workspace-pv.yaml -f che-postgres-pv.yaml

# **NOTE**

You must provide valid file permissions for volumes. You can do it using storage class configuration or manually. To manually define permissions, define **storageClass#mountOptions uid** and **gid**. PostgreSQL volume requires **uid=26** and **gid=26**.

# 4.14. IMPORTING UNTRUSTED TLS CERTIFICATES TO CODEREADY **WORKSPACES**

External communications between CodeReady Workspaces components are, by default, encrypted with TLS. Communications of CodeReady Workspaces components with external services such as proxies, source code repositories, and "RH-SSO Identity Provider" may require using TLS. Those communications require the use of TLS certificates signed by trusted Certificate Authorities.

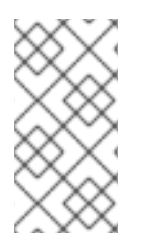

# **NOTE**

When the certificates used by CodeReady Workspaces components or by an external service are signed by an untrusted CA, it can be necessary to import the CA certificate in the CodeReady Workspaces installation so that every CodeReady Workspaces component will consider them as signed by a trusted CA.

Typical cases that may require this addition are:

- When the underlying OpenShift cluster that uses TLS certificates signed by a CA that is not trusted.
- When CodeReady Workspaces server or workspace components connect to external services such as RH-SSO or a Git server that use TLS certificates signed by an untrusted CA.

CodeReady Workspaces uses labeled ConfigMaps in project as sources for TLS certificates. The ConfigMaps can have an arbitrary number of keys with a random number of certificates each.

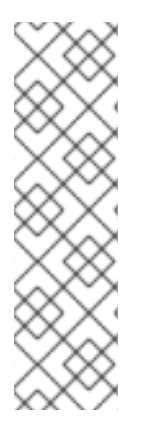

# **NOTE**

When the cluster contains cluster-wide trusted CA certificates added through the [cluster-wide-proxy](https://docs.openshift.com/container-platform/4.4/networking/configuring-a-custom-pki.html#nw-proxy-configure-object_configuring-a-custom-pki) configuration, CodeReady Workspaces Operator detects them and automatically injects them into this ConfigMap:

- CodeReady Workspaces automatically labels the ConfigMap with the **config.openshift.io/inject-trusted-cabundle="true"** label.
- Based on this annotation, OpenShift automatically injects the cluster-wide trusted CA certificates inside the **ca-bundle.crt** key of ConfigMap

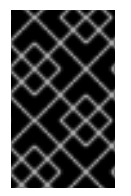

# IMPORTANT

Some CodeReady Workspaces components require to have a full certificate chain to trust the endpoint. If the cluster is configured with an intermediate certificate, then the whole chain (including self-signed root) should be added to CodeReady Workspaces.

# 4.14.1. Adding new CA certificates into CodeReady Workspaces

<span id="page-106-0"></span>The following procedure is applicable for already installed and running instances and for instances that are to be installed.

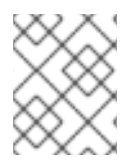

#### **NOTE**

If you are using CodeReady Workspaces version lower than 2.5.1 see this [guide](#page-106-0) on how to apply additional TLS certificates.

#### **Prerequisites**

- The **oc** tool is available.
- Namespace for CodeReady Workspaces exists.

#### Procedure

1. Save the certificates you need to import, to a local file system.

#### CAUTION

- Certificate files are typically stored as Base64 ASCII files, such as **.pem**, **.crt**, **.ca-bundle**. But, they can also be binary-encoded, for example, as **.cer** files. All Secrets that hold certificate files should use the Base64 ASCII certificate rather than the binary-encoded certificate.
- CodeReady Workspaces already uses some reserved file names to automatically inject certificates into the ConfigMap, so you should avoid using the following reserved file names to save your certificates:
	- **ca-bundle.crt**
	- **ca.crt**
- 2. Create a new ConfigMap with the required TLS certificates:

\$ oc create configmap custom-certs --from-file=*<bundle-file-path>* -n=openshift-workspaces

Add another **-from-file=***<bundle-file-path>* flag to apply more than one bundle. Otherwise, create another ConfigMap.

3. Label created ConfigMaps with both **app.kubernetes.io/part-of=che.eclipse.org** and **app.kubernetes.io/component=ca-bundle** labels:

\$ oc label configmap custom-certs app.kubernetes.io/part-of=che.eclipse.org app.kubernetes.io/component=ca-bundle -n <crw-namespace-name>

4. Deploy CodeReady Workspaces if it has not been deployed before. Otherwise wait until the rollout of CodeReady Workspaces components finishes. If there are running workspaces, they should be restarted for the changes to take effect.

#### 4.14.2. Verification at the CodeReady Workspaces installation level

When something does not work as expected after adding the certificates, here is a list of things to verify:

**In case of a CodeReady Workspaces [Operator](https://docs.openshift.com/container-platform/latest/operators/understanding/olm-what-operators-are.html) deployment, the namespace where the CheCluster** is located contains labeled ConfigMaps with the right content:

\$ oc get cm --selector=app.kubernetes.io/component=ca-bundle,app.kubernetes.io/partof=che.eclipse.org -n openshift-workspaces

Check the content of ConfigMap by running:

\$ {orch-cli} get cm \_\_<name>\_\_ -n {prod-namespace} -o yaml

CodeReady Workspaces Pod Volumes list contains a volume that uses **ca-certs-merged** ConfigMap as data-source. To get the list of Volumes of the CodeReady Workspaces Pod:

\$ oc get pod -o json *<codeready-workspaces-pod-name>* -n openshift-workspaces | jq .spec.volumes

CodeReady Workspaces mounts certificates in folder **/public-certs/** of the CodeReady Workspaces server container. This command returns the list of files in that folder:

\$ oc exec -t *<codeready-workspaces-pod-name>* -n openshift-workspaces -- ls /public-certs/

In the CodeReady Workspaces server logs, there is a line for every certificate added to the Java truststore, including configured CodeReady Workspaces certificates.

\$ oc logs *<codeready-workspaces-pod-name>* -n openshift-workspaces

CodeReady Workspaces server Java truststore contains the certificates. The certificates SHA1 fingerprints are among the list of the SHA1 of the certificates included in the truststore returned by the following command:

\$ oc exec -t *<codeready-workspaces-pod-name>* -n openshift-workspaces -- keytool -list keystore /home/jboss/cacerts

Your keystore contains 141 entries:

+ (...)

To get the SHA1 hash of a certificate on the local filesystem:

\$ openssl x509 -in *<certificate-file-path>* -fingerprint -noout SHA1 Fingerprint=3F:DA:BF:E7:A7:A7:90:62:CA:CF:C7:55:0E:1D:7D:05:16:7D:45:60

#### 4.14.3. Verification at the workspace level

- Start a workspace, obtain the project name in which it has been created, and wait for the workspace to be started.
- Get the name of the workspace Pod with the following command:

\$ oc get pods -o=jsonpath='{.items[0].metadata.name}' -n *<workspace namespace>* | grep '^workspace.\*'

Get the name of the Che-Theia IDE container in the workspace Pod with the following command:
\$ oc get -o json pod *<workspace pod name>* -n *<workspace namespace>* | \ jq -r '.spec.containers[] | select(.name | startswith("theia-ide")).name'

Look for a **ca-certs** ConfigMap that should have been created inside the workspace namespace:

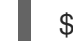

\$ oc get cm ca-certs *<workspace namespace>*

Check that the entries in the **ca-certs** ConfigMap contain all the additional entries you added before. In addition, it can contain **ca-bundle.crt** entry which is a reserved one:

\$ oc get cm ca-certs -n *<workspace namespace>* -o json | jq -r '.data | keys[]' ca-bundle.crt source-config-map-name.data-key.crt

Confirm that the **ca-certs** ConfigMap has been added as a volume in the workspace Pod:

```
$ oc get -o json pod <workspace pod name> -n <workspace namespace> | \
  jq '.spec.volumes[] | select(.configMap.name == "ca-certs")'
{
 "configMap": {
  "defaultMode": 420,
  "name": "ca-certs"
 },
 "name": "che-self-signed-certs"
}
```
Confirm that the volume is mounted into containers, especially in the Che-Theia IDE container:

```
$ oc get -o json pod <workspace pod name> -n <workspace namespace> | \
 jq '.spec.containers[] | select(.name == "<theia ide container name>").volumeMounts[] |
select(.name == "che-self-signed-certs")'
{
 "mountPath": "/public-certs",
 "name": "che-self-signed-certs",
 "readOnly": true
}
```
Inspect the **/public-certs** folder in the Che-Theia IDE container and check that its contents match the list of entries in the **ca-certs** ConfigMap:

```
$ oc exec <workspace pod name> -c <theia ide container name> -n <workspace
namespace> -- ls /public-certs
ca-bundle.crt
source-config-map-name.data-key.crt
```
# 4.15. SWITCHING BETWEEN EXTERNAL AND INTERNAL DNS NAMES IN INTER-COMPONENT COMMUNICATION

By default, new CodeReady Workspaces deployments use OpenShift services DNS names for communications between CodeReady Workspaces server, RH-SSO, registries, and helps with:

- Bypassing proxy, certificates, and firewalls issues
- Speeding up the traffic

This type of communication is an alternative to the external method of inter-component communication, which uses OpenShift Route cluster host names. In the situations described below, using OpenShift internal DNS names is not supported. By disabling the use of the internal cluster host name in inter-component communication, the communication using external OpenShift Route will come into effect.

#### Internal inter-component communication restrictions in OpenShift

- The CodeReady Workspaces components are deployed across multicluster OpenShift environments.
- The OpenShift NetworkPolicies restricts communication between namespaces.

The following section describes how to enable and disable the external inter-component communication for OpenShift Route.

#### Prerequisites

- The **oc** tool is available.
- An instance of CodeReady Workspaces running in OpenShift.

### Procedure

Switching between external and internal inter-component communication method is reached through the update against Custom Resource (CR).

1. To use external OpenShift Route in inter-component communication:

\$ oc patch checluster/codeready-workspaces -n openshift-workspaces --type=json -p \ '[{"op": "replace", "path": "/spec/server/disableInternalClusterSVCNames", "value": true}]'

2. To use internal OpenShift DNS names in the inter-component communication:

\$ oc patch checluster/codeready-workspaces -n openshift-workspaces --type=json -p \ '[{"op": "replace", "path": "/spec/server/disableInternalClusterSVCNames", "value": false}]'

# 4.16. SETTING UP THE RH-SSO CODEREADY-WORKSPACES-USERNAME-READONLY THEME FOR THE RED HAT CODEREADY WORKSPACES LOGIN PAGE

The following procedure is relevant for all CodeReady Workspaces instances with the OpenShift OAuth service enabled.

When a user with pre-created namespaces logs in to Red Hat CodeReady Workspaces Dashboard for the first time, a page allowing the user to update account information is displayed. It is possible to change the username, but choosing a username that doesn't match the OpenShift username, prevents the user's workspaces from running. This is caused by CodeReady Workspaces attempts to use a nonexisting namespace, the name of which is derived from a user OpenShift username, to create a workspace. To prevent this, log in to RH-SSO and modify the theme settings.

## 4.16.1. Logging in to RH-SSO

The following procedure describes how to log in to RH-SSO, which acts as a route for OpenShift platforms. To log in to RH-SSO, a user has to obtain the RH-SSO URL and a user's credentials first.

#### Prerequisites

- The **oc** tool installed.
- Logged in to OpenShift cluster using the **oc** tool.

#### Procedure

1. Obtain a user RH-SSO login:

oc get secret che-identity-secret -n openshift-workspaces -o json | jq -r '.data.user' | base64 d

2. Obtain a user RH-SSO password:

oc get secret che-identity-secret -n openshift-workspaces -o json | jq -r '.data.password' | base64 -d

3. Obtain the RH-SSO URL:

oc get ingress -n openshift-workspaces -l app=che,component=keycloak -o 'customcolumns=URL:.spec.rules[0].host' --no-headers

4. Open the URL in a browser and log in to RH-SSO using the obtained login and password.

### 4.16.2. Setting up the RH-SSO **codeready-workspaces-username-readonly** theme

#### Prerequisites

- An instance of CodeReady Workspaces running in OpenShift.
- A user is logged in to the RH-SSO service.

### Procedure

After changing a username, set the Login Theme option to **readonly**.

1. In the main Configure menu on the left, select Realm Settings:

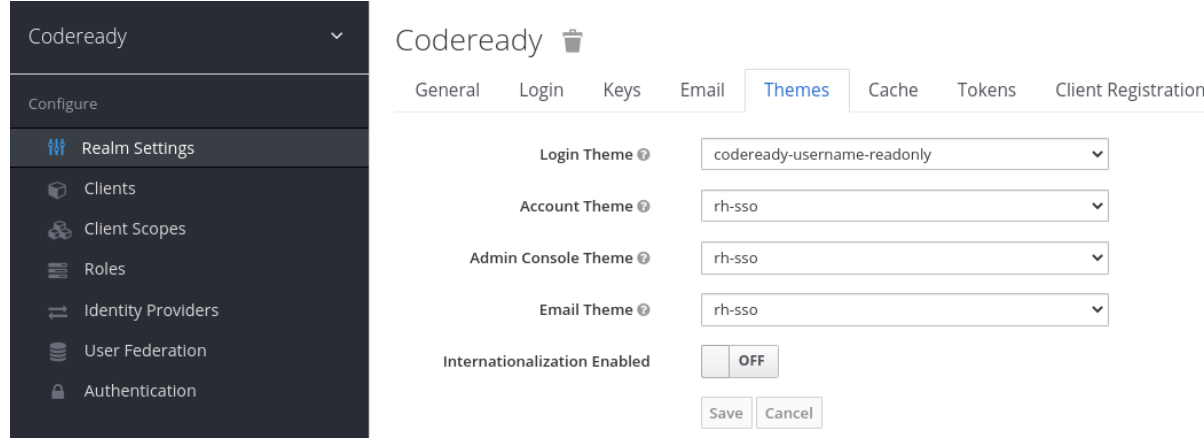

- 2. Navigate to the Themes tab.
- 3. In the Login Theme field, select the **codeready-workspaces-username-readonly** option and click the **Save** button to apply the changes.

# 4.17. MOUNTING A SECRET OR A CONFIGMAP AS A FILE OR AN ENVIRONMENT VARIABLE INTO A CODEREADY WORKSPACES **CONTAINER**

Secrets are OpenShift objects that store sensitive data such as:

- usernames
- passwords
- authentication tokens

in an encrypted form.

Users can mount a OpenShift Secret that contains sensitive data or a ConfigMap that contains configuration in a CodeReady Workspaces managed containers as:

- a file
- an environment variable

The mounting process uses the standard OpenShift mounting mechanism, but it requires additional annotations and labeling.

## 4.17.1. Mounting a Secret or a ConfigMap as a file into a CodeReady Workspaces container

#### **Prerequisites**

A running instance of Red Hat CodeReady Workspaces. To install an instance of Red Hat CodeReady Workspaces, see Installing CodeReady [Workspaces](https://access.redhat.com/documentation/en-us/red_hat_codeready_workspaces/2.11/html-single/installation_guide/index#installing-codeready-workspaces_crw) .

#### Procedure

- 1. Create a new OpenShift Secret or a ConfigMap in the OpenShift project where a CodeReady Workspaces is deployed. The labels of the object that is about to be created must match the set of labels:
	- **app.kubernetes.io/part-of: che.eclipse.org**
	- **app.kubernetes.io/component: <DEPLOYMENT\_NAME>-<OBJECT\_KIND>**
	- The **<DEPLOYMENT\_NAME>** corresponds to the one following deployments:
		- **postgres**
		- **keycloak**
		- **devfile-registry**
		- **plugin-registry**
		- **codeready** and
	- **<OBJECT\_KIND>** is either:
		- **secret**
			- or
		- **configmap**

#### Example 4.3. Example:

```
apiVersion: v1
kind: Secret
metadata:
 name: custom-settings
 labels:
  app.kubernetes.io/part-of: che.eclipse.org
  app.kubernetes.io/component: codeready-secret
...
```
or

```
apiVersion: v1
kind: ConfigMap
metadata:
 name: custom-settings
 labels:
  app.kubernetes.io/part-of: che.eclipse.org
  app.kubernetes.io/component: codeready-configmap
...
```
Annotations must indicate that the given object is mounted as a file.

- 1. Configure the annotation values:
	- **che.eclipse.org/mount-as: file** To indicate that a object is mounted as a file.

**che.eclipse.org/mount-path:** *<TARGET\_PATH>* - To provide a required mount path.

```
Example 4.4. Example:
or
   apiVersion: v1
   kind: Secret
   metadata:
    name: custom-data
    annotations:
     che.eclipse.org/mount-as: file
     che.eclipse.org/mount-path: /data
    labels:
   ...
   apiVersion: v1
   kind: ConfigMap
   metadata:
    name: custom-data
    annotations:
     che.eclipse.org/mount-as: file
     che.eclipse.org/mount-path: /data
    labels:
   ...
```
The OpenShift object may contain several items whose names must match the desired file name mounted into the container.

```
Example 4.5. Example:
or
   apiVersion: v1
   kind: Secret
   metadata:
    name: custom-data
    labels:
     app.kubernetes.io/part-of: che.eclipse.org
     app.kubernetes.io/component: codeready-secret
    annotations:
     che.eclipse.org/mount-as: file
     che.eclipse.org/mount-path: /data
   data:
    ca.crt: <base64 encoded data content here>
   apiVersion: v1
   kind: ConfigMap
   metadata:
    name: custom-data
    labels:
     app.kubernetes.io/part-of: che.eclipse.org
     app.kubernetes.io/component: codeready-configmap
```
annotations: che.eclipse.org/mount-as: file che.eclipse.org/mount-path: /data data: ca.crt: *<data content here>*

This results in a file named **ca.crt** being mounted at the **/data** path of CodeReady Workspaces container.

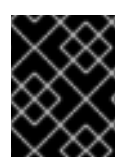

## IMPORTANT

To make the changes in a CodeReady Workspaces container visible, recreate the object entirely.

## 4.17.2. Mounting a Secret or a ConfigMap as an environment variable into a CodeReady Workspaces container

#### **Prerequisites**

A running instance of Red Hat CodeReady Workspaces. To install an instance of Red Hat CodeReady Workspaces, see Installing CodeReady [Workspaces](https://access.redhat.com/documentation/en-us/red_hat_codeready_workspaces/2.11/html-single/installation_guide/index#installing-codeready-workspaces_crw) .

#### Procedure

- 1. Create a new OpenShift Secret or a ConfigMap in the OpenShift project where a CodeReady Workspaces is deployed. The labels of the object that is about to be created must match the set of labels:
	- **app.kubernetes.io/part-of: che.eclipse.org**
	- **app.kubernetes.io/component: <DEPLOYMENT\_NAME>-<OBJECT\_KIND>**
	- **•** The <DEPLOYMENT\_NAME> corresponds to the one following deployments:
		- **postgres**
		- **keycloak**
		- $\circ$ **devfile-registry**
		- $\circ$ **plugin-registry**
		- **codeready** and
	- **<OBJECT\_KIND>** is either:
		- **secret**

or

**configmap**

Example 4.6. Example:

apiVersion: v1

```
or
   kind: Secret
   metadata:
    name: custom-settings
    labels:
     app.kubernetes.io/part-of: che.eclipse.org
     app.kubernetes.io/component: codeready-secret
   ...
   apiVersion: v1
   kind: ConfigMap
   metadata:
    name: custom-settings
    labels:
     app.kubernetes.io/part-of: che.eclipse.org
     app.kubernetes.io/component: codeready-configmap
   ...
```
Annotations must indicate that the given object is mounted as a environment variable.

- 1. Configure the annotation values:
	- **che.eclipse.org/mount-as: env** to indicate that a object is mounted as an environment variable
	- **che.eclipse.org/env-name: <FOO\_ENV>** to provide an environment variable name, which is required to mount a object key value

```
Example 4.7. Example:
or
   apiVersion: v1
   kind: Secret
   metadata:
    name: custom-settings
    annotations:
     che.eclipse.org/env-name: FOO_ENV
     che.eclipse.org/mount-as: env
    labels:
    ...
   data:
    mykey: myvalue
   apiVersion: v1
   kind: ConfigMap
   metadata:
    name: custom-settings
    annotations:
     che.eclipse.org/env-name: FOO_ENV
     che.eclipse.org/mount-as: env
```
labels:

... data: mykey: myvalue

This results in two environment variables:

- **FOO\_ENV**
- **myvalue**

being provisioned into a CodeReady Workspaces container.

If the object provides more than one data item, the environment variable name must be provided for each of the data keys as follows:

```
Example 4.8. Example:
or
   apiVersion: v1
   kind: Secret
   metadata:
    name: custom-settings
    annotations:
     che.eclipse.org/mount-as: env
     che.eclipse.org/mykey_env-name: FOO_ENV
     che.eclipse.org/otherkey_env-name: OTHER_ENV
    labels:
    ...
   data:
    mykey: __<br />base64 encoded data content here>___
    otherkey: __<br />base64 encoded data content here>__
   apiVersion: v1
   kind: ConfigMap
   metadata:
    name: custom-settings
    annotations:
     che.eclipse.org/mount-as: env
     che.eclipse.org/mykey_env-name: FOO_ENV
     che.eclipse.org/otherkey_env-name: OTHER_ENV
    labels:
     ...
   data:
    mykey: < data content here>
    otherkey: __<data content here>__
```
This results in two environment variables:

- **FOO\_ENV**
- **OTHER\_ENV**

being provisioned into a CodeReady Workspaces container.

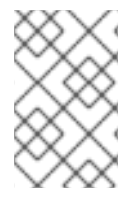

## **NOTE**

The maximum length of annotation names in a OpenShift object is 63 characters, where 9 characters are reserved for a prefix that ends with **/**. This acts as a restriction for the maximum length of the key that can be used for the object.

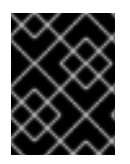

## IMPORTANT

To make the changes in a CodeReady Workspaces container visible, recreate the object entirely.

# 4.18. ENABLING DEV WORKSPACE ENGINE

This procedure describes how to enable the Dev Workspace engine to support the Devfile 2.0.0 file format and mentions how to do so on existing instances or those about to be installed.

### **Prerequisites**

The **oc** and **crwctl** tools are available.

#### Procedure

- For a new OperatorHub installation:
	- 1. Enter the Red Hat CodeReady Workspaces Cluster using OpenShift Container Platform and create CheCluster Custom Resource (CR). See, Creating an instance of the Red Hat CodeReady [Workspaces](#page-25-0) Operator
	- 2. Set the following values in codeready-workspaces Custom Resource (CR):

spec: devWorkspace: enable: true

- For a new **crwctl** installation:
	- 1. Configure the the **crwctl** installation using:

\$ crwctl server:deploy --che-operator-cr-patch-yaml=patch.yaml ...

**patch.yaml** must contain the following:

spec: devWorkspace: enable: true

- For already existing CodeReady Workspaces installation:
	- 1. Update **codeready-workspaces** CR using the **oc** tool:

\$ oc patch checluster/codeready-workspaces -n openshift-workspaces --type=json -p \ '[{"op": "replace", "path": "/spec/devWorkspace/enable", "value": true}]'

### $\blacksquare$

## Additional resources

For information about installation methods mentioned in this chapter, see Chapter 3, *Installing CodeReady [Workspaces](#page-31-0)*.

# CHAPTER 5. UPGRADING CODEREADY WORKSPACES

This chapter describes how to upgrade a CodeReady Workspaces instance from version 2.10 to CodeReady Workspaces 2.11.

The method used to install the CodeReady Workspaces instance determines the method to proceed with for the upgrade:

- **•** Section 5.1, "Upgrading CodeReady Workspaces using [OperatorHub"](#page-120-0)
- Section 5.2, "Upgrading CodeReady Workspaces using the CLI [management](#page-121-0) tool"
- **Section 5.3, "Upgrading CodeReady Workspaces using the CLI management tool in restricted** [environment"](#page-126-0)

# 5.1. UPGRADING CODEREADY WORKSPACES USING OPERATORHUB

This section describes how to upgrade from an earlier minor version using the Operator from OperatorHub in the OpenShift web console.

OperatorHub supports **Automatic** and **Manual** upgrade strategies: **Automatic**:: The upgrade process starts when a new version of the Operator is published. **Manual**:: The update must be manually approved every time the new version of the Operator is published.

## 5.1.1. Specifying the approval strategy of CodeReady Workspaces in OperatorHub

#### **Prerequisites**

- An administrator account on an OpenShift instance.
- An instance of an earlier minor version of CodeReady Workspaces, installed using the Operator from OperatorHub on the same instance of OpenShift.

#### Procedure

- 1. Open the OpenShift web console.
- 2. Navigate to the Operators → Installed Operators section.
- 3. Click Red Hat CodeReady Workspacesin the list of the installed Operators.
- 4. Navigate to the **Subscription** tab and specify the approval strategy:
	- Approval: **Automatic** or

Approval: **Manual**

# <span id="page-120-0"></span>**Change Update Approval Strategy**

#### What strategy is used for approving updates?

#### ○ Automatic (default)

New updates will be installed as soon as they become available.

#### **O** Manual

New updates need to be manually approved before installation begins.

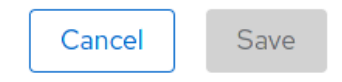

## 5.1.2. Manually upgrading CodeReady Workspaces in OperatorHub

#### Prerequisites

- An administrator account on an OpenShift instance.
- An instance of an earlier minor version of CodeReady Workspaces, installed using the Operator from OperatorHub on the same instance of OpenShift.
- The approval strategy in the subscription is set to **Manual**.

#### Procedure

- 1. Open the OpenShift web console.
- 2. Navigate to the Operators → Installed Operators section.
- 3. Click Red Hat CodeReady Workspacesin the list of the installed Operators.
- 4. Navigate to the **Subscription** tab. Upgrades requiring approval are displayed next to Upgrade Status, for example 1 requires approval.
- 5. Click 1 requires approval, then click Preview Install Plan.
- 6. Review the resources that are listed as available for upgrade and click Approve.

### Verification steps

- 1. Navigate to the Operators → Installed Operators page to monitor the progress of the upgrade. When complete, the status changes to Succeeded and Up to date.
- 2. The 2.11 version number is visible at the bottom of the page.

#### Additional resources

[Upgrading](https://docs.openshift.com/container-platform/latest/operators/admin/olm-upgrading-operators.html) installed Operators section in the OpenShift documentation.

# <span id="page-121-0"></span>5.2. UPGRADING CODEREADY WORKSPACES USING THE CLI MANAGEMENT TOOL

This section describes how to upgrade from the previous minor version using the CLI management tool.

#### **Prerequisites**

- An administrative account on OpenShift.
- A running instance of a previous minor version of Red Hat CodeReady Workspaces, installed using the CLI management tool on the same instance of OpenShift, in the **<openshift***workspaces>* project.
- **crwctl** is available and updated. See Section 3.3.1, "Installing the crwctl CLI [management](#page-27-0) tool" .

#### Procedure

- 1. Save and push changes back to the Git repositories for all running CodeReady Workspaces 2.10 workspaces.
- 2. Shut down all workspaces in the CodeReady Workspaces 2.10 instance.
- 3. Upgrade CodeReady Workspaces:

\$ crwctl server:update -n openshift-workspaces

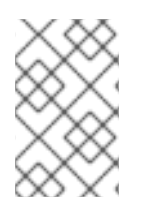

## **NOTE**

For slow systems or internet connections, add the **--k8spodwaittimeout=1800000** flag option to the **crwctl server:update** command to extend the Pod timeout period to 1800000 ms or longer.

### Verification steps

- 1. Navigate to the CodeReady Workspaces instance.
- 2. The 2.11 version number is visible at the bottom of the page.

# 5.3. UPGRADING CODEREADY WORKSPACES USING THE CLI MANAGEMENT TOOL IN RESTRICTED ENVIRONMENT

This section describes how to upgrade Red Hat CodeReady Workspaces using the CLI management tool in restricted environment. The upgrade path supports minor version update, from CodeReady Workspaces version 2.10 to version 2.11.

#### **Prerequisites**

- An administrative account on an instance of OpenShift.
- A running instance version 2.10 of Red Hat CodeReady Workspaces, installed using the CLI management tool on the same instance of OpenShift, with the crwctl **--installer operator**

method, in the *[<openshift-workspaces>](#page-33-0)* project. See Section 3.4, "Installing CodeReady Workspaces in a restricted environment".

The **crwctl** 2.11 [management](#page-27-0) tool is available. See Section 3.3.1, "Installing the crwctl CLI management tool".

### 5.3.1. Understanding network connectivity in restricted environments

CodeReady Workspaces requires that each OpenShift Route created for CodeReady Workspaces is accessible from inside the OpenShift cluster. These CodeReady Workspaces components have a OpenShift Route: **codeready-workspaces-server**, **keycloak**, **devfile-registry**, **plugin-registry**.

Consider the network topology of the environment to determine how best to accomplish this.

Example 5.1. Network owned by a company or an organization, disconnected from the public Internet

The network administrators must ensure that it is possible to route traffic bound from the cluster to OpenShift Route host names.

#### Example 5.2. Private subnetwork in a cloud provider

Create a proxy configuration allowing the traffic to leave the node to reach an external-facing Load Balancer.

### 5.3.2. Building offline registry images

#### 5.3.2.1. Building an offline devfile registry image

This section describes how to build an offline devfile registry image. Starting workspaces without relying on resources from the outside Internet requires building this image. The image contains all sample projects referenced in devfiles as **zip** files.

#### Prerequisites:

A running installation of [podman](http://podman.io) or [docker](http://docker.io).

#### Procedure

1. Clone the devfile registry repository and check out the version to deploy:

\$ git clone git@github.com:redhat-developer/codeready-workspaces.git \$ cd codeready-workspaces \$ git checkout crw-2.11-rhel-8

2. Build an offline devfile registry image:

\$ cd dependencies/che-devfile-registry \$ ./build.sh --organization *<my-org>* \ --registry *<my-registry>* \

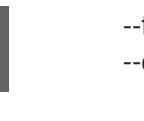

--tag *<my-tag>* \ --offline

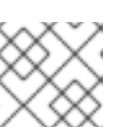

**NOTE** 

To display full options for the **build.sh** script, use the **--help** parameter.

#### Additional resources

[Customizing](https://access.redhat.com/documentation/en-us/red_hat_codeready_workspaces/2.11/html-single/administration_guide/index#customizing-the-registries_crw) the registries.

## 5.3.2.2. Building an offline plug-in registry image

This section describes how to build an offline plug-in registry image. Starting workspaces without relying on resources from the outside Internet requires building this image. The image contains plug-in metadata and all plug-in or extension artifacts.

#### **Prerequisites**

- NodeJS 12.x
- A running version of yarn. See [Installing](https://yarnpkg.com/getting-started/install) Yarn.
- **./node\_modules/.bin** is in the **PATH** environment variable.
- A running installation of [podman](http://podman.io) or [docker](http://docker.io).

#### Procedure

1. Clone the plug-in registry repository and check out the version to deploy:

\$ git clone git@github.com:redhat-developer/codeready-workspaces.git \$ cd codeready-workspaces \$ git checkout crw-2.11-rhel-8

- 2. Build offline plug-in registry image:
	- \$ cd dependencies/che-plugin-registry
	- \$ ./build.sh --organization *<my-org>* \
		- --registry *<my-registry>* \
		- --tag *<my-tag>* \
		- --offline \
		- --skip-digest-generation

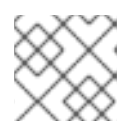

## **NOTE**

To display full options for the **build.sh** script, use the **--help** parameter.

### Additional resources

[Customizing](https://access.redhat.com/documentation/en-us/red_hat_codeready_workspaces/2.11/html-single/administration_guide/index#customizing-the-registries_crw) the registries.

## 5.3.3. Preparing an private registry

### Prerequisites

- The **oc** tool is available.
- The **skopeo** tool, version 0.1.40 or later, is available.
- The **podman** tool is available.
- An image registry accessible from the OpenShift cluster and supporting the format of the V2 image manifest, schema version 2. Ensure you can push to it from a location having, at least temporarily, access to the internet.

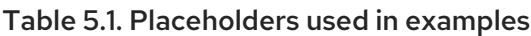

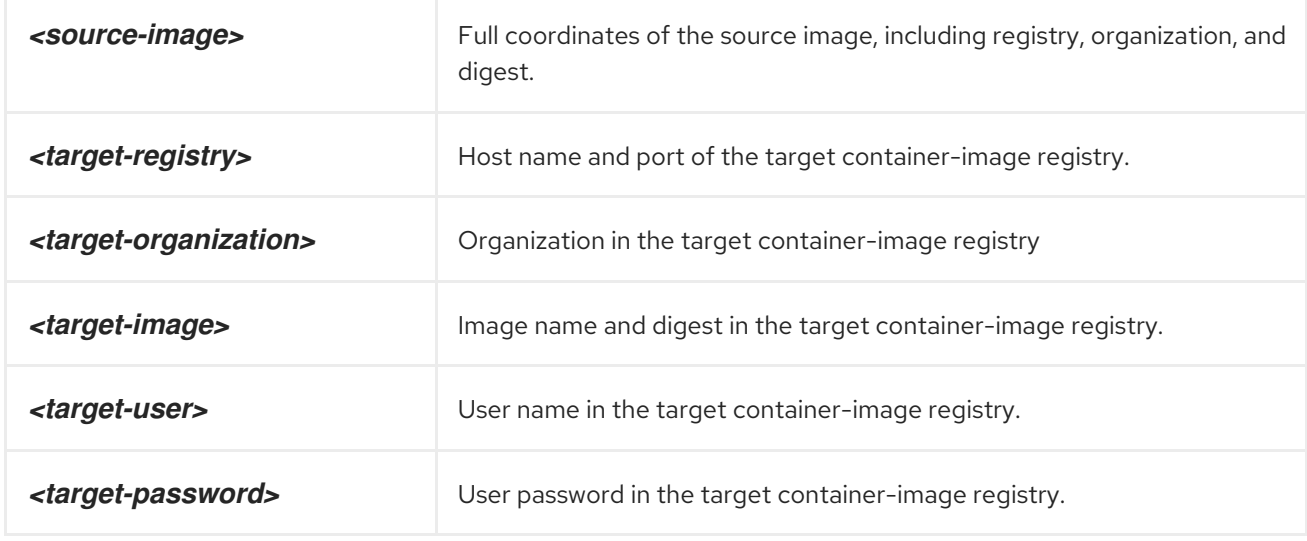

### Procedure

1. Log into the internal image registry:

\$ podman login --username *<user>* --password *<password> <target-registry>*

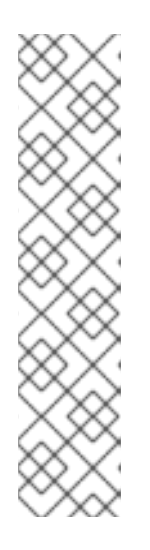

## **NOTE**

If you encounter an error, like **x509: certificate signed by unknown authority**, when attempting to push to the internal registry, try one of these workarounds:

- add the OpenShift cluster's certificate to **/etc/containers/certs.d/***<target-* $\bullet$ *registry>*
- add the registry as an insecure registry by adding the following lines to the Podman configuration file located at **/etc/containers/registries.conf**:

[registries.insecure] registries = ['*<target-registry>*']

2. Copy images without changing their digest. Repeat this step for every image in the following table:

\$ skopeo copy --all docker://*<source-image>* docker://*<target-registry>*/*<targetorganization>*/*<target-image>*

## **NOTE**

## Table 5.2. Understanding the usage of the container-images from the prefix or keyword they include in their name

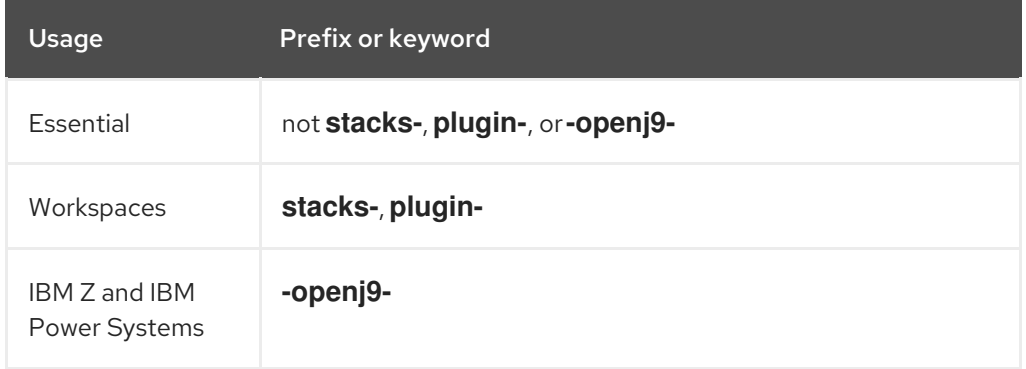

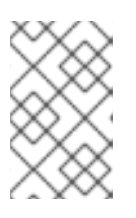

## **NOTE**

Images suffixed with **openj9** are the **Eclipse OpenJ9** image equivalents of the OpenJDK images used on x86\_64. IBM Power Systems and IBM Z use Eclipse OpenJ9 for better performance on those systems.

## Table 5.3. Images to copy in the private registry

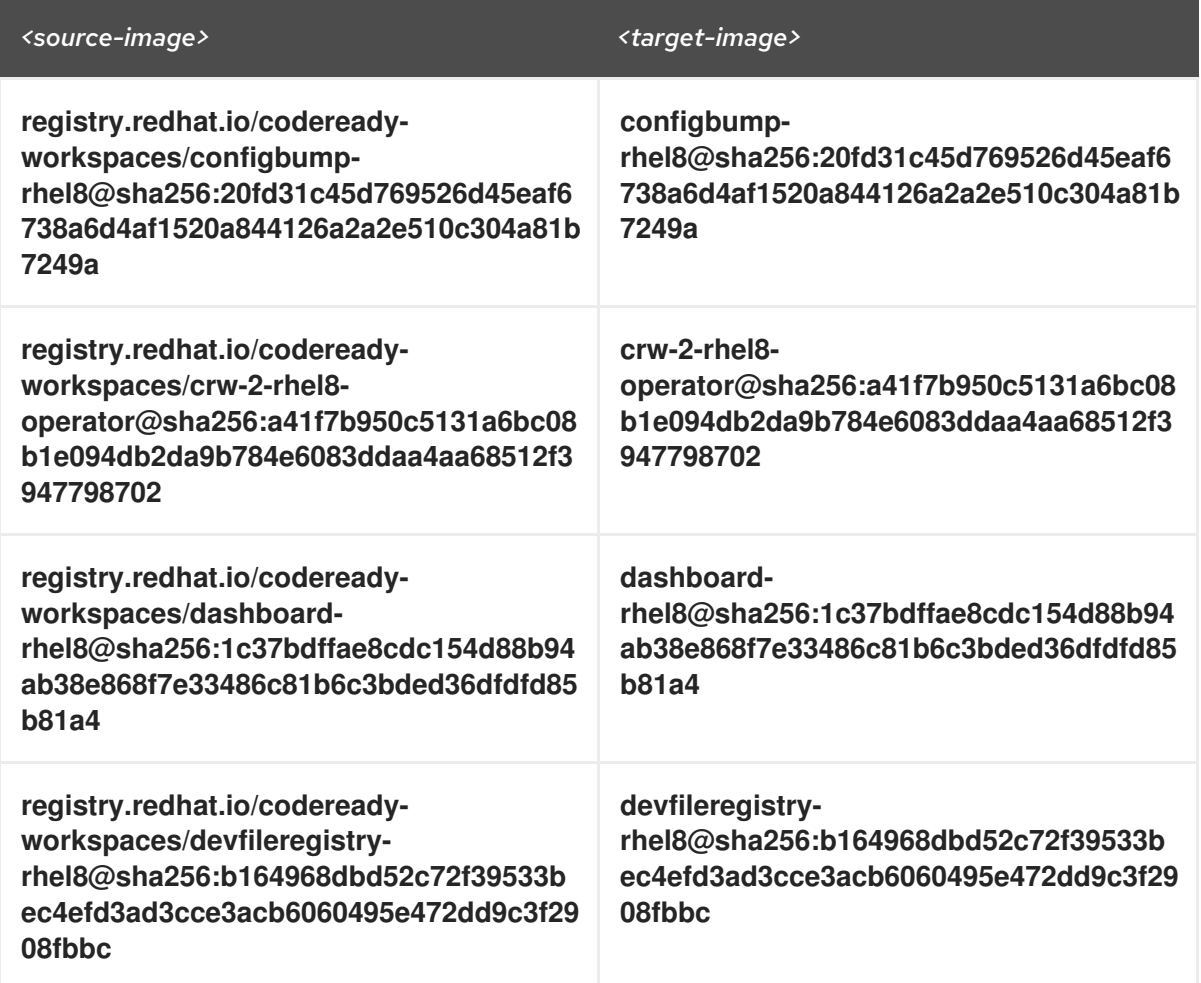

<span id="page-126-1"></span><span id="page-126-0"></span>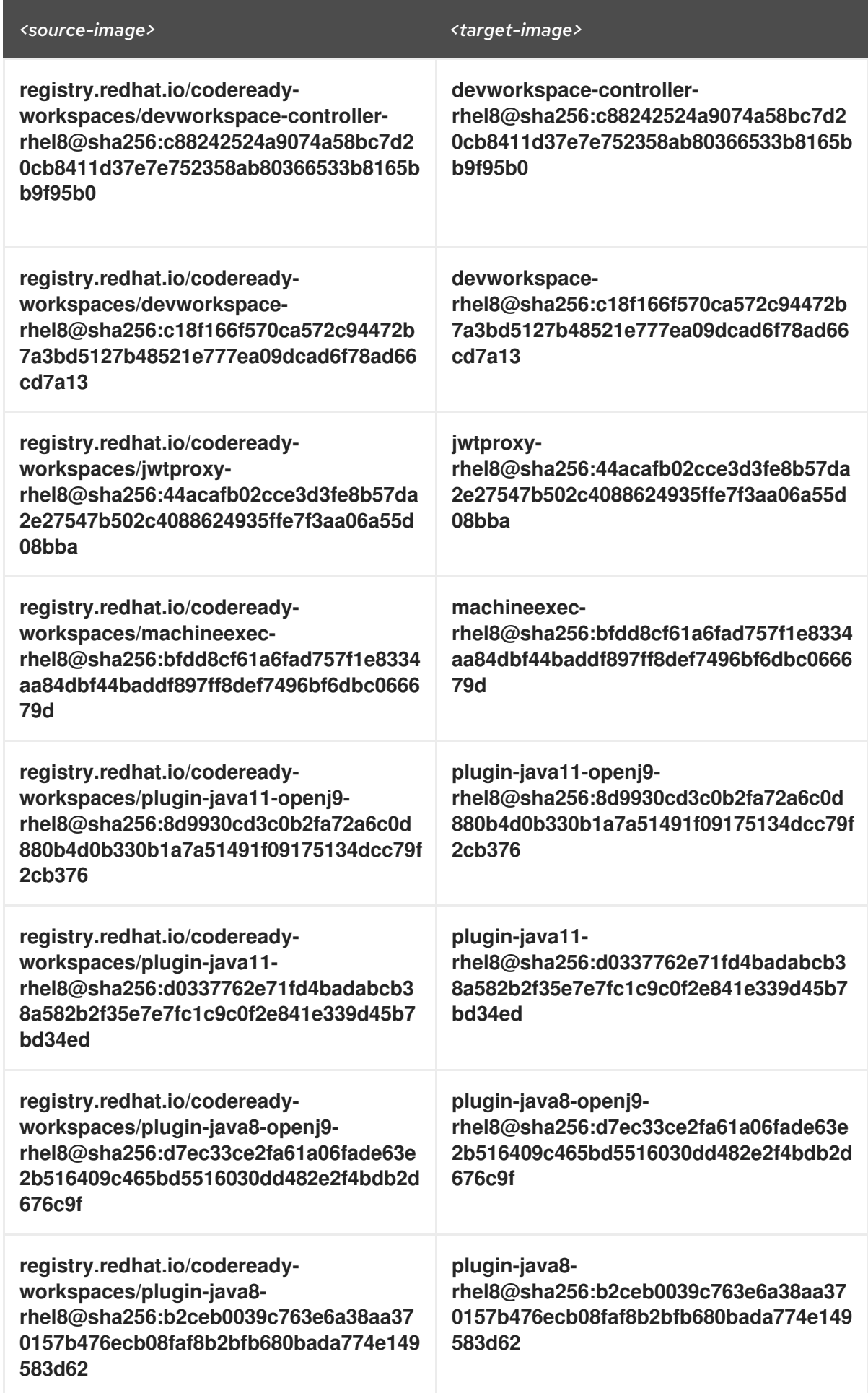

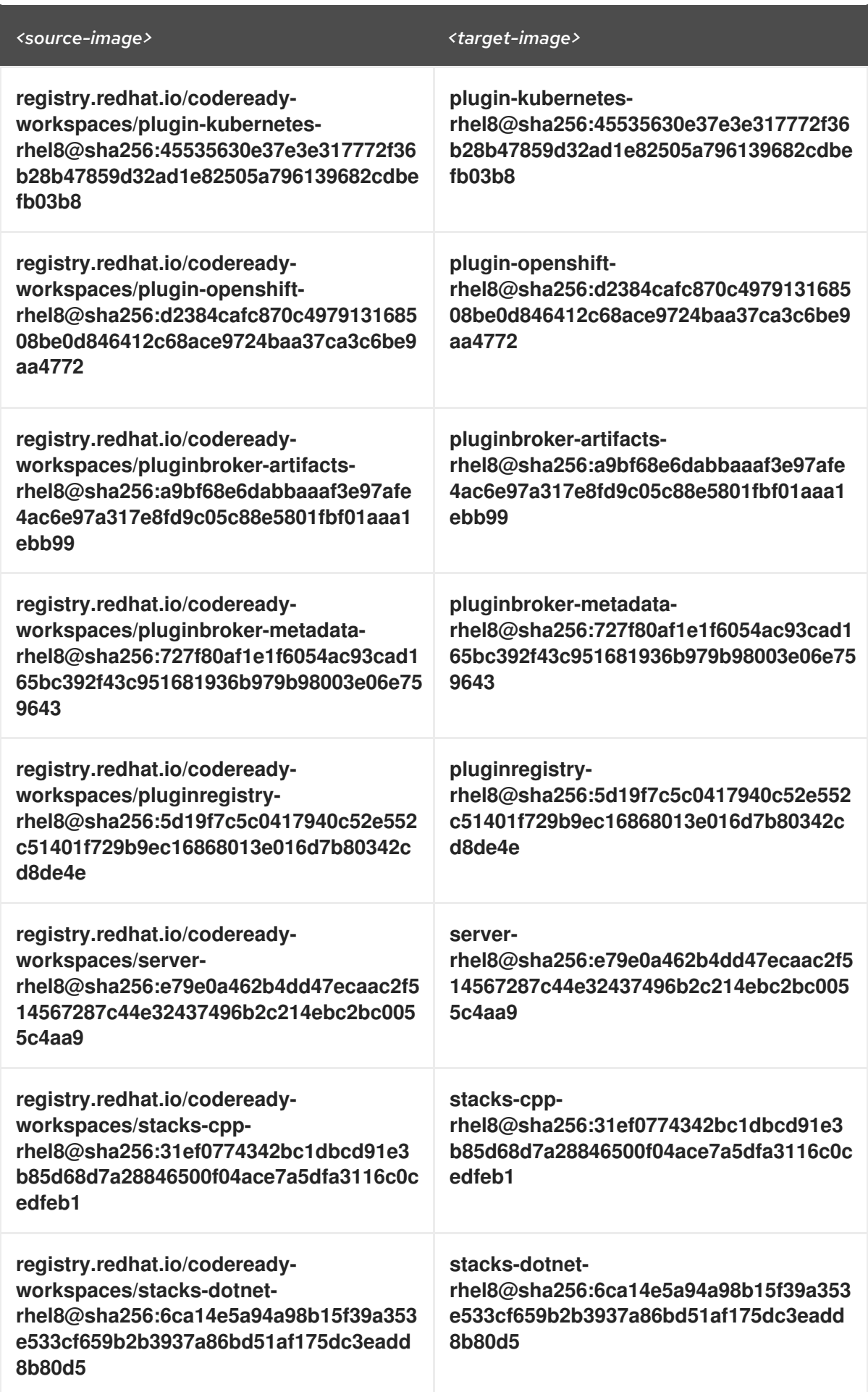

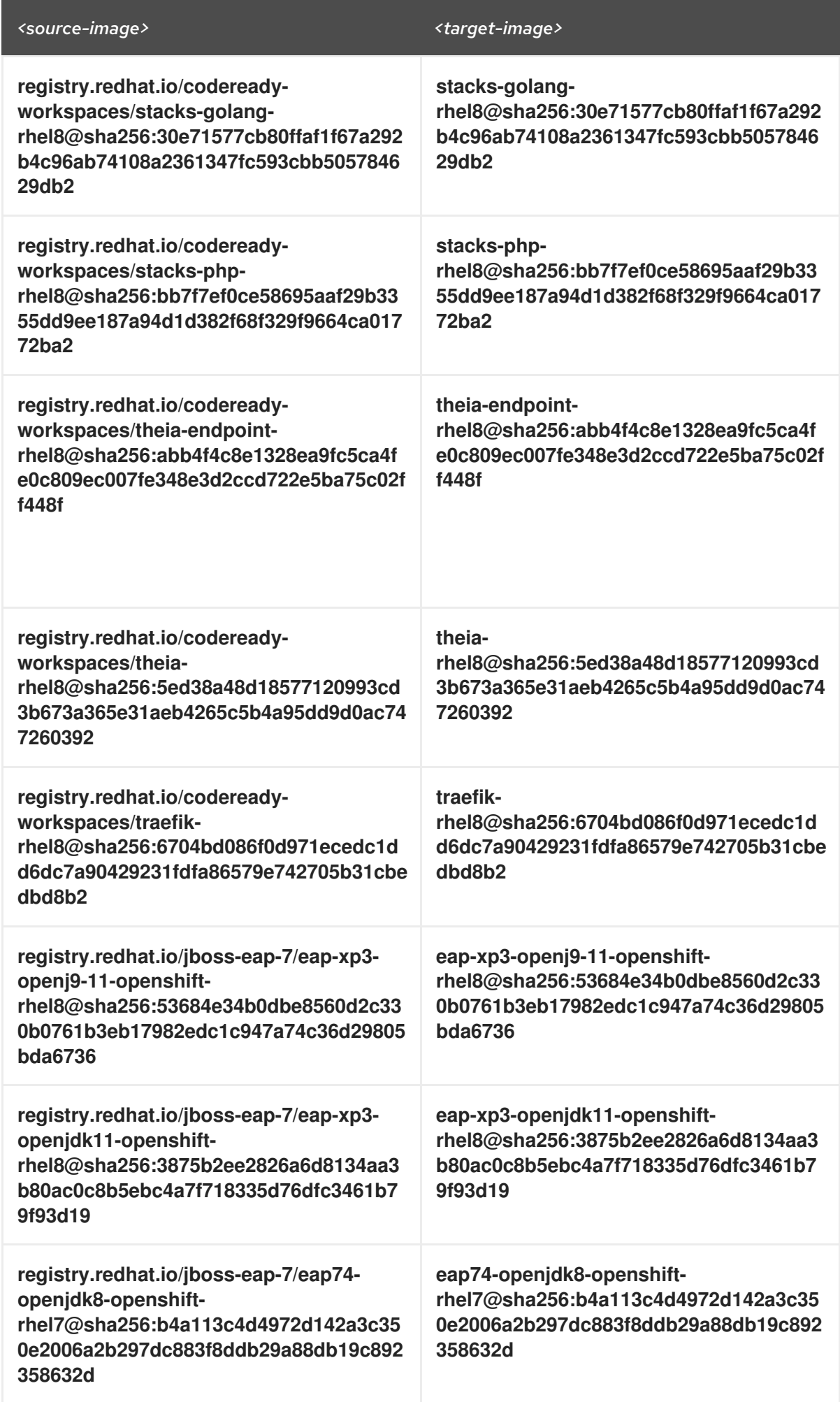

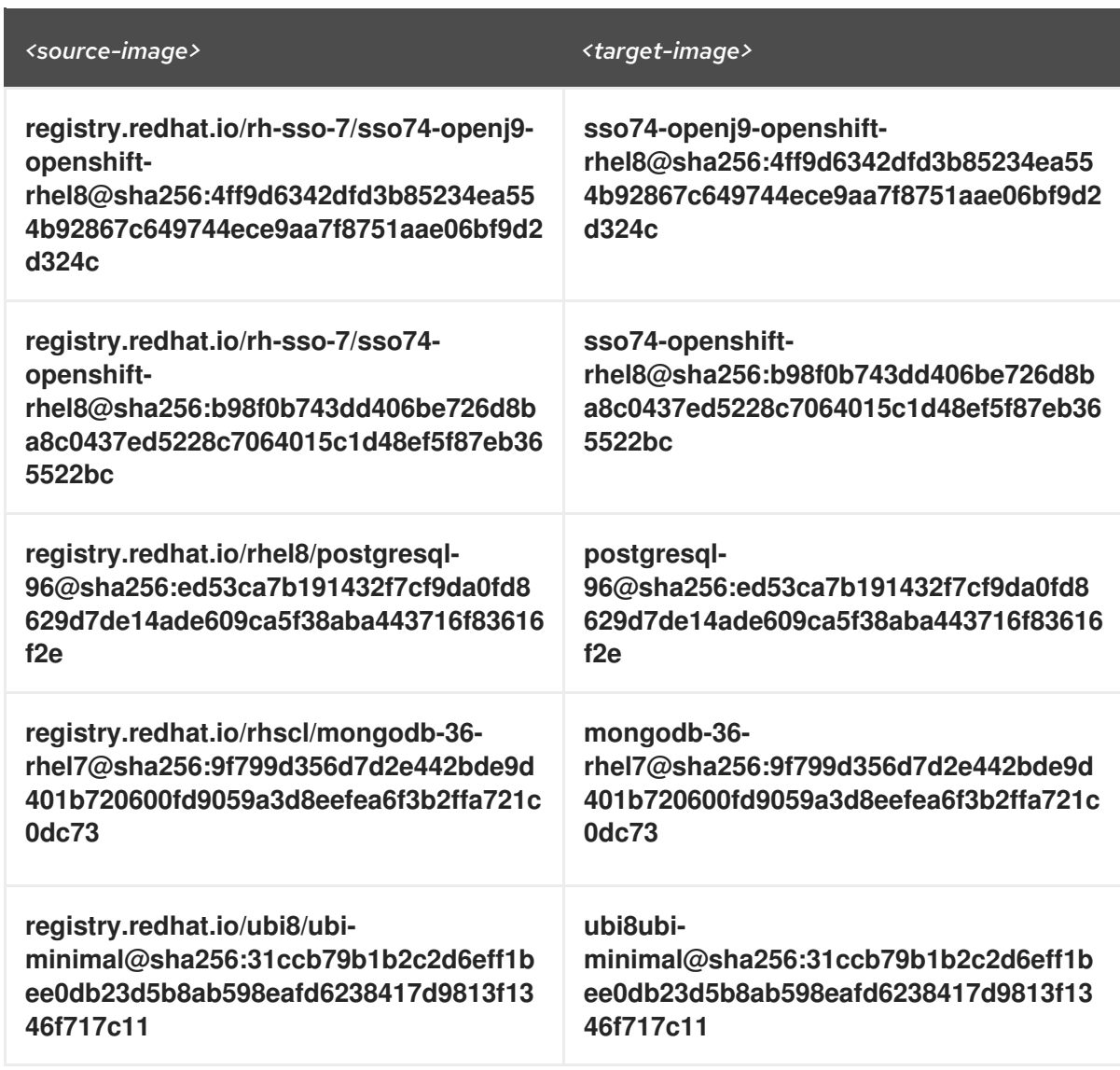

#### Verification steps

Verify the images have the same digests:

\$ skopeo inspect docker://*<source-image>* \$ skopeo inspect docker://*<target-registry>*/*<target-organization>*/*<target-image>*

#### Additional resources

To find the sources of the images list, see the values of the **relatedImages** attribute in the link: - CodeReady Workspaces Operator [ClusterServiceVersion](https://raw.githubusercontent.com/redhat-developer/codeready-workspaces-images/crw-2.11-rhel-8/codeready-workspaces-operator-metadata-generated/manifests/codeready-workspaces.csv.yaml) sources.

## 5.3.4. Upgrading CodeReady Workspaces using the CLI management tool in restricted environment

This section describes how to upgrade Red Hat CodeReady Workspaces using the CLI management tool in restricted environment.

#### **Prerequisites**

An administrative account on an OpenShift instance.

- A running instance version 2.10 of Red Hat CodeReady Workspaces, installed using the CLI management tool on the same instance of OpenShift, with the crwctl **--installer operator** method, in the *[<openshift-workspaces>](#page-33-0)* project. See Section 3.4, "Installing CodeReady Workspaces in a restricted environment".
- Essential container images are available to the CodeReady Workspaces server running in the cluster. See Section 5.3.3, ["Preparing](#page-126-1) an private registry".
- The **crwctl** 2.11 [management](#page-27-0) tool is available. See Section 3.3.1, "Installing the crwctl CLI management tool".

#### Procedure

- 1. In all running workspaces in the CodeReady Workspaces 2.10 instance, save and push changes back to the Git repositories.
- 2. Stop all workspaces in the CodeReady Workspaces 2.10 instance.
- 3. Run the following command:

\$ crwctl server:update --che-operator-image=*<image-registry>*/*<organization>*/crw-2-rhel8 operator:2.11 -n openshift-workspaces

- *<image-registry>*: A host name and a port of the container-image registry accessible in the restricted environment.
- *<organization>*: An organization of the [container-image](#page-126-1) registry. See: Section 5.3.3, "Preparing an private registry".

#### Verification steps

- 1. Navigate to the CodeReady Workspaces instance.
- 2. The 2.11 version number is visible at the bottom of the page.

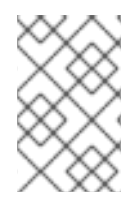

### **NOTE**

For slow systems or internet connections, add the **--k8spodwaittimeout=1800000** flag option to the **crwctl server:update** command to extend the Pod timeout period to 1800000 ms or longer.

# 5.4. UPGRADING CODEREADY WORKSPACES THAT USES PROJECT STRATEGIES OTHER THAN 'PER USER'

This section describes how to upgrade CodeReady Workspaces that uses project strategies other than 'per user'.

CodeReady Workspaces intends to use Kubernetes secrets as a storage for all sensitive user data. One project per user simplifies the design of the workspaces. This is the reason why project strategies other than **per user** become deprecated. The deprecation process happens in two steps. In the **First Step** project strategies other than **per user** are allowed but not recommended. In the **Second Step** support for project strategies other than **per user** is going to be removed.

## **NOTE**

No automated upgrade support exists between **First Step** and **Second Step** for the installations where project strategies other than **per user** are used without losing data.

### **Prerequisites**

- CodeReady Workspaces configured with the project strategies other than **per user**.
- Intention to use CodeReady Workspaces configured with the **per user** namespace strategies **per user**.

## 5.4.1. Upgrading CodeReady Workspaces and backing up user data

### Procedure

1. Notify all CodeReady Workspaces users about the upcoming data wipe.

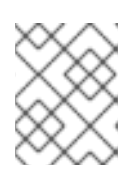

## **NOTE**

To back up the data, you can commit workspace configuration to an SCM server and use factories to restore it later.

2. Re-install CodeReady Workspaces with **per user** namespace strategy.

## 5.4.2. Upgrading CodeReady Workspaces and losing user data

When CodeReady Workspaces is upgraded and user data is not backed up, workspace configuration and user preferences are going to be preserved but all runtime data will be wiped out.

### Procedure

- 1. Notify all CodeReady Workspaces users about the upcoming data wipe.
- 2. Change project strategy to **per user**.

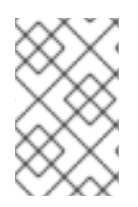

### **NOTE**

Upgrading without backing up user data has disadvantage. Original PVs with runtime data are going to be preserved and will no longer be used. This may lead to the waste of resources.

#### Additional resources

- Section 4.2, ["Configuring](#page-78-0) workspace target project"
- Chapter 3, *Installing CodeReady [Workspaces](#page-31-0)*
- Creating a [workspace](https://access.redhat.com/documentation/en-us/red_hat_codeready_workspaces/2.11/html-single/end-user_guide/index#creating-a-workspace-from-code-sample_crw) from code sample
- Creating a [workspace](https://access.redhat.com/documentation/en-us/red_hat_codeready_workspaces/2.11/html-single/end-user_guide/index#creating-a-workspace-by-importing-the-source-code-of-a-project_crw) by importing the source code of a project

# CHAPTER 6. UNINSTALLING CODEREADY WORKSPACES

This section describes uninstallation procedures for Red Hat CodeReady Workspaces. The uninstallation process leads to a complete removal of CodeReady Workspaces-related user data. The method previously used to install the CodeReady Workspaces instance determines the uninstallation method.

- For CodeReady Workspaces installed using OperatorHub, for the OpenShift Web Console method see Section 6.1, "Uninstalling CodeReady Workspaces after [OperatorHub](#page-132-0) installation using the OpenShift web console".
- For CodeReady Workspaces installed using [OperatorHub,](#page-133-0) for the CLI method see Section 6.2, "Uninstalling CodeReady Workspaces after OperatorHub installation using OpenShift CLI".
- For CodeReady Workspaces installed using crwctl, see Section 6.3, ["Uninstalling](#page-134-0) CodeReady Workspaces after crwctl installation"

# <span id="page-132-0"></span>6.1. UNINSTALLING CODEREADY WORKSPACES AFTER OPERATORHUB INSTALLATION USING THE OPENSHIFT WEB **CONSOLE**

This section describes how to uninstall CodeReady Workspaces from a cluster using the OpenShift Administrator Perspective main menu.

### **Prerequisites**

CodeReady Workspaces was installed on an OpenShift cluster using OperatorHub.

### Procedure

- 1. Navigate to the OpenShift web console and select the Administrator Perspective.
- 2. In the **Home > Projects** section, navigate to the project containing the CodeReady Workspaces instance.

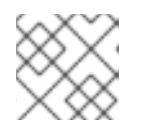

### **NOTE**

The default project name is *<openshift-workspaces>*.

- 3. In the Operators > Installed Operatorssection, click Red Hat CodeReady Workspacesin the list of installed operators.
- 4. In the Red Hat CodeReady Workspaces Clustertab, click the displayed Red Hat CodeReady Workspaces Cluster, and select the Delete cluster option in the Actions drop-down menu on the top right.

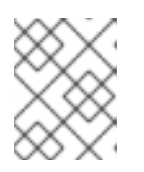

### **NOTE**

The default Red Hat CodeReady Workspaces Cluster name is *<red-hatcodeready-workspaces>*.

5. In the Operators > Installed Operatorssection, click Red Hat CodeReady Workspacesin the list of installed operators and select the Uninstall Operator option in the Actions drop-down menu on the top right.

6. In the Home > Projects section, navigate to the project containing the CodeReady Workspaces instance, and select the Delete Project option in the Actions drop-down menu on the top right.

# <span id="page-133-0"></span>6.2. UNINSTALLING CODEREADY WORKSPACES AFTER OPERATORHUB INSTALLATION USING OPENSHIFT CLI

This section provides instructions on how to uninstall a CodeReady Workspaces instance using **oc** commands.

#### Prerequisites

- CodeReady Workspaces was installed on an OpenShift cluster using OperatorHub.
- The **oc** tool is available.

#### Procedure

The following procedure provides command-line outputs as examples. Note that output in the user terminal may differ.

To uninstall a CodeReady Workspaces instance from a cluster:

1. Sign in to the cluster:

\$ oc login -u *<username>* -p *<password> <cluster\_URL>*

2. Switch to the project where the CodeReady Workspaces instance is deployed:

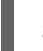

\$ oc project *<codeready-workspaces\_project>*

3. Obtain the CodeReady Workspaces cluster name. The following shows a cluster named **red-hatcodeready-workspaces**:

\$ oc get checluster NAME AGE red-hat-codeready-workspaces 27m

4. Delete the CodeReady Workspaces cluster:

\$ oc delete checluster red-hat-codeready-workspaces checluster.org.eclipse.che "red-hat-codeready-workspaces" deleted

5. Obtain the name of the CodeReady Workspaces cluster service version (CSV) module. The following detects a CSV module named **red-hat-codeready-workspaces.v2.11**:

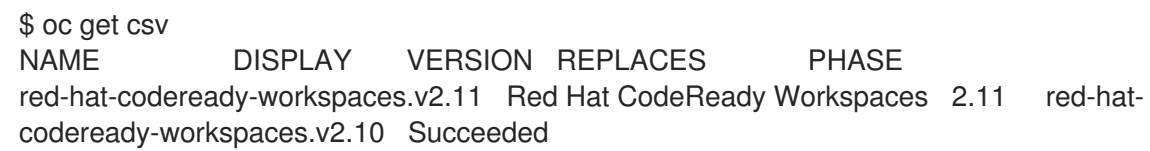

6. Delete the CodeReady Workspaces CSV:

\$ oc delete csv red-hat-codeready-workspaces.v2.11 clusterserviceversion.operators.coreos.com "red-hat-codeready-workspaces.v2.11" deleted

# <span id="page-134-0"></span>6.3. UNINSTALLING CODEREADY WORKSPACES AFTER CRWCTL INSTALLATION

This section describes how to uninstall an instance of Red Hat CodeReady Workspaces that was installed using the **crwctl** tool.

#### **Prerequisites**

- **•** The **crwctl** tool is available.
- The **oc** tool is available.
- The **crwctl** tool installed the CodeReady Workspaces instance on OpenShift.

#### Procedure

1. Sign in to the OpenShift cluster:

\$ oc login -u *<username>* -p *<password> <cluster\_URL>*

2. Export the name of the CodeReady Workspaces namespace to remove:

\$ export codereadyNamespace=<codeready-namespace-to-remove>

3. Export your user access token and Keycloak URLs:

\$ export KEYCLOAK\_BASE\_URL="http://\$KEYCLOAK\_URL/auth"

\$ export USER\_ACCESS\_TOKEN=\$(curl -X POST \$KEYCLOAK\_BASE\_URL/realms/codeready/protocol/openid-connect/token \ -H "Content-Type: application/x-www-form-urlencoded" \ -d "username=admin" \ -d "password=admin" \ -d "grant\_type=password" \ -d "client\_id=codeready-public" | jq -r .access\_token)

4. Stop the server using the UAT:

\$ crwctl/bin/crwctl server:stop -n "\$codereadyNamespace" --accesstoken=\$USER\_ACCESS\_TOKEN

5. Delete your project and your CodeReady Workspaces deployment:

\$ oc project "\$codereadyNamespace"

\$ oc delete deployment codeready-operator

\$ oc delete checluster codeready-workspaces

I

I

\$ oc delete project "\$codereadyNamespace"

6. Verify that the removal was successful by listing the information about the project:

\$ oc describe project "\$codereadyNamespace"

7. Remove a specified **ClusterRoleBinding**:

\$ oc delete clusterrolebinding codeready-operator